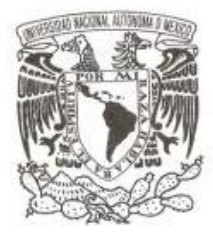

# **UNIVERSIDAD NACIONAL AUTÓNOMA DE MÉXICO FACULTAD DE ESTUDIOS SUPERIORES CUAUTITLAN**

**EL PAPEL DEL ADMINISTRADOR EN EL OUTSOURCING Y EL TELEMARKETING COMO ORGANIZADOR DEL SERVICIO POST-VENTA**

## **TRABAJO PROFESIONAL**

**QUE PARA OBTENER EL TÍTULO DE: LICENCIADO EN ADMINISTRACION**

> **PRESENTA: RAFAEL LUEVANO DE LA FUENTE**

**ASESOR: MEM. JUAN ALFONSO OAXACA LUNA**

**CUAUTITLAN IZCALLI, EDO. DE MEX. OCTUBRE DE 2009**

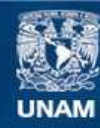

Universidad Nacional Autónoma de México

**UNAM – Dirección General de Bibliotecas Tesis Digitales Restricciones de uso**

#### **DERECHOS RESERVADOS © PROHIBIDA SU REPRODUCCIÓN TOTAL O PARCIAL**

Todo el material contenido en esta tesis esta protegido por la Ley Federal del Derecho de Autor (LFDA) de los Estados Unidos Mexicanos (México).

**Biblioteca Central** 

Dirección General de Bibliotecas de la UNAM

El uso de imágenes, fragmentos de videos, y demás material que sea objeto de protección de los derechos de autor, será exclusivamente para fines educativos e informativos y deberá citar la fuente donde la obtuvo mencionando el autor o autores. Cualquier uso distinto como el lucro, reproducción, edición o modificación, será perseguido y sancionado por el respectivo titular de los Derechos de Autor.

## Agradecimientos.

Gracias Universidad Nacional Autónoma de México, por abrirme tus puertas y permitirme formarme profesional y personalmente en tus aulas, pasillos, etc., por acogerme como tuyo desde el principio.

Gracias a todos aquellos profesores que de una u otra forma han logrado dejar una huella marcada en mí, gracias por compartir su conocimiento y experiencias, gracias por guiar, por escuchar, por soportar, gracias maestros por sus consejos.

Gracias Erendira que me impulsa a realizar cada día mejor las cosas, gracias por estar en las buenas y en las malas, gracias amor por estar a mi lado, gracias por confiar en mí. Te amo

Por último quisiera agradecer profundamente a mi familia, gracias a mis hermanos Luis y José que estuvieron a mi lado y me apoyaron en este largo trayecto, gracias a mis padres Rafael y Evangelina quienes me apoyaron desde el inicio de esta aventura.

Gracias papa por el apoyo brindado a lo largo de estos años, gracias por tus consejos, regaños, y por todo el amor que me has dado.

Pero como bien dicen al Cesar lo que es del Cesar, agradezco de todo corazón a mi madre que es la persona la cual ha batallado desde el inicio, gracias por esos jalones de orejas, por enseñarme a valorar lo que nos da la vida, gracias por estar al pendiente día tras día, gracias por todo.

A ti mama que soportaste todo el camino a mi lado, te dedico este trabajo y el titulo, que sin ti no sé si hubiese llegado tan lejos. Te quiero.

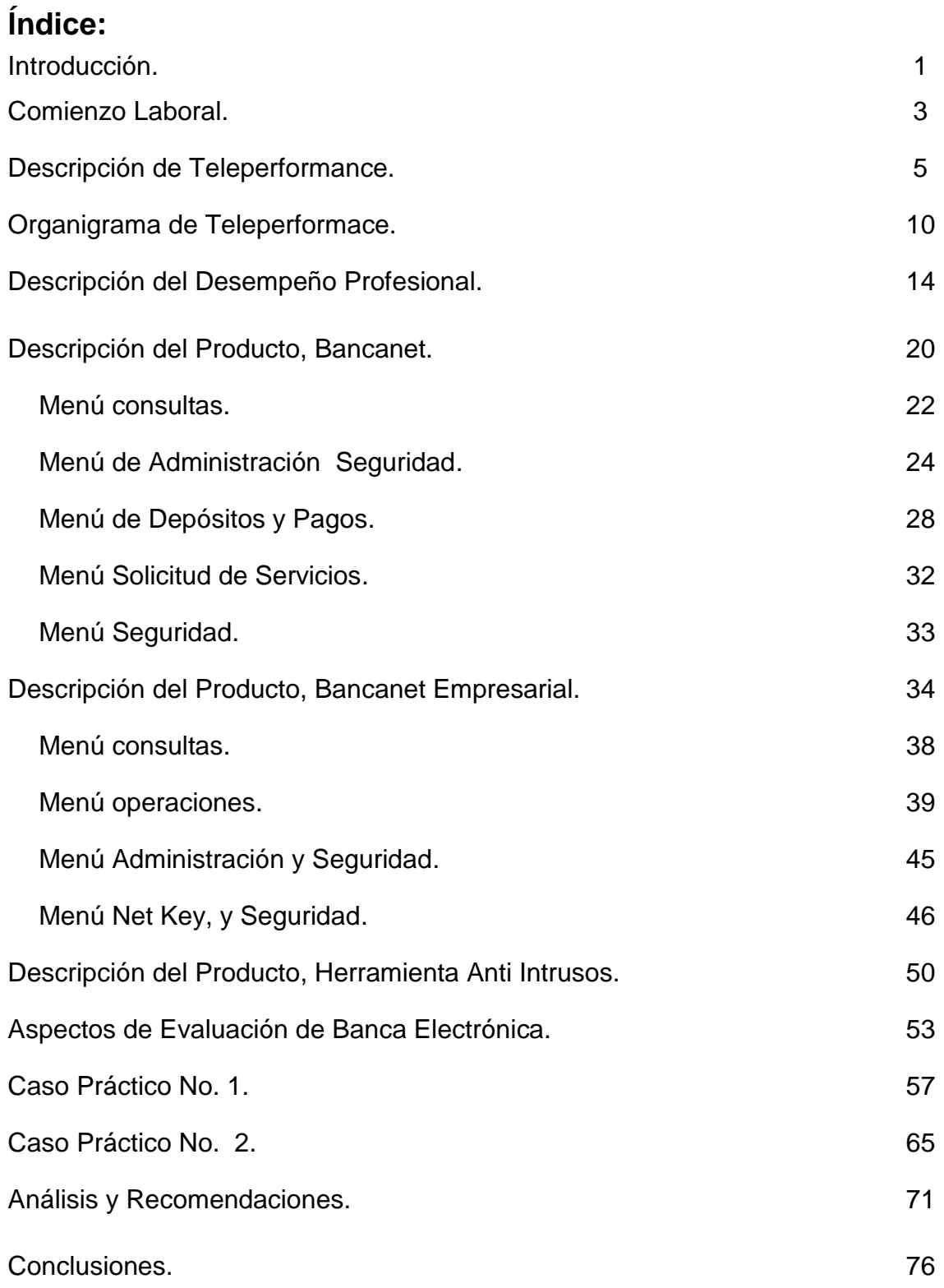

## **INTRODUCCIÓN.**

El comenzar una vida laboral pareciese lo más fácil que puede haber para un estudiante en los últimos semestres de la licenciatura, aunque hay muchas situaciones a las cuales no estás preparado.

Bien es cierto que en la escuela, enseñan la parte teórica, que es de gran ayuda para desarrollarte en un entorno profesional, aunque lamentablemente no lo es todo hay demasiadas circunstancias dentro de las cuales no sabes cómo actuar, pero que hay que enfrentar para poder salir adelante.

En este trabajo se pretende explicar, la influencia del administrador como organizador del servicio post-venta, utilizando herramientas como el outsourcing y el telemarketing.

Se describe cómo es que está conformada la organización que brinda el servicio de contratación de personal a un tercero en este caso Banamex, por medio del conocido outsourcing.

Su forma de comunicación, los lineamientos que se siguen para poder llevar a cabo las operaciones dentro de la organización.

Además de dar a conocer las funciones que desempeñan cada uno de los puestos dentro del organigrama y como es que influye cada uno de estos para poder obtener el mejor desempeño posible y así satisfacer las necesidades de los clientes.

Y como es que Banamex a su vez llega hasta su consumidor final, utilizando el telemarketing como medio de acercamiento o de contacto, para así poder brindar un servicio adicional a sus clientes.

Vamos a describir el desempeño que se lleva a cabo dentro de la empresa, la información que se maneja dentro de la misma, y la importancia del buen manejo de esta con el fin de brindar un mejor servicio al consumidor, en este caso el primero que es Banamex, al cual se le brinda el servicio de contratación del personal. Al cliente de Banamex al cual hay que asesorarle para que pueda operar con la banca electrónica.

El poder dar un punto de vista de acuerdo a lo aprendido dentro de la formación profesional y la experiencia que se va adquiriendo día con día en el ámbito laboral.

## **COMIENZO LABORAL.**

Esta expereriencia comienza con la necesidad de empezar una vida profesional dentro del área laboral elegida por nosotros.

Con la firme idea de que no habría absolutamente ningún problema con el conseguir empleo, puesto que era un estudiante de los últimos semestres de la carrera de administración de empresas, estudiaba en la tarde, al parecer tenía todo la disposición para conseguir el mejor de los empleos.

Ya en la calle frente a una realidad que se vive día a día en nuestro país, que es la escases de empleo o el empleo mal remunerado, encontré la sorpresa de que la mayoría de empleos requería de tiempo completo, experiencia, de la cual carecía completamente de ella, aun así seguí en búsqueda del empleo perfecto, comprando el periódico cada fin de semana, colocando mis datos en todos los buscadores de empleo que encontré en internet, visitando bolsas de trabajo, etc.

Así viendo como poco a poco se desvanecía esa imagen del profesionista que se come el mundo de una sola mordida, el que todo lo puede, quien le diría que no a semejante figura.

Al recibir el rechazo de las empresas observamos que se requiere de mayor preparación cada día, aparte de todo son bajos los salarios que se ofertan en el área laboral, pues no son muy competitivos, ley de la oferta y la demanda.

Al fin después de una extensa búsqueda llega un empleo, en una empresa dedicada al tele-marketing utilizando el outsourcing, como una herramienta para brindar un servicio de contratación de personal para otras empresas.

En la entrevista como lo indicaba el anuncio, en la cual al comenzar hacen un examen de conocimientos académicos básicos, constaba aproximadamente de unas 170 preguntas, posteriormente una prueba que es de preguntas ortográficas, al finalizar este, hay una prueba de captura de datos en la computadora, en donde revisan la velocidad, la ortografía y la similitud de captura de los datos.

Al término de estas pruebas prosigue sostener una entrevista, con el personal de recursos humanos, en la cual hacen las preguntas básicas, ¿a qué te dedicas?, ¿Por qué buscas empleo?, etc.; Proporcionan una explicación muy breve sobre a que es a lo que se dedica la empresa, cuanto es el salario y la forma de reclutamiento que tienen dentro de la misma.

Al día siguiente en la capacitación la cual es sin goce de sueldo y dura aproximadamente una semana, en la que dan una introducción total sobre la empresa, el salario, horarios, en que se basa el desempeño que se tendrá.

Durante esta primer semana al conocer las instalaciones de la empresa, venden la idea de que trabajaras para "TELEPERFORMANCE MEXICO", siendo que este es solo la marca registrada, con la que se ubicara la empresa, puesto que la razón social es la denominada "Proveedora de Personal Especializado S.A de C.V" que es la que aparecerá en los recibos de nomina.

## **DESCRIPCIÓN DE TELEPERFORMANCE.**

## ¿Qué es TELEPRFORMANCE MEXICO?

Es un centro de contacto o mejor conocido como call center, el cual se maneja por medio de outsoursing.

En Teleperformance el propósito es el de satisfacer las necesidades de cada uno de sus clientes siempre superando sus expectativas.

Esto se lograra a través de los siguientes puntos:

1.-Manteniendo un sistema de control de calidad.

2.-Compremetiendo a todos para hacer de la calidad, el servicio y la mejora continua, que son los principios fundamentales de la empresa.

3.-Ofreciedo una infraestructura flexible y superior en tecnología de todos los medios de contacto.

4.-Contando con personal altamente calificado.

Hay dos tipos de servicio dentro de un call center que es el **inbound** y el **outbound.**

El Inbound no es más que telemarketing de entrada. Cuando un consumidor se comunica al centro de operaciones por medio del teléfono que fue anunciado a través de publicidad masiva, selectiva o por correo.

El outbound es el telemarketing de salida. Cuando el centro de telemarketing comercializa bienes y servicios efectuando llamadas a nombre de la empresa que representa.

#### **Misión de Teleperformance México**.

Trabajar como equipo de nuestro cliente y conocer a fondo su negocio es nuestra misión. Ofrecerle soluciones, representarlo es nuestra fortaleza.

Nos dedicamos a comercializar interactiva mente los bienes y servicios de nuestro cliente, a través de actividades integrales de mercadotecnia directa, para hacerlo líder en su campo, logrando los mejores resultados en su relación costo-beneficio.

A través de una constante innovación, nuestra misión es extender nuestro liderazgo, estableciendo altos estándares en la forma en que servimos y apoyamos a nuestros empleados, nuestros clientes, nuestros accionistas y las comunidades en donde vivimos.

Al hacerlo lideramos la industria de los centros de contacto transformándola, de ser una necesidad utilitaria a una con gran valor estratégico para nuestros clientes.

El objetivo de Teleperformance.

Ser líder en servicios integrales de mercadotecnia directa en México.

Ser una empresa de comercialización interactiva con alcance multinacional, basado en nuestro compromiso de satisfacción al cliente.

La política general de calidad dentro de Teleperformance México.

Es el proporcionar servicios de valor agregado a través de operaciones de call center en outsourcing satisfaciendo las necesidades de cada uno de nuestros clientes y buscando en todo momento superar sus expectativas de calidad, servicio y efectividad.

Para cumplir con esa política de calidad se llevan a cabo los siguientes pasos.

- Estableciendo y manteniendo un sistema de gestión de calidad conforma a la norma ISO 9001.
- Involucrando y comprometiendo a toda la organización para hacer de la calidad, el servicio y la mejora continua.
- Ofreciendo a nuestros clientes una infraestructura flexible y superior en tecnología que permite un mejor y más eficiente aprovechamiento de todos los medios de contacto.
- Contando con personal competente y buscando el desarrollo permanente de sus capacidades y conocimientos

## **Seguridad.**

En cuanto a este tema respecta, es muy sencillo puesto lo que se trata de evitar es la extracción de información tanto de la misma empresa como de los clientes para los cuales se opera.

Se menciona y se recalca que dentro del piso de operaciones esta prohibido llevar.

- 1. Memorias USB.
- 2. Discos compactos.
- 3. Disquetes.
- 4. Cámaras fotográficas.
- 5. Cámaras de video.
- 6. Teléfonos celulares.
- 7. Laptops.

También se recomienda que nunca.

- Reveles tus contraseñas.
- Divulgues la información operativa de la empresa.
- Dejar información de trabajo en tu estación de trabajo.  $\bullet$

Al ingresar como ejecutivo telefónico además de proporcionar toda la información antes mencionada, dan a conocer las principales reglas de la etiqueta telefónica.

La etiqueta telefónica no es más que la forma en la se deberá atender una llamada ya sea que sea de entrada o de salida.

Las principales reglas son las siguientes:

- 1. Contestar inmediatamente.
- 2. Saludar al cliente (buenos días, tardes o noches).
- 3. Presentar el área (se debe de identificar el área a la que pertenecemos para que el cliente sepa a donde llama).
- 4. Presentación personal (nombre y apellido).
- 5. Identificar a tu contacto (solicitar el nombre del cliente).
- 6. Indica el motivo de tu llamada u ofrece asistencia.
- 7. Escucha activamente (es importante afirmar que si estas atendiendo, se sugiere utilizar frases como, correcto, así es, comprendo, entre muchas otras).
- 8. Personalizar la llamada (llamar al cliente por su primer apellido preferentemente).
- 9. Sonreír con la voz (utilizando frases amables y un buen tono de voz).
- 10. Anunciar y agradecer los tiempos de espera.
- 11. Dar señales de presencia activa (le sigo atendiendo, etc.).
- 12. Recapitular (antes de terminar la llamada debes de verificar que toda la información haya quedado clara para el cliente).
- **13.** Agradecer la atención y despedirte.

### **Voz**

- Tono = matiz  $\bullet$
- Ritmo = velocidad  $\bullet$
- Volumen = potencia
- Dicción = pronunciación correcta  $\bullet$
- Coherencia = orden lógico
- Fluidez = conocimiento del tema  $\bullet$

### **Lenguaje**

- Frases de impacto  $\bullet$
- Frases de empatía

### **Evita**

- Muletillas
- Frases negativas  $\bullet$
- **Barbarismos**  $\bullet$

Ya asimiladas la reglas de etiqueta telefónica, describiremos como es que está formado el organigrama dentro de Teleperformance México.

## **ORGANIGRAMA DE TELEPERFORMACE, ESPECIFICO CAMPAÑA SHARED DE**

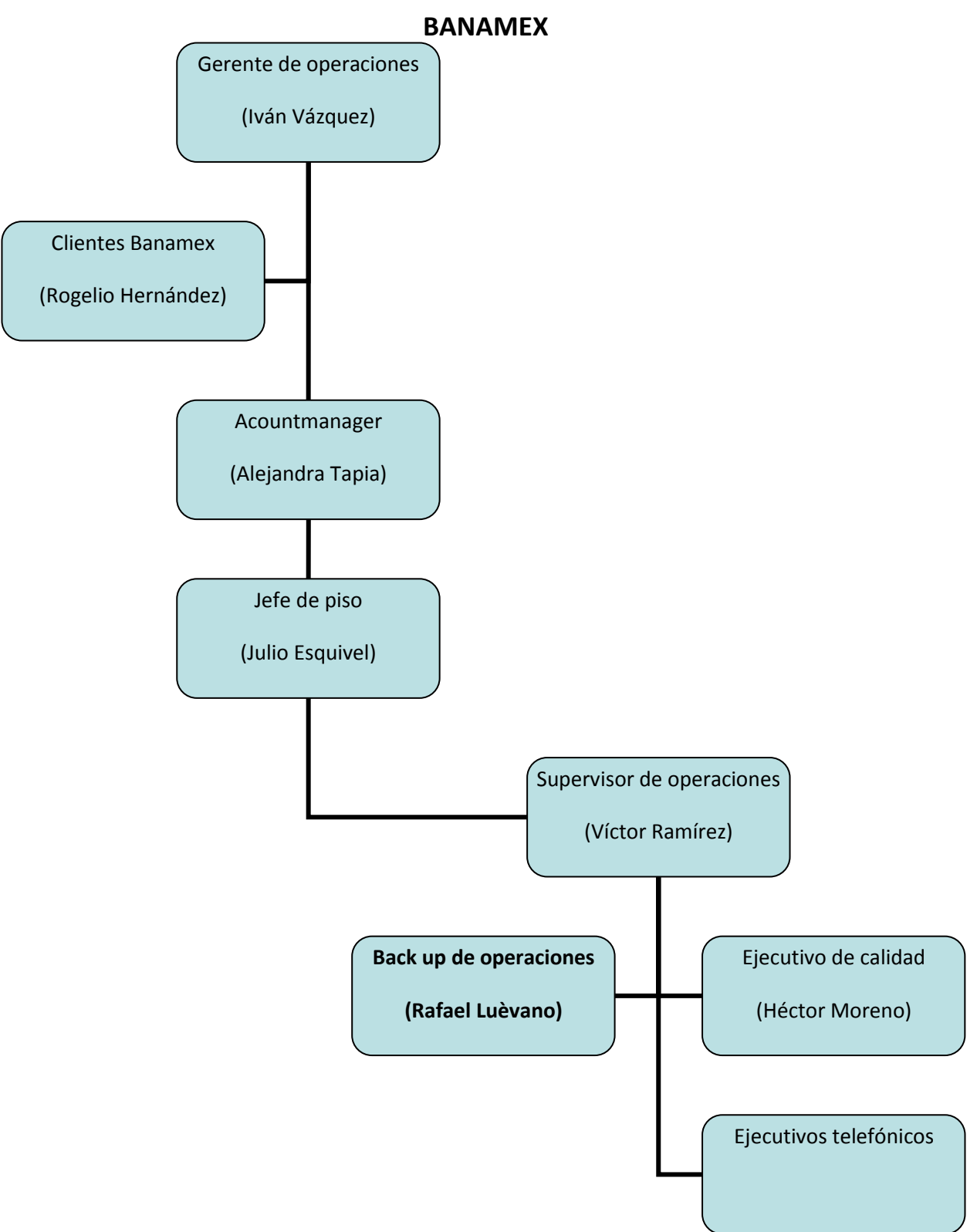

#### El Gerente de operaciones.

Como función principal tiene la de verificar los resultados de las campañas de publicidad, de atención a clientes o ventas que estén dentro del call center, se desempeñen de manera adecuada.

Lo anterior se corrobora haciendo junto con el Acountmanager la revisión de facturación que se le hace al cliente el cual solicito los servicios del centro de contacto.

Además es el único que puede autorizar y definir los costos por proyecto que se desarrollara dentro del call center.

#### Cliente Banamex.

Los clientes son los contratantes del servicio que brinda el centro de contacto.

Hay clientes que desean que parte de su personal se encuentre dentro del centro de operaciones, a estas personas se les denomina implants, puesto que son personas externas a la organización que estarán laborando dentro del centro de operaciones.

Su función principal es la monitorear de forma directa el buen funcionamiento de su proyecto, además de impartir el mimo las capacitaciones al personal de que opera en sus campañas o proyectos, también brinda apoyo con información del producto que se maneja a los supervisores y ejecutivos telefónicos en general.

#### El Acountmanager.

Es el encargado de atraer los proyectos al centro de contacto.

Este debe de contactar a diferentes empresas que sean posibles clientes potenciales, a los cuales se les ofrecerán los servicios y beneficios que ofrece el centro de contacto.

Debe de coordinar y verificar que todas las posiciones que fueron solicitadas por el cliente para el proyecto ya sea de ventas o de atención al cliente.

Se encarga de llevar el trato personal sobre el proyecto directamente con el cliente.

#### Jefe de piso.

Este se encarga de coordinar y confirmar que todos los proyectos a su cargo estén funcionando de manera adecuada.

Lo cual significa que debe verificar el nivel de eficiencia de todos los ejecutivos telefónicos, así como el ratificar que solo se estén trabajando los tiempos y posiciones requeridos por los clientes, puesto que no se facturara nada mayor a lo acordado con el Acount manager.

Debe de reportar a su respectivo Acount manager el desempeño que lleva cada uno de los proyectos a su cargo.

#### Supervisor de operaciones.

El se encarga de coordinar a los ejecutivos telefónicos, verifica que estos cumplan con su horario, que estén conectados a la línea telefónica el tiempo correspondiente, la eficiencia, entre otras cosas.

Este reporta al jefe de piso sobre el funcionamiento y desempeño de los ejecutivos en el proyecto, en este caso Shared Banamex.

También apoya a los ejecutivos telefónicos con información sobre el producto que se maneja.

#### Ejecutivo de calidad.

Es el encargado de monitorear en línea o bien por medio de las grabaciones que se realizan a los ejecutivos telefónicos, basados en los aspectos que se toman en cuenta a evaluar.

Esto está muy ligado a las reglas de etiqueta telefónica y al conocimiento del producto.

#### Back up de supervisión.

Se encarga de brindar apoyo al supervisor, en cuestiones de resolver dudas sobre el producto con los demás integrantes del staff, hacerse cargo del staff en caso de la ausencia del supervisor.

Así como el encargarse de otros saff's de haber ausencia de supervisores, además de seguir atendiendo la línea.

#### Ejecutivo telefónico.

Es el encargado de recibir todas las llamadas de los clientes que solicitan información, en este caso, el servicio sobre la asesoría de la banca electrónica.

Básicamente es la persona que tiene el tato directo con el cliente, se va encargar de resolver o tratar de resolver lo mejor posible las inquietudes de los clientes.

## **DESCRIPCIÓN DEL DESEMPEÑO PROFESIONAL.**

Iniciaremos con una explicación, sobre que es el outsourcing, el telmarketing y el servicio post-venta

#### **¿Qué es el Outsourcing?**

Outsourcing es el proceso en el cual una firma identifica una porción de su proceso de negocio que podría ser desempeñada más eficientemente y/o más efectivamente por otra corporación, la cual es contratada para desarrollar esa porción de negocio. Esto libera a la primera organización para enfocarse en la parte o función central de su negocio.

Es decir, el outsourcing consiste en que una empresa contrata, a una agencia o firma externa especializada, para hacer algo en lo que no se especializa. Un buen ejemplo es la nómina. Todo negocio tiene que manejarla, pero existen firmas especializadas que lo pueden hacer mejor y a un costo menor del que maneja un negocio cualquiera. La empresa que contrata provee información básica acerca de su personal, la firma contratada se encarga de calcular los pagos y de hacer los cheques. Esto resulta más económico ya que se evita tener todo un departamento encargado de la nómina, pagar los salarios de la gente del departamento, correr con gastos como seguridad social, fondos de pensiones, etc. Otro ejemplo es el servicio de computadores, estos se pueden alquilar, junto con su mantenimiento, reparación y actualización, lo cual evita costos innecesarios de personal y renovación de equipos

*(Artículo de Que es el Outsourcing? Por Portal Gestiopolis.*)

#### **¿Qué es el telemarketing?**

Por su parte el telemarketing (o telemercadotecnia) es una forma de [marketing directo](http://es.wikipedia.org/wiki/Marketing_directo) en la que un vendedor utiliza el [teléfono](http://es.wikipedia.org/wiki/Tel%C3%A9fono) o cualquier otro medio de [comunicación](http://es.wikipedia.org/wiki/Comunicaci%C3%B3n) para contactar con [clientes](http://es.wikipedia.org/wiki/Cliente_(econom%C3%ADa)) potenciales y vender [productos](http://es.wikipedia.org/wiki/Producto_(marketing)) y [servicios.](http://es.wikipedia.org/wiki/Servicio) Los clientes potenciales se identifican y clasifican por varios medios como su historial de compras, [encuestas](http://es.wikipedia.org/wiki/Encuesta) previas, participación en [concursos](http://es.wikipedia.org/wiki/Concurso) o solicitudes de empleo (por ejemplo, a través de [Internet\)](http://es.wikipedia.org/wiki/Internet) Los nombres también pueden ser comprados de la [base de datos](http://es.wikipedia.org/wiki/Base_de_datos) de otra compañía u obtenidos de la [guía de teléfonos](http://es.wikipedia.org/wiki/Gu%C3%ADa_de_tel%C3%A9fonos) u otra lista pública o privada. El proceso de clasificación sirve para encontrar aquellos clientes potenciales con mayores probabilidades de comprar los productos o servicios que se anuncian. Las organizaciones de caridad, asociaciones de antiguos alumnos y [partidos políticos](http://es.wikipedia.org/wiki/Partido_pol%C3%ADtico) utilizan el telemarketing para pedir [donaciones.](http://es.wikipedia.org/wiki/Donaci%C3%B3n) Además de que se convierte en un centro de contacto en donde el cliente tiene la facilidad de acercamiento con la organización.

#### **¿Qué es el servicio post-venta?**

Plazo posterior a la compra durante el cual el vendedor o fabricante garantiza asistencia, mantenimiento o reparación de lo comprado.

Dentro de post-venta o posventa está incluido todo el soporte necesario para apoyar al cliente en el uso del producto o servicio. Todo aquello que ocurre después de la venta: soporte técnico, aplicación de garantía, cursos y manejo de quejas.

Los especialistas de mercadeo de las empresas diseñaron y aplicaron estrategias de servicio al cliente que, además de buscar la fidelización de los clientes, tenía el propósito de crear diferencias sostenibles con la competencia que se pudieran mantener en el tiempo.

Con estas tres herramientas es como Banamex, logra tener un mayor acercamiento a sus clientes, y así poder brindar un mejor servicio.

El proyecto que asignado, llamado "SHARED Banamex" el cual está enfocado a brindar asesoría a los clientes de Banamex que cuentan con el servicio de la banca electrónica.

El primero denominado Bancanet: que es el servicio de banca enfocado para el uso de las personas físicas, que son usuarios los cuales requieren de operaciones importantes de valores, le dan un uso regular a los movimientos por internet.

El segundo se llama Bancanet Empresarial: este como su nombre lo dice está enfocado a personas morales, pues son las que requieren de mayor movimiento bancario.

Después de la capacitación que brinda la empresa y ya sabiendo en que campaña operar, dan a conocer el piso de operaciones, en donde entregan loging y numero de usuario que son las claves de identificación con los que podrás conectarte al sistema, posteriormente inicia el proceso de sombra con un ejecutivo ya experimentado para que escuches las llamadas con el fin de aprender cómo es que se opera dentro de este proyecto.

Al día siguiente ya como ejecutivo telefónico, conectado a la línea para atender las llamadas de los clientes de Banamex.

Para poder brindar esto que es un servicio post-venta es necesario conocer muy bien el producto que en este caso es la banca electrónica.

¿Por qué es un servicio post-venta?

Este es un servicio que se brinda a clientes que ya cuentan con el producto a los cuales se les ofrece un plus, un extra esto con el fin de brindar servicio. Porque hay que recordar que lo que Banamex vende no es un bien tangible sino es el servicio financiero, como por ejemplo:

Tarjetas de crédito: que como todos sabemos son formas de financiamiento que el banco otorga según, las capacidades de pago que tiene el cliente.

Tarjetas de debito: son cuentas de ahorro en donde las personas podrán depositar su dinero sabiendo que cuentan con cierto resguardo.

Cuentas de cheques: son cuentas en donde al cuentahabiente se le otorga un chequera con la que podrá disponer de los fondos que en esta tenga.

Inversiones: son cuentas que se ofrecen al cuentahabiente en donde podrá poner atrabajar un poco su dinero, ya hay un rendimiento.

Cabe resaltar que estos son los productos que forman parte del giro principal de Banamex, existen diferentes modalidades y diferentes productos que el banco ofrece.

Entonces Banamex lo que vende es un servicio.

Ya que el cliente tiene cualquier producto se le ofrece productos adicionales que han ido emergiendo debido a la demanda del mercado., un ejemplo de ello es la banca electrónica.

El concepto que le da el plus a la banca electrónica, es de tener el banco en tu casa, ya no hagas mas filas opera desde tu negocio, claro que para cualquier persona y sobre todo para las empresas suena muy atractivo.

Ahora eres la imagen de una nueva empresa de ser Teleperformance, ya eres la imagen de Banamex.

Ya conectado recibes llamadas, las cuales en un principio no hay forma de saber cómo atenderla, por nerviosismo, por el no tener el dominio total de la información que se proporcionara y por supuesto por la falta de experiencia.

Al primer mes se le llama curva de aprendizaje no hay mayor problema en el aspecto de calidad de la llamada, esos primeros días sueles tener el apoyo de otro ejecutivo el cual tiene mayor experiencia.

Por fortuna dentro del grupo se recibe apoyo de personas que ya dominaban cierta parte del producto, porque digo que cierta parte, esto se debe que el proyecto en general estaba dividido en 3.

Una parte de los ejecutivos se dedicaban únicamente a dar asesoría sobre banca personal, otra sobre banca empresarial y la restante asesoraba sobre la herramienta anti intrusos.

A las 2 semanas de ingresar, estos 3 proyectos que estaban por separado se convierten en uno solo, lo cual significaba el usar mas información y conocer de inmediato 2 productos más que para muchos eran desconocidos.

Debido a la unificación de los proyectos se tuvieron que implementar una serie de capacitaciones las cuales se impartían los días sábados, eran capacitaciones de las tres campañas de Banamex, puesto que cada grupo dominaba su producto pero desconocía los otros dos.

En este caso fue un diferente pues el nuevo grupo de personas desconocíamos totalmente los tres proyectos.

A pesar de las capacitaciones, en donde realmente aprendes es en la práctica, en el momento que enfrentas al cliente urgido por hacer las transacciones que cotidianamente hace o en sucursal le indicaron que podría realizarla por este medio, pero el medio resulta ser nuevo y por tanto muy complicado para su uso.

Es en este momento en donde buscas la manera de darle una solución al cliente, hay ciertos aspectos y conceptos que se entiende de manera casi inmediata, pero no el mundo de información que debes dominar, lo cual te orilla a apoyarte en los supervisores, los back up o hasta los mismos clientes de Banamex (implants) que se encuentran en el piso de operaciones.

Con el paso del tiempo adquieres el conocimiento y las tablas necesarias para poder brindar una asesoría de calidad a los clientes con dudas de la banca electrónica.

Podría decirse que en un lapso de 2 a máximo 3 semanas logras dominar la gran mayoría de información sobre la campaña de Banamex.

Al mes de estar laborando en esta empresa se suscita una situación en la cual el grupo de nuevo ingreso debe separase de ese proyecto, por lo que estaban enviando a la gente a otros diversos proyectos que hay dentro del call center, al llamar el jefe de piso para explicar lo que sucedía, gracias al conocimiento y la habilidad que se obtuvo dentro del proyecto, hubo la opción de continuar de cambiase de proyecto.

Por cualquiera que fuese la razón se continuo en este proyecto, en donde poco a poco y adquiriendo mucho mas conocimiento del producto, mayor labia para tratar a distintos tipos de personas que llamaban enfadadas, desesperadas etc., así mismo ganando el respeto de algunos de los compañeros que ya tenían más tiempo en la campaña por lo que ere lógico que tuviesen mas conocimiento, con el paso del tiempo logras dominar con facilidad toda la información.

A continuación se presenta la información sobre el producto que debe de manejar un ejecutivo telefónico de este proyecto, la cual se tiene que manejar con tal facilidad de poder resolver la duda de los clientes en tan solo unos minutos.

## **DESCRIPCIÓN DEL PRODUCTO, BANCANET.**

## **La banca electrónica**:

Dentro de la campaña de atención a clientes que me fue asignada (shared Banamex), desempeñaba las siguiente actividad que no es más que dar asesoría a los clientes sobre como operar dentro de la banca electrónica, específicamente de Banamex.

## Bancanet<sup>1</sup>:

 $\overline{a}$ 

El acceso a la banca electrónica:

¿Cómo ingresar a bancanet?

Para poder ingresar a la banca electrónica es necesario contar con nuestro número de cliente, el número secreto o pasword y con el dispositivo llamado netkey  $2$  (como se muestra en la fig.1), que es un aparato que arroja las llamadas claves dinámicas; En el orden de la descripción anterior se ingresaran los datos requeridos y posteriormente se da clic en continuar. Hay una opción que nos permite indicar la operación inicial, si no se elige ninguna opción por default el sistema nos ingresara a la pantalla de multisaldos.

 $^{1}$  Bancanet es la banca electrónica específicamente de Banamex, o bien el nombre del producto.

 $^2$  Netkey o tokem es el dispositivo el cual arroja claves aleatorias ligadas al numero de cliente, es básicamente una llave de seguridad.

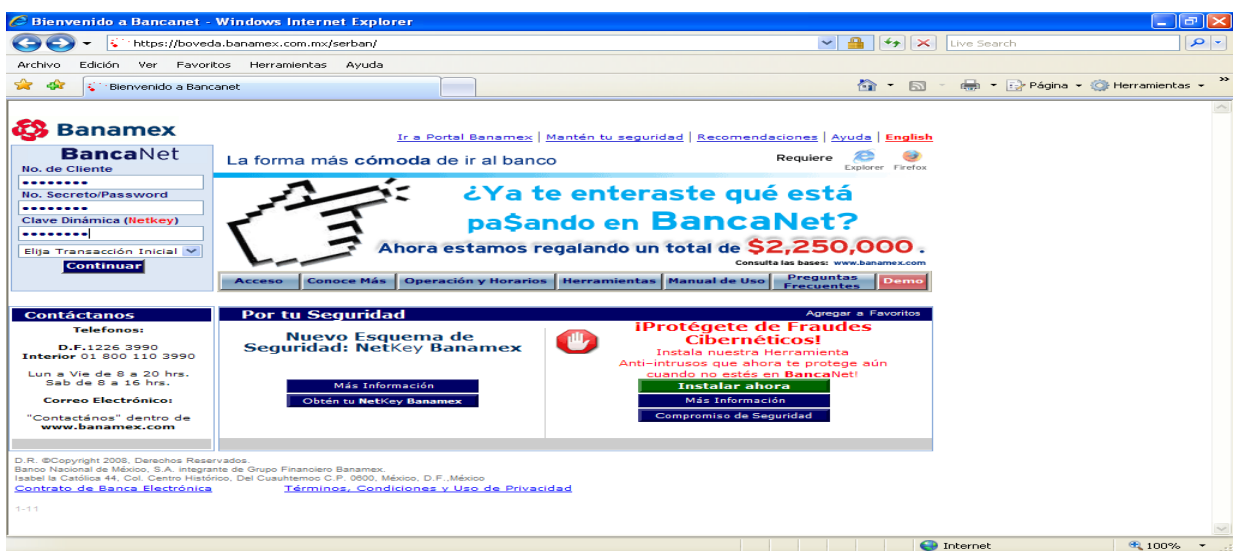

fig.1 Pantalla de acceso a bancanet personal.

Cuando es la primera vez que accesamos a este sistema es necesario leer y aceptar los términos del convenio modificatorio en donde nos da las indicaciones y costo sobre la banca electrónica además de pedirnos un solo dato que es un correo electrónico, pero de no ser incorporado no nos permitirá ingresar al sistema. (Como se muestra la fig.2)

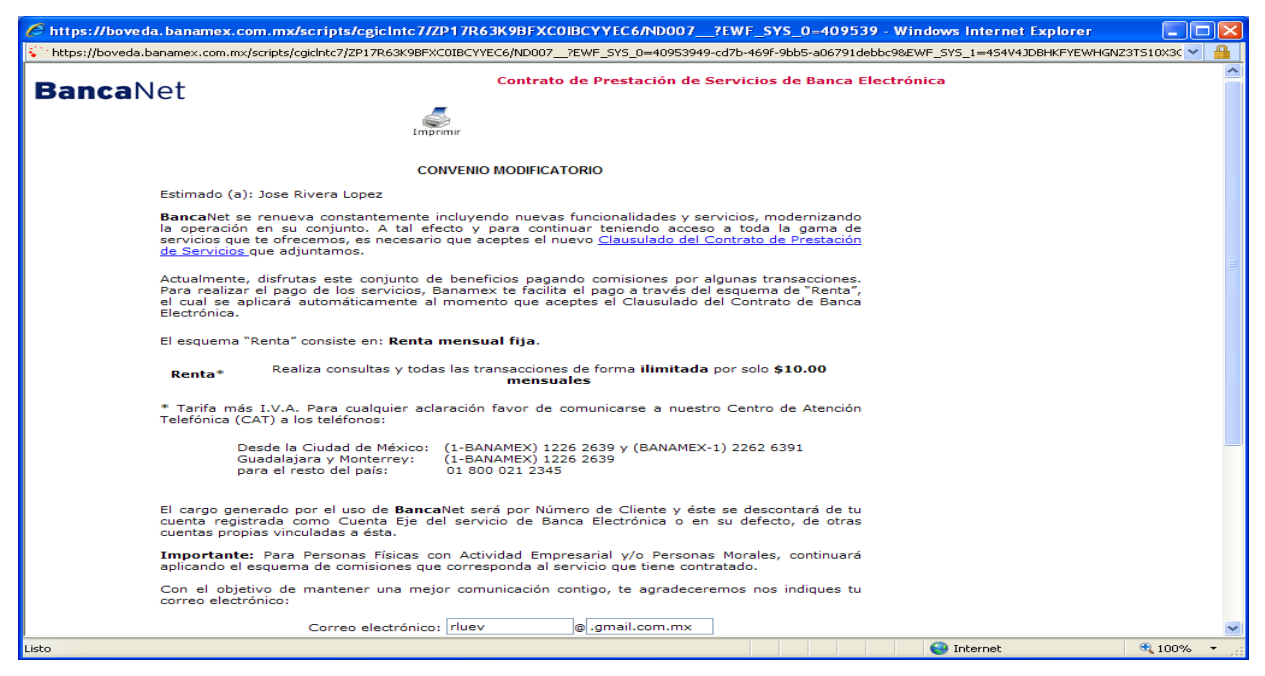

fig.2 Pantalla de convenio modificatorio.

En cuanto se acepta el convenio entraremos al sistema en donde podremos operar.

#### **Menú consultas.**

En este menú como su nombre lo indica podremos verificar datos sobre las cuentas propias que estén incorporadas al servicio de la banca, básicamente toda la información financiera necesaria de las cuentas fiscales o no del usuario de este servicio.

#### Saldos:

Podemos ver los saldos actualizados de cada una de nuestras cuentas, se pueden ver por cuenta específica, por grupo de cuentas, o todas las cuentas. (Dando a conocer al cliente que la banca guardara su información del ciclo anterior y del ciclo en curso)(fig.3)

| <b>BancaNet</b>                                  |                                                                                                    | Bienvenido: Jose Rivera Lopez |                    |                           |                        |              | 27/01/09 21:00:28 |                |  |
|--------------------------------------------------|----------------------------------------------------------------------------------------------------|-------------------------------|--------------------|---------------------------|------------------------|--------------|-------------------|----------------|--|
| <b>Consultas</b>                                 | Administración de Cuentas                                                                                | <b>Depósitos y Pagos</b>      |                    | <b>Inversiones</b>        | Solicitud de Servicios |              | <b>Sequridad</b>  | <b>SALIR</b>   |  |
| Saldos                                           | Por Cuenta Específica                                                                                    |                               |                    | <b>EMO</b><br><b>DEMO</b> | <b>DEMO</b>            | DI           |                   |                |  |
| Movimientos                                      |                                                                                                    | Por Grupos de Cuentas         |                    |                           |                        |              | Ayuda             | Imprimir       |  |
| Operaciones Realizadas                           | <b>Todas las Cuentas</b><br>(Multisaldos)                                                                |                               |                    |                           |                        |              | Paso              | $(1)$ de $(1)$ |  |
| Cuentas<br>Domiciliación (Histórico de<br>Pagos) |                                                                                                    | de Todas sus Cuentas          | DEMO<br>DEMO<br>40 | вело<br><b>DEMO</b>       | DEMO<br><b>DEMO</b>    | DEMO<br>DEMO | DEMO<br>DEMO      | DEM            |  |
| DEMO                                             |                                                                                                    | DEMO                          | DEMO               | <b>DEMO</b>               | <b>DEMO</b>            | DEMO         | DEMO              | DEM            |  |
| <b>Tipo de Cuenta</b>                            | Nombre del Producto                                                                                      | Número<br>de                  | 内容综合               | <b>DEMO</b><br>Saldo      | DEMO                   | DEMO         | DEMO              | DEM            |  |
|                                                  | DEMO                                                                                                    | Cuenta                        | DEMO               | DEMO                      | DEMO                   | DEMO         | DEMO              | DEM            |  |
|                                                  |                                                                                                    |                               |                    | <b>Politica</b> and       | <b>DIRECT</b>          | DEMO         | DEMO              | DEM            |  |
| <b>CHEOUES</b>                                   | CHEOUES M.N.                                                                                             | 155                           | $+ $482.42$        |                           | Más Información        | DEMO         | DEMO              | DEM            |  |
|                                                  | Dep SBC= \$0.00, Dep Pend= \$0.00, Movs en el Día= 0000, Línea de Sobregiro= \$0.00                      |                               |                    |                           |                        | DEMO         | DEMO              | DEM            |  |
|                                                  |                                                                                                    |                               |                    |                           |                        | DEMO         | DEMO              | <b>DEM</b>     |  |
| <b>CHEOUES</b>                                   | CHEQUES M.N.<br>Dep SBC= \$0.00, Dep Pend= \$0.00, Movs en el Día= 0000, Línea de Sobregiro= \$0.00      | 358                           | $-0.00$            |                           | Más Información        | DEMO         | DEMO              | <b>DEM</b>     |  |
|                                                  |                                                                                                    |                               |                    |                           |                        | DEMO         | DEMO              | <b>DEM</b>     |  |
| <b>CHEQUES</b>                                   | CHEQUES M.N.                                                                                             | 974                           | $+ $38,273.24$     |                           | Más Información        | DEMO         | DEMO              | <b>DEM</b>     |  |
|                                                  | Dep SBC= \$0.00, Dep Pend= \$0.00, Movs en el Día= 0000, Línea de Sobregiro= \$0.00                      |                               |                    |                           |                        | DEMO         | DEMO              | <b>DEM</b>     |  |
| <b>CHEOUES</b>                                   | CHEOUES M.N.                                                                                             | 490                           | $+50.77$           |                           | Más Información        | DEMO         | DEMO              | <b>DEM</b>     |  |
|                                                  | Dep SBC= \$0.00, Dep Pend= \$0.00, Movs en el Día= 0000, Línea de Sobregiro= \$0.00                      |                               |                    |                           |                        | DEMO         | DEMO              | <b>DEM</b>     |  |
|                                                  |                                                                                                    |                               |                    |                           |                        | DEMO         | DEMO              | <b>DEM</b>     |  |
| <b>CONTRATO</b>                                  | <b>CUENTAS MAESTRAS O</b>                                                                                | 793                           | $+5576.58$         |                           | Más Información        | DEMO         | DEMO              | <b>DEM</b>     |  |
|                                                  | PRODUCTOS PERFILES<br>Saldo Disponible= \$576.58. Depósitos en el Día= \$0.00. Retiros en el Día= \$0.00 |                               |                    |                           |                        | DEMO         | DEMO              | DEN<br>∣▼∣     |  |

fig.3 Pantalla del menú consultas, opcion saldos.

Movimientos:

Aquí nos muestra dos opciones que son estado de cuenta en línea y solicitud del mismo, en la opción de estado de cuenta en línea nos mostrara los movimientos de la o las cuentas que queramos consultar, en la opción de solicitar el estado de cuenta no es más que pasar el archivo a un formato en Excel o en Word para su impresión, ambas opciones con la restricción mencionada en el submenú anterior.

Consulta de operaciones:

En este submenú realizaremos la consulta de los movimientos hechos dentro de bancanet, estos movimientos se consultaran por el día de aplicación, el estatus de la operación, por numero de autorización, entre otras opciones, los únicos comprobantes que se pueden recuperar dentro del sistema, son los comprobantes del SAT, sobre estos comprobantes podremos imprimir con hasta dos años de antigüedad del pago. (fig.4)

|                      |                                  |                           |                                               |                         |                                                                                  |                                      |         | C https://boveda.banamex.com.mx/scripts/cgicIntc7/DL1DLJBKX1FLCTRCC@A5C@YJXN/ND007___- Windows Internet Explorer |            |                                             |                     |
|----------------------|----------------------------------|---------------------------|-----------------------------------------------|-------------------------|----------------------------------------------------------------------------------|--------------------------------------|---------|----------------------------------------------------------------------------------------------------|------------|---------------------------------------------|---------------------|
|                      |                                  |                           |                                               |                         | https://boveda.banamex.com.mx/scripts/cqiclntc7/DL1DLJBKX1FLCTRCC@A5C@YJXN/ND007 |                                      |         |                                                                                                    |            |                                             |                     |
|                      | <b>BancaNet</b>                  |                           |                                               |                         | Bienvenido: Jose Rivera Lopez                                                    |                                      |         |                                                                                                    |            | 27/01/09 21:04:12                           |                     |
| <b>Consultas</b>     |                                  | Administración de Cuentas |                                               |                         | <b>Depósitos y Pagos</b>                                                         | <b>Inversiones</b>                   |         | <b>Solicitud de Servicios</b>                                                                                    |            | Seguridad                                   | <b>SALIR</b>        |
| Saldos               |                                  |                           |                                               |                         |                                                                                  |                                      |         |                                                                                                    |            |                                             |                     |
| Movimientos          |                                  |                           |                                               |                         |                                                                                  |                                      |         | <b>Actualizar Cuentas</b>                                                                                        |            | Ayuda                                       | Imprimir            |
|                      | <b>Operaciones Realizadas</b>    |                           |                                               | Consulta de Operaciones |                                                                                  |                                      |         |                                                                                                    |            |                                             | Paso $(1)$ de $(2)$ |
| Cuentas              | Domiciliación (Histórico de      |                           | Reimpresión de                                | Comprobantes del SAT    |                                                                                  | JE MK.                               | DI 3 MB | DEMO                                                                                                    | DEMS       | D E M C                                     |                     |
| Pagos)               |                                  |                           | Reimpresión de                                | Comprobantes Pago de    |                                                                                  | EMO                                  | DEMO    | DEMO                                                                                                    | DEMO       | DEMO                                        | DEMO                |
|                      | DEMO                             | DEMO                      |                                               | Impuestos Referenciados |                                                                                  | ) EM O                               | DEMO    | DEMO                                                                                                    | DEMO       | DEMO                                        | DEMO                |
| DEMO                 | DEMO                             | DEMO<br>dd                | <b>SAT</b><br>Reimpresión de                  |                         |                                                                                  | DEMO                                 | DEMO    | DEMO                                                                                                    | DEMO       | DEMO                                        | DEMO                |
| Fecha de Aplicación: | <b>DIESE</b>                     | DEMO                      |                                               | Comprobantes del GDF    |                                                                                  | EMO                                  | DEMO    | DEMO                                                                                                    | DEMO       | DEMO                                        | DEMO                |
|                      |                                  | DEMO                      | n = Mc                                        | DEMC                    | DEMO                                                                             | DEMO                                 | DEMO    | DEMO                                                                                                    | DEMO       | DEMO                                        | DEMO                |
|                      | DEMO                             | DEMO                      | DEMO                                          | <b>DEMO</b>             | DEMO                                                                             | DEMO                                 | DEMO    | DEMO                                                                                                    | DEMO       | DEMO                                        | DEMO                |
|                      | No. de Autorización/Instrucción: |                           |                                               |                         |                                                                                  | De la operación que desea consultar. |         | MO                                                                                                    | DEMO       | DEMO                                        | DEMO                |
| DEMO                 | DEMO                             | DEMO                      | DEMO                                          | DEMO                    | DEMO                                                                             | DEMO                                 | DEMO    | DEMO                                                                                                    | DEMO       | DEMO                                        | DEMO                |
| DEMO                 | DEMO                             | DEMO                      | <b>DEM</b>                                    | Continuar               | MO                                                                               | DEMO                                 | DEMO    | DEMO                                                                                                    | DEMO       | DEMO                                        | DEMO                |
| DEMO                 | DEMO                             | DEMO                      | DEMO                                          |                         | DEMO                                                                             | DEMO                                 | DEMO    | DEMO                                                                                                    | DEMO       | DEMO                                        | DEMO                |
| DEMO                 | DEMO                             | DEMO                      | DEMO                                          | DEMO                    | DEMO                                                                             | DEMO                                 | DEMO    | DEMO                                                                                                    | DEMO       | DEMO                                        | DEMO                |
| DEMO                 | DEMO                             | DEMO                      | DEMO                                          | DEMO                    | DEMO                                                                             | DEMO                                 | DEMO    | DEMO                                                                                                    | DEMO       | DEMO                                        | DEMO                |
| DEMO                 | DEMO                             | DEMO                      | DEMO                                          | DEMO                    | DEMO                                                                             | DEMO                                 | DEMO    | DEMO                                                                                                    | DEMO       | DEMO                                        | DEMO                |
| DEMO                 | DEMO                             | DEMO                      | DEMO                                          | DEMO                    | DEMO                                                                             | DEMO                                 | DEMO    | DEMO                                                                                                    | DEMO       | DEMO                                        | DEMO                |
| DEMO                 | DEMO                             | DEMO                      | DEMO                                          | DEMO                    | DEMO                                                                             | DEMO                                 | DEMO    | DEMO                                                                                                    | DEMO       | DEMO                                        | DEMO                |
| DEMO                 | DEMO                             | DEMO                      | DEMO                                          | DEMO                    | DEMO                                                                             | DEMO                                 | DEMO    | DEMO                                                                                                    | DEMO       | DEMO                                        | DEMO                |
| DEMO                 | DEMO                             | <b>DEMO</b>               | DEMO                                          | DEMO                    | <b>DEMO</b>                                                                      | DEMO                                 | DEMO    | DEMO                                                                                                    | DEMO       | DEMO.                                       | DEMO                |
|                      |                                  |                           |                                               |                         |                                                                                  |                                      |         |                                                                                                    |            |                                             |                     |
|                      |                                  | ¿Ya te enteraste que esta |                                               |                         |                                                                                  |                                      |         |                                                                                                    |            |                                             |                     |
|                      |                                  | pasando en BancaNet?      |                                               |                         |                                                                                  |                                      |         |                                                                                                    |            |                                             |                     |
|                      |                                  |                           |                                               |                         | <b>Lo Nuevo</b>                                                                  | <b>Tips</b>                          |         | <b>Mi BancaNet</b>                                                                                               | Avisos (0) |                                             | <b>Contáctanos</b>  |
|                      |                                  |                           | boveda.banamex.com.mx-ND007-MEX3980JARCB8-234 |                         |                                                                                  |                                      |         |                                                                                                    |            | D.R. @ Copyright 2008, Derechos Reservados. |                     |

fig.4 Pantalla del menú consultas, opcion consulta de operaciones.

#### Cuentas:

En cuentas podremos obtener datos específicos sobre las cuentas propias, como son el número de cuenta CLABE<sup>3</sup>, número de cuenta etc., son datos que nos serán de suma importancia para operar dentro de la banca electrónica tanto para hacer movimientos como para recibir las transacciones. La cuenta CLABE es el número proporcionado por los bancos para poder realizar los llamados SPAY<sup>4</sup>, que son los depósitos vía electrónica o mejor conocidos como transferencias electrónicas.

#### **Menú de administración y seguridad.**

En este menú podremos hacernos cargo sobre todas las cuentas que se incorporaran al sistema, renombrar las cuentas propias así como la opción de ocultar y mostrar las cuentas del sistema, según las necesidades del cliente.

Incorporación de cuentas:

 $\overline{a}$ 

Aquí podremos dar de alta o baja las cuentas de terceros, interbancarias, órdenes de pago, tarjetas de crédito y departamentales. (fig.5 y 6)

En sucursal se da una explicación de cómo identificar a que rubro pertenece el tipo de cuenta que se desee incorporar, aunque parezca increíble, muchos de los clientes no están familiarizados con estos términos.

Terceros Banamex: son otros cuentahabientes de Banamex, para los cuales requerimos del número de sucursal y cuenta, si es una cuenta de cheques o maestra, en cambio si es una tarjeta de debito o crédito solo requerimos de los 16 dígitos del plástico o tarjeta, para poderlos dar de alta.

 $^3$  CLABE=es la clave bancaria estandarizada esta consta de 18 dígitos para cuentas de cheques que se proporcionaran a usuarios de otros bancos con la que nos podrán o podremos hacer transferencias electrónicas.

<sup>&</sup>lt;sup>4</sup> SPAY. así es como se les llama a las transferencias electrónicas.

Interbancarios:

Estas son cuentas de otros cuentahabientes en este caso de otra institución financiera, para poder dar de alta estas cuentas requerimos de la antes mencionada cuenta CLABE que es una clave de identificación entre bancos para poder hacer transferencias electrónicas, esta consta de 18 dígitos los 6 primeros nos identifican el banco la región, los siguientes 4 son el numero de sucursal, otros 7 caracteres son el número de cuenta, el ultimo carácter es el digito verificador.

Para dar de alta cuentas de debito solo requerimos de los 16 dígitos de la tarjeta.

Orden de pago:

Se incorporan los datos de la persona, zona, y sucursal sobre donde se cobraran los fondos a transferir. (Importante sobresaltar que en banca personal solo es posible hacer órdenes de pago nacionales)

Tarjetas de crédito y departamentales:

Para dar de alta estas tarjetas solo es necesario los 16 dígitos de la mismas, la banca reconoce como tarjetas de crédito a todas aquellas que son de otro banco, puesto que si son de Banamex se darán de alta como un tercero y para las tarjetas departamentales solo se podrán dar de alta las de Liverpool y Fabricas de Francia.

|                           |                   | https://boveda.banamex.com.mx/scripts/cqiclntc6/K1LFMNSNB4G6C55CCKNFCY4F/ND002                      |                                   |             |                    |                               |             |                   |                                             | $\checkmark$ |
|---------------------------|-------------------|----------------------------------------------------------------------------------------------------|-----------------------------------|-------------|--------------------|-------------------------------|-------------|-------------------|---------------------------------------------|--------------|
|                           |                   |                                                                                                    |                                   |             |                    |                               |             |                   |                                             |              |
| <b>Banca</b> Net          |                   |                                                                                                    | Bienvenido: Jose Rivera Lopez     |             |                    |                               |             | 27/01/09 21:09:50 |                                             |              |
| <b>Consultas</b>          |                   | Administración de Cuentas                                                                           | Depósitos y Pagos                 |             | <b>Inversiones</b> | <b>Solicitud de Servicios</b> |             | Seguridad         | <b>SALIR</b>                                |              |
| Multisald Propias "Alias" |                   | <b>Renombrar Cuentas</b>                                                                            | DEMO.<br>VEO.                     |             | DEMO.<br>DEMO      | DEMO                          |             | Avuda             | Imprimir                                    |              |
| Consulta tus              | Propias           | Ocultar / Mostrar Cuentas                                                                           | $\blacksquare$                    |             |                    |                               |             | Paso              | $(1)$ de $(1)$                              |              |
| 2 E M C                   |                   | Incorporación de Cuentas                                                                            | Alta / Modificación de<br>Cuentas |             |                    | DEMO<br>10                    | DEMO        | DEMO              | <b>DER</b>                                  |              |
| DEMO                      | Chequeras         |                                                                                                    | Baja de Cuentas                   |             |                    | ю<br>DEMO                     | DEMO        | <b>DEMO</b>       | DEM                                         |              |
| DEMO                      | Tarjetas<br>Afore |                                                                                                    | 3 E M O                           |             | DEMO<br>DEMO       | DEMO                          | DEMO        | <b>DEMO</b>       | DEM                                         |              |
| <b>Tipo de Cuenta</b>     |                   | <b>Nombre del Producto</b>                                                                          | Número<br>de                      |             | DEMO<br>Saldo      | DEMO                          | <b>DEMO</b> | <b>DEMO</b>       | <b>DEM</b>                                  |              |
|                           |                   |                                                                                                    | Cuenta                            |             | DEMO<br>DIEMO      | DEMO                          | DEMO        | <b>DEMO</b>       | <b>DEM</b>                                  |              |
|                           |                   |                                                                                                    |                                   |             |                    | <b>DESCO</b>                  | DEMO        | <b>DEMO</b>       | <b>DEM</b>                                  |              |
| <b>CHEOUES</b>            |                   | CHEOUES M.N.                                                                                        | 155                               | $+ $482.42$ |                    | Más Información               | DEMO        | <b>DEMO</b>       | <b>DEM</b>                                  |              |
|                           |                   | Dep SBC= \$0.00, Dep Pend= \$0.00, Movs en el Día= 0000, Línea de Sobregiro= \$0.00                 |                                   |             |                    |                               | DEMO        | <b>DEMO</b>       | DEM                                         |              |
|                           |                   |                                                                                                    |                                   |             |                    |                               | DEMO        | <b>DEMO</b>       | <b>DEM</b>                                  |              |
| <b>CHEQUES</b>            |                   | CHEQUES M.N.<br>Dep SBC= \$0.00, Dep Pend= \$0.00, Movs en el Día= 0000, Línea de Sobregiro= \$0.00 | 358                               | $-0.00$     |                    | Más Información               | DEMO        | <b>DEMO</b>       | <b>DEM</b>                                  |              |
|                           |                   |                                                                                                    |                                   |             |                    |                               | DEMO        | <b>DEMO</b>       | <b>DEM</b>                                  |              |
| <b>CHEOUES</b>            |                   | CHEOUES M.N.                                                                                        | 974                               |             | $+538,273.24$      | Más Información               | DEMO        | <b>DEMO</b>       | <b>DEM</b>                                  |              |
|                           |                   | Dep SBC= \$0.00, Dep Pend= \$0.00, Movs en el Día= 0000, Línea de Sobregiro= \$0.00                 |                                   |             |                    |                               | DEMO        | <b>DEMO</b>       | <b>DEM</b>                                  |              |
|                           |                   |                                                                                                    |                                   |             |                    |                               | DEMO        | <b>DEMO</b>       | <b>DEM</b>                                  |              |
| <b>CHEQUES</b>            |                   | CHEOUES M.N.<br>Dep SBC= \$0.00, Dep Pend= \$0.00, Movs en el Día= 0000, Línea de Sobregiro= \$0.00 | 490                               | $+50.77$    |                    | Más Información               | DEMO        | <b>DEMO</b>       | <b>DEM</b>                                  |              |
|                           |                   |                                                                                                    |                                   |             |                    |                               | DEMO        | <b>DEMO</b>       | <b>DEM</b>                                  |              |
| CONTRATO                  |                   | <b>CUENTAS MAESTRAS O</b>                                                                           | 793                               |             |                    |                               | DEM O       | <b>DEMO</b>       | DEM                                         |              |
|                           |                   | <b>PRODUCTOS PERFILES</b>                                                                           |                                   | $+ $576.58$ |                    | Más Información               | DEMO.       | <b>DEMO</b>       | DEM<br>⋤                                    |              |
|                           |                   | Saldo Disponible= \$576.58. Depósitos en el Día= \$0.00. Retiros en el Día= \$0.00                  |                                   |             |                    |                               |             |                   |                                             |              |
|                           |                   | ¿Ya te enteraste que esta                                                                           |                                   |             |                    |                               |             |                   |                                             |              |
|                           |                   | pasando en BancaNet?                                                                                | <b>Lo Nuevo</b>                   |             | <b>Tips</b>        | <b>Mi BancaNet</b>            | Avisos (0)  |                   | <b>Contáctanos</b>                          |              |
|                           |                   |                                                                                                    |                                   |             |                    |                               |             |                   |                                             |              |
|                           |                   | boveda.banamex.com.mx-ND002-MEX3980JARCB3-234                                                       |                                   |             |                    |                               |             |                   | D.R. © Copyright 2008, Derechos Reservados. |              |

fig.5 Pantalla de incorporacion de cuentas.

|                         | https://boveda.banamex.com.mx/scripts/cgiclntc6/K1LFMN5NB4G6C55CCKNFCY4F/ND002 |                                |                                      |                    |                    | C https://boveda.banamex.com.mx/scripts/cgicIntc6/K1LFMNSNB4G6C55CCKNFCY4F/ND002___- Windows Internet Explorer |             |                   |              | $\blacksquare$ $\blacksquare$ $\blacksquare$ $\times$ |
|-------------------------|--------------------------------------------------------------------------------|--------------------------------|--------------------------------------|--------------------|--------------------|----------------------------------------------------------------------------------------------------|-------------|-------------------|--------------|-------------------------------------------------------|
|                         |                                                                                |                                |                                      |                    |                    |                                                                                                    |             |                   |              |                                                       |
| <b>BancaNet</b>         |                                                                                |                                | <b>Bienvenido: Jose Rivera Lopez</b> |                    |                    |                                                                                                    |             | 27/01/09 21:10:44 |              |                                                       |
| <b>Consultas</b>        | Administración de Cuentas                                                      |                                | <b>Depósitos y Pagos</b>             | <b>Inversiones</b> |                    | <b>Solicitud de Servicios</b>                                                                                  |             | Seguridad         | <b>SALIR</b> |                                                       |
|                         |                                                                                |                                |                                      |                    |                    |                                                                                                    |             |                   |              |                                                       |
|                         | Alta General de Cuentas                                                        |                                |                                      |                    |                    |                                                                                                    |             | Ayuda             | Imprimir     |                                                       |
|                         | Captura la información solicitada<br>リヨガモ<br>DEM                               | DEMS                           | DIERRO                               | DEMS               | <b>DESCRIPTION</b> | DIERRS                                                                                                    | DIERRIS     | DEMA              | Paso 1 de 2  |                                                       |
| <b>DEMO</b><br>DEMO     | <b>DEMO</b><br>DEMO                                                            | DEMO                           | <b>DEMO</b>                          | DEMO               | DEMO               | DEMO                                                                                                    | <b>DEMO</b> | DEMO              | DEM          |                                                       |
|                         | Tipo de Pago: TERCEROS BANAMEX                                                 | <b>DEMO</b>                    | <b>DEMO</b>                          | DEMO               | DEMO               | DEMO                                                                                                    | DEMO        | DEMO              | DEM          |                                                       |
| DEMO<br>DEMO            | <b>DEMO</b><br><b>DEMO</b>                                                     | <b>DEMO</b>                    | DEMO                                 | <b>DEMO</b>        | DEMO               | DEMO                                                                                                    | DEMO        | <b>DEMO</b>       | DEM          |                                                       |
| Tipo de Cuenta: Cheques |                                                                                | EMO<br>$\overline{\mathbf{v}}$ | DEMO                                 | Alias: dfghj       |                    | 40                                                                                                    | DEMO        | DEMO              | DEM          |                                                       |
|                         | DEMO.<br>DEMO                                                                  | DEMO                           | DEMO                                 | DEMO               | DEMO               | DEMO                                                                                                    | DEMO        | DEMO              | DEM          |                                                       |
|                         | DIEBRO                                                                         |                                | 自信制化                                 |                    | DESSO              | DEMO                                                                                                    | DEMO        | DEMO              | DEM          |                                                       |
| No. de Cuenta: 1234567  |                                                                                |                                | Monto Máximo por Pago \$: 1234       |                    |                    | 40                                                                                                    | DEMO        | DEMO              | DEM          |                                                       |
| <b>DEMO</b><br>DEMO     | DEMO<br>DEMO                                                                   | DEMO                           | <b>DEMO</b>                          | DEMO               | DEMO               | DEMO                                                                                                    | DEMO        | DEMO              | DEM          |                                                       |
| Sucursal: 1234<br>DEM   | DEMO<br><b>IMO</b>                                                             | DEMO                           | DEMO                                 | DEMO               | DEMO               | DEMO                                                                                                    | DEMO        | DEMO              | DEM          |                                                       |
| DEMO<br>DEMO.           | DEMO<br>DEMO                                                                   | DEMO                           | DEMO                                 | DEMO               | DEMO               | DEMO                                                                                                    | DEMO        | DEMO              | DEM          |                                                       |
|                         | <b>Datos del Beneficiario (Opcionales):</b>                                    | DEMO                           | <b>DEMO</b>                          | <b>DEMO</b>        | DEMO               | DEMO                                                                                                    | <b>DEMO</b> | DEMO              | DEM          |                                                       |
| DEMO<br>DEMO            | DEMO<br>DEMO                                                                   | <b>DEMO</b>                    | <b>DEMO</b>                          | DEMO               | DEMO               | DEMO                                                                                                    | <b>DEMO</b> | DEMO              | DEM          |                                                       |
|                         | Correo Electrónico: rfg                                                        |                                | @ .dfgh                              |                    | DEMO               | DEMO                                                                                                    | DEMO        | DEMO              | DEM          |                                                       |
|                         |                                                                                |                                |                                      |                    | DEMO               | DEMO                                                                                                    | DEMO        | DEMO              | DEM          |                                                       |
|                         | Número Celular: 044/045 2345673456                                             |                                | Compañía Celular: TELCEL             |                    |                    | $\checkmark$<br>ИÓ                                                                                             | DEMO        | DEMO              | DEM          |                                                       |
| DEMO<br>DEMO            | (ej. 5512345678)<br>DEI                                                        | MO                             | DEMO                                 | DEMO               | DEMO               | DEMO                                                                                                    | DEMO        | DEMO              | DEM          |                                                       |
| DEMO<br>DEMO            | <b>DEMO</b><br>DEMO                                                            | DEMO                           | <b>DEMO</b>                          | DEMO               | DEMO               | DEMO                                                                                                    | DEMO        | DEMO              | DEM<br>l –   |                                                       |

fig.6 Pantalla del alta general de cuentas.

#### Chequera:(chequera protegida)

En este submenú podremos consultar el estatus de los cheques, que tenemos físicamente, así como el poder tener la facilidad de cambiar el estatus de los mismos, los estatus son los siguientes:

Activar (liberación): en este estatus se liberan los cheques que se deseen sin importar el importe por el que son expedidos.

Activar (liberación con importe): se liberaran los cheques con un monto específico, por lo que no podrán ser cobrados por más o menos de la cantidad previamente establecida.

Desactivar (no liberado): se deshabilita el cheque, para que no pueda ser cobrado

Prevención por robo o extravió: como su nombre lo dice, se reporta el cheque por cualquier razón antes mencionada.

Se podrá cambiar el estatus del cheque según crea conveniente el cliente, y para prevención por robo o extravió solo se podrá deshacer la operación con el numero de autorización 2 y deberá de ser el mismo día en que se realizo la operación.

#### Tarjeta:

Aquí podremos reportarlas por robo o extravió, activar o actualizar el plástico, cambiar el nip de la misma etc.

#### Afores:

Aquí podremos obtener toda la información sobre la cuenta de afore, como el estado de cuenta, cuantos puntos tenemos etc. Siempre y cuando este incorporada como propia, es importante resaltar que cuentas propias únicamente se dan de alta acudiendo a una sucursal.

### **Menú Depósitos y Pagos.**

En esta opción podremos realizar los pagos que requerimos de hacer en la cotidianidad del día con día. (Como se muestra en la fig.7 y 8)

| <b>BancaNet</b>                                      |                       | Bienvenido: Jose Rivera Lopez  |                    |        |                               |             | 27/01/09 21:10:44 |                                             |
|------------------------------------------------------|-----------------------|--------------------------------|--------------------|--------|-------------------------------|-------------|-------------------|---------------------------------------------|
| <b>Consultas</b><br><b>Administración de Cuentas</b> |                       | Depósitos y Pagos              | <b>Inversiones</b> |        | <b>Solicitud de Servicios</b> |             | Sequridad         | <b>SALIR</b>                                |
| Alta General de Cuentas                              |                       | Operaciones Frecuentes         |                    |        |                               |             | Avuda             | Imprimir                                    |
| Captura la información solicitada                    | A Terceros            | <b>Entre Cuentas Propias</b>   |                    |        |                               |             |                   | Paso $(1)$ de $(2)$                         |
| DЫ<br>DEMU                                           |                       | Con Cuentas de Diferente       |                    |        | <b>Entre Cuentas Propias</b>  |             |                   |                                             |
| DEMO<br>DEMO<br>DEMO                                 | Servicios             | Moneda (MN/Dls)                |                    |        | A Terceros                    |             |                   | DEN                                         |
| Tipo de Pago: TERCEROS BANAMEX                       | Tarietas              |                                |                    | en a c | DEMO                          | DEMO        | DEMO              | DEM                                         |
| DEMO<br>DEMO<br>DEMO                                 | Interbancarios        |                                |                    | змо    | DEMO                          | DEMO        | DEMO              | DEM                                         |
| DEMO<br>DEMO<br>Tipo de Cuenta:                      |                       | Órdenes de Pago                |                    |        | 40.                           | <b>DEMO</b> | DEMO              | DEN                                         |
| DEMO<br>DEMO<br>DEMO                                 | Impuestos<br>Créditos |                                |                    | 110    | DEMO                          | <b>DEMO</b> | DEMO              | DEN                                         |
| DIEBRO<br><b>IN CRIAIN</b>                           |                       |                                |                    | caso   | DEMO.                         | <b>DEMO</b> | DEMO              | DEM                                         |
| No. de Cuenta: 1234567                               |                       | Monto Máximo por Pago \$: 1234 |                    |        | ĭΘ                            | DEMO        | DEMO              | DEM                                         |
| DEMO<br>DEMO<br>DEMO                                 | DEMO                  | <b>DEMO</b>                    | DEMO               | DEMO   | DEMO                          | <b>DEMO</b> | DEMO              | DEM                                         |
| DEMO<br>Sucursal: 1234<br>MO                         | DEMO                  | DEMO                           | DEMO               | DEMO   | DEMO                          | DEMO.       | DEMO              | DEM                                         |
| DEMO<br>DEMO<br>DEMO                                 | DEMO                  | DEMO                           | DEMO               | DEMO   | <b>DEMO</b>                   | DEMO.       | DEMO              | DEM                                         |
| <b>Datos del Beneficiario (Opcionales):</b>          | DEMO                  | <b>DEMO</b>                    | DEMO               | DEMO   | DEMO                          | DEMO.       | DEMO              | DEN                                         |
| DEMO<br>DEMO<br>JEMO                                 | DEMO                  | <b>DEMO</b>                    | DEMO               | DEMO   | <b>DEMO</b>                   | <b>DEMO</b> | DEMO              | DEN                                         |
| Correo Electrónico: rfg                              | $^{\circ}$            | .dfgh                          |                    | DEMO   | DEMO                          | DEMO        | DEMO              | DEN                                         |
|                                                      |                       |                                | DEMO               | DEMO   | DEMO                          | DEMO        | DEMO              | DEM                                         |
| Número Celular: 044/045 2345673456                   |                       | Compañía Celular:              | МO                 | DEMO   | DEMO                          | DEMO.       | DEMO              | DEM                                         |
| (ej. 5512345678)<br>DEMO                             |                       | <b>DEMO</b>                    | DEMO               | DEMO   | <b>DEMO</b>                   | <b>DEMO</b> | DEMO              | DEM                                         |
| DEMO<br>DEMO<br>DEMO                                 | DEMO                  | DEMO                           | DEMO               | DEMO   | DEMO                          | DEMO.       | DEMO              | DEN<br>∣∽                                   |
| ¿Ya te enteraste que esta<br>pasando en BancaNet?    |                       |                                |                    |        |                               |             |                   |                                             |
|                                                      |                       | <b>Lo Nuevo</b>                | <b>Tips</b>        |        | <b>Mi BancaNet</b>            |             | Avisos (0)        | <b>Contáctanos</b>                          |
| boveda.banamex.com.mx-ND002-MEX3980JARCB3-234        |                       |                                |                    |        |                               |             |                   | D.R. © Copyright 2008, Derechos Reservados. |

fig.7 Pantalla del menú depositos y pagos.

| <b>BancaNet</b>                                      | Bienvenido: Jose Rivera Lopez                            |                    |                     |                                                |                       | 27/01/09 21:10:44 |                                             |  |
|------------------------------------------------------|----------------------------------------------------------|--------------------|---------------------|------------------------------------------------|-----------------------|-------------------|---------------------------------------------|--|
| <b>Administración de Cuentas</b><br><b>Consultas</b> | Depósitos y Pagos                                        | <b>Inversiones</b> |                     | <b>Solicitud de Servicios</b>                  |                       | Sequridad         | <b>SALIR</b>                                |  |
| <b>Alta General de Cuentas</b>                       | Operaciones Frecuentes                                   |                    |                     |                                                |                       | Ayuda             | Imprimir                                    |  |
| Captura la información solicitada                    | <b>Entre Cuentas Propias</b><br>A Terceros               |                    |                     |                                                |                       |                   | Paso $(1)$ de $(2)$                         |  |
| <b>124015</b><br>DEMO<br>DEMO<br>DEMO                | Con Cuentas de Diferente<br>Moneda (MN/Dls)<br>Servicios |                    | <b>15.15</b><br>EMO | <b>DISPINE</b><br>DEMO                         | <b>BERTHS</b><br>DEMO | UER<br>DEMO       | DEM                                         |  |
| Tipo de Pago: TERCEROS BANAMEX                       | Tarjetas                                                 |                    | Banamex             |                                                |                       | EMO               | DEM                                         |  |
| DEMO<br>DEMO<br>DEMO                                 | Interbancarios                                           |                    | Klic-Card           |                                                |                       |                   |                                             |  |
| DEMO<br>DEMO<br>Tipo de Cuenta:                      | Órdenes de Pago<br>Impuestos                             |                    |                     | Otros Bancos<br><b>Tiendas Departamentales</b> |                       |                   | California Commerce Bank<br>AMEX M.N        |  |
| DEMO<br>DEMO<br>DEMO                                 | Créditos                                                 |                    |                     |                                                | JEMO                  |                   | <b>AMEX DLLS</b>                            |  |
| DESCO<br>DEMO                                        |                                                          |                    | caso                | <b>DEMO</b>                                    | DEMO                  |                   | Ver Mas Bancos                              |  |
| No. de Cuenta: 1234567                               | Monto Máximo por Pago \$: 1234                           |                    |                     | R0                                             | DEMO                  | DEMO              | DEN                                         |  |
| DEMO<br>DEMO<br>DEMO                                 | DEMO<br>DEMO                                             | DEMO               | DEMO                | DEMO                                           | DEMO                  | DEMO              | <b>DEM</b>                                  |  |
| DEMO<br>Sucursal: 1234<br>TVI O                      | DEMO<br>DEMO                                             | DEMO               | DEMO                | DEMO                                           | DEMO                  | DEMO              | <b>DEM</b>                                  |  |
| DEMO<br>DEMO                                         | DEMO<br><b>DEMO</b>                                      | DEMO               | DEMO                | DEMO                                           | <b>DEMO</b>           | DEMO              | DEM                                         |  |
| <b>Datos del Beneficiario (Opcionales):</b>          | <b>DEMO</b><br>DEMO                                      | DEMO               | DEMO                | DEMO                                           | DEMO                  | DEMO              | DEM                                         |  |
| DEMO<br>DEMO                                         | DEMO<br>DEMO                                             | DEMO               | DEMO                | DEMO                                           | <b>DEMO</b>           | DEMO              | <b>DEM</b>                                  |  |
| Correo Electrónico: rfg                              | .dfgh<br>$\omega$                                        |                    | DEMO                | DEMO                                           | <b>DEMO</b>           | DEMO              | DEM                                         |  |
|                                                      |                                                          | DEMO               | DEMO                | DEMO                                           | <b>DEMO</b>           | DEMO              | DEM                                         |  |
| Número Celular: 044/045 2345673456                   | Compañía Celular:                                        |                    | DEMO                | DEMO                                           | <b>DEMO</b>           | DEMO              | <b>DEM</b>                                  |  |
| (ej. 5512345678)<br>DEMO                             | DEMO                                                     | DEMO               | DEMO                | DEMO                                           | DEMO                  | DEMO              | DEM                                         |  |
| DEMO<br>DEMO<br>DEMO                                 | <b>DEMO</b><br>DEMO                                      | DEMO               | DEMO                | DEMO                                           | DEMO                  | DEMO              | DEM<br>E                                    |  |
| Ahora estamos regalando<br>un total de \$2,250,000.  | <b>Lo Nuevo</b>                                          | <b>Tips</b>        |                     | <b>Mi BancaNet</b>                             | Avisos (0)            |                   | <b>Contáctanos</b>                          |  |
| boveda.banamex.com.mx-ND002-MEX3980JARCB3-234        |                                                          |                    |                     |                                                |                       |                   |                                             |  |
|                                                      |                                                          |                    |                     |                                                |                       |                   | D.R. © Copyright 2008, Derechos Reservados. |  |

fig.8 Pantalla del pago de tarjeta de crédito.

Operaciones frecuentes:

En el submenú de operaciones frecuentes se almacenaran todas las operaciones que marquemos o seleccionemos con este estatus, pueden ser pagos a terceros, interbancarios, de servicios entre otros.

Entre cuentas propias:

Solo se podrán realizar operaciones entre la cuentas que estén dadas de alta en el sistema como propias, ya sean chequeras, tarjeas de debito o crédito, además de que existe la opción de realizar esta, tanto en dólares como en pesos o haciendo la conversión entre estas dos monedas .

#### A Terceros:

Después de que previamente se diera de alta la cuenta en el submenú de pago a terceros, se podrán realizar transferencia electrónicas a otros cuentahabientes de Banamex, tengan cualquier producto. (Chequera, tarjeta de debito o crédito etc.)

Con cuentas de diferente moneda (M.N/DLLS):

Se harán transferencias electrónicas solo con cuentahabientes Banamex o entre cuentas propias en diferentes monedas, ya sea de dólares a pesos o viceversa.

Servicios:

Aquí se podrán realizar todos aquellos pagos que son de uso común en la vida diaria facilitando así el tener que salir de la comodidad del hogar para poder contar con los servicios básicos como son, luz, agua, teléfono, gas, tenencias, pago de escuelas, comercios diversos, pagos de impuestos como el 2% sobre nomina, entre otros establecimientos que tengan convenio en Banamex, de no aparecer el servicio deseado no será posible efectuar su pago.

#### Tarjetas:

Se podrán hacer pagos a tarjetas de crédito de otras instituciones financieras, a demás a tarjetas departamentales, es importante recalcar que de igual forma por disposiciones de la CNBV (Comisión Nacional Bancaria y de Valores.) es obligatorio haber registrado previamente estas cuentas en el sistema.

#### Interbancarios:

Por este conducto se opera con cuentahabientes de otros bancos haciendo posible el transferir a cuentas de cheques o debito exclusivamente, contando con la denominada como CLABE o los 16 dígitos del plástico respectivamente.

#### Órdenes de pago:

Se podrán realizar órdenes de pago a toda la república mexicana siempre y cuando este dado de alta el beneficiario y esta podrá ser cobrada en la sucursal y por la persona que se especifica en la orden, es importante resaltar que solo son órdenes de pago nacionales.

#### Impuestos:

En este rubro se podrán realizar los pagos de impuestos como son las declaraciones que se realizan mes con mes de IVA, ISR, IETU etc., así como el pago de productos y aprovechamientos por ejemplo el pasaporte, entre otros impuestos comunes.

#### Créditos:

En esta opción podremos transferir de los creiditos que tenemos dentro de Banamex, hacia la cuenta eje, esta siempre será a la que esté ligado el crédito.

Inversiones:

En este menú podremos ejecutar operaciones con los productos que son conocidos como inversiones, en sus diferentes formas de presentación, que están designadas según las necesidades del cliente, como por ejemplo:

Las inversiones aplazo: que es una forma de poner a trabajar tu dinero pero no tendrás acceso a esta durante cierto periodo, por ejemplo hay plazos de 7, 14, 28, 36, 90 días por mencionar algunos. (Como se muestra en la fig.9)

Integral perfiles: no es más que una inversión a la vista, lo que quiere decir que tendrás disponibles tus fondos a diario, para poder hacer disposición de esta inversión es necesario hacer la operación de 8 a 3 de la tarde puesto que de lo contrario la operación se verá reflejada hasta el día hábil siguiente.

Entre otras cosas importantes cabe resaltar que el primer deposito o apertura de la inversión se llevara a cabo en cualquiera de las sucursales de Banamex.

| <b>BancaNet</b>            |                                                             |              |                     | Bienvenido: Jose Rivera Lopez |                          |                            |                               |                         | 27/01/09 21:17:21     |                                             |
|----------------------------|-------------------------------------------------------------|--------------|---------------------|-------------------------------|--------------------------|----------------------------|-------------------------------|-------------------------|-----------------------|---------------------------------------------|
| <b>Consultas</b>           | Administración de Cuentas                                   |              |                     | Depósitos y Pagos             | <b>Inversiones</b>       | <b>Integral/Perfiles</b>   | <b>Solicitud de Servicios</b> |                         | Sequridad             | <b>SALIR</b>                                |
| <b>Inversiones a Plazo</b> |                                                             |              |                     |                               |                          | Fondos de Inversión        |                               | itas                    | Avuda                 | Imprimir                                    |
|                            | Captura la información solicitada                           |              |                     |                               | Horizonte                | <b>Empresarial Banamex</b> |                               |                         |                       | Paso $(1)$ de $(2)$                         |
| DEMO                       | DEMO<br>DEMO                                                | DEMU         | U E MA              | LEMS                          | A Plazo                  |                            |                               | $\blacktriangleright$ . | Apertura e Incremento |                                             |
| DEMO                       | Apertura<br>DEMO<br>DEMO                                    | D 3 5 0      | O Incremento<br>DEM | DEMO                          | Accitrade<br>Patrimonial |                            |                               | <b>AUTOMATES</b>        |                       | Decremento y Cancelación<br>3 E 3 O         |
| <b>Cuenta Origen:</b>      | DEMO                                                        | DEMO         | DEMO                | DEMO                          | DEMO                     | DEMO                       |                               |                         | DEMO                  | DEMO                                        |
| IEM C                      | DEMO<br>DEMO                                                | DEMO         | DEMO                | DEMO                          | DEMO                     | DEMO                       |                               | Plazos y montos mínimos |                       | DEMO                                        |
| DEMO                       | DEMO<br>DEMO                                                | DEMO         | DEMO                | DEMO                          | DEMO                     | DEMO                       |                               |                         |                       | Guardar como operación frecuente            |
|                            | En caso de ser un incremento digite su número de Inversión: |              |                     | MО                            | DEMO                     | <b>DEMO</b>                | 2 E 191                       |                         |                       | DEMU                                        |
|                            | No. de Contrato de Inversión:                               |              | DEMO                | DEMO                          | DEMO                     | <b>DEMO</b>                | DEMO                          | DEMO                    | DEMO                  | DEMO                                        |
| DEMO                       | DEMO<br>DEMO<br>DEMO<br>DEMO                                | DEMO<br>DEMO | DEMO<br>DEMO        | DEMO<br>DEMO                  | DEMO<br>DEMO             | <b>DEMO</b><br>DEMO        | DEMO<br>DEMO                  | DEMO<br>DEMO            | DEMO<br>DEMO          | DEMO<br>DEMO                                |
|                            | DEMO                                                        | DEMO         | DEMO                | DEMO                          |                          | <b>PERMIT</b>              | DEMO                          | DEMO                    | DEMO                  | <b>DEMO</b>                                 |
| Tipo de Inversión:         | DEMO                                                        | DEMO         | DEMO                | DEMO                          | Plazo: 28                |                            | DEMO                          | DEMO                    | DEMO                  | <b>DEMO</b>                                 |
| Instrucciones al           | DEMO                                                        | DEMO         | DEMO                | DEI                           | Importe $$1234$          |                            | DEMO                          | DEMO                    | DEMO                  | <b>DEMO</b>                                 |
| Vencimiento:               | DEMO                                                        | DEMO         | DEMO                | DEMO                          | DEMO                     | <b>DEMO</b>                | DEMO                          | DEMO                    | DEMO                  | <b>DEMO</b>                                 |
| DEMO                       | DEMO<br>DEMO                                                | DEMO         | DEMO                | DEMO                          | DEMO                     | DEMO                       | DEMO                          | DEMO                    | DEMO                  | DEMO                                        |
| EMO                        | DEMO<br>DEMO                                                |              | <b>Continuar</b>    | DEMO                          | DEMO                     | DEMO                       | DEMO                          | DEMO                    | DEMO                  | DEMO                                        |
| EMO                        | DEMO<br>DEMO                                                |              |                     | DEMO                          | DEMO                     | DEMO                       | DEMO                          | DEMO                    | DEMO                  | DEMO                                        |
| <b>DEMO</b>                | DEMO<br>DEMO                                                | DEMO         | DEMO                | DEMO                          | DEMO                     | DEMO                       | DEMO                          | DEMO                    | DEMO                  | DEMO                                        |
|                            | ¿Ya te enteraste que esta                                   |              |                     |                               |                          |                            |                               |                         |                       |                                             |
|                            | pasando en BancaNet?                                        |              |                     | <b>Lo Nuevo</b>               | <b>Tips</b>              |                            | <b>Mi BancaNet</b>            |                         | Avisos (0)            | <b>Contáctanos</b>                          |
|                            | boveda.banamex.com.mx-ND002-MEX3980JARCB3-234               |              |                     |                               |                          |                            |                               |                         |                       |                                             |
|                            |                                                             |              |                     |                               |                          |                            |                               |                         |                       | D.R. @ Copyright 2008, Derechos Reservados. |

fig.9 Pantalla del meú inversiones.

 $\mathbf{r}$ 

#### **Menú de solicitud de servicios.**

En este menú podremos actualizar e incorporar los datos personales como son el correo electrónico, el número de celular dirección etc.; estos con el fin de recibir por cualquiera de los dos medios posibles (e-mail, SMS) las notificaciones o avisos sobre las operaciones que se están realizando dentro del nuestro sistema, esto da oportunidad al usuario de saber que movimientos son los que se están operando dentro de sucesión de bancanet, gracias a este sistema se han podido prevenir infinidad de fraudes cibernéticos, pues en el momento de que el cliente recibe la notificación de que acaba de dar de alta una cuenta puede verificar si hizo o no el movimiento, dándole el tiempo necesario para poder levantar una aclaración o reporte del problema en los casos conocidos como suplantación de identidad.(como se muestra en la fig.10)

Al hablar de notificaciones, es importante mencionar también que por este conducto se pueden solicitar los estados de cuenta que nos llegaran vía e-mail.

Así como nos permite hacer la domiciliación de pagos de uso básico en el hogar como es el servicio de luz, agua teléfono, entre otros servicios comunes.

| <b>SALIR</b><br>Administración de Cuentas<br>Depósitos y Pagos<br>Seguridad<br><b>Inversiones</b><br><b>Solicitud de Servicios</b><br>Actualización de Datos<br>Alta de Instrucciones de Pago<br>> Suscripción / Modificación<br><b>Notificaciones Banamex</b><br>de Datos<br>Klic-Card<br>Elija el servicio a pagar entre las diferentes opciones de búsqueda<br>Alta / Baia de<br>Domiciliación<br>Notificaciones<br>Consulta de Notificaciones<br><b>SERVICIOS MÁS UTILIZADOS</b><br>Búsqueda por Nombre<br>para Estados de Cuenta<br>por mail<br><b>GMAC</b><br>Afore<br>#telcel<br><b>Banamex</b><br><b>TELMEX</b><br>Búsqueda por Giro<br>DEMO<br>DEMO<br>DEMO<br>DEMO<br>DEMO<br>DEMO<br>DEMO<br>DEMO<br>DEMO<br>DEMO<br>DEMO<br>DEMO<br>DEMO<br>DEMO<br><b>DEMO</b><br>DEMO<br>DEMO<br><b>DEMO</b><br>DEMO<br>DEMO<br>DEMO<br>DEMO<br>DEMO<br>DEMO<br>DEMO<br>DEMO<br><b>DEMO</b><br>DEMO<br><b>DEMO</b><br><b>DEMO</b><br>DEMO<br>DEMO<br><b>DEMO</b><br>DEMO<br><b>DEMO</b><br>DEMO<br>DEMO<br><b>DEMO</b><br>DEMO<br>DEMO<br>DEMO<br>DEMO<br>DEMO<br>DEMO<br>DEMO<br><b>DEMO</b><br><b>DEMO</b><br>DEMO<br>DEMO<br>DEMO<br><b>DEMO</b><br>DEMO<br><b>DEMO</b><br><b>DEMO</b><br><b>DEMO</b><br>DEMO<br><b>DEMO</b><br>DEMO<br><b>DEMO</b><br>DEMO<br>DEMO<br><b>DEMO</b><br>DEMO<br>DEMO<br>DEMO<br>DEMO<br>DEMO<br><b>DEMO</b><br>DEMO<br><b>DEMO</b><br>DEMO<br>DEMO<br>DEMO<br>DEMO<br><b>DEMO</b><br>DEMO<br>DEMO<br>DEMO<br><b>DEMO</b><br>DEMO<br>DEMO<br>DEMO<br>DEMO<br>DEMO<br>DEMO<br>DEMO<br><b>DEMO</b><br>DEMO<br>DEMO<br>DEMO<br>DEMO<br>DEMO<br>DEMO<br>DEMO<br>DEMO<br>DEMO<br>DEMO<br>DEMO<br>DEMO<br>DEMO<br>DEMO<br>DEMO<br>DEMO<br>DEMO<br>DEMO<br>DEMO<br>DEMO<br><b>DEMO</b><br><b>DEMO</b><br>DEMO<br>DEMO<br><b>DEMO</b><br>DEMO<br>DEMO<br>DEMO<br>DEMO<br><b>DEMO</b><br>DEMO<br>DEMO<br>DEMO<br><b>DEMO</b><br>Ahora estamos regalando<br>un total de \$2,250,000. |                  | <b>BancaNet</b> |  | <b>Bienvenido: Jose Rivera Lopez</b> |  |  | 27/01/09 21:18:42 |                      |  |  |
|----------------------------------------------------------------------------------------------------|------------------|-----------------|--|--------------------------------------|--|--|-------------------|----------------------|--|--|
|                                                                                                    | <b>Consultas</b> |                 |  |                                      |  |  |                   |                      |  |  |
|                                                                                                    |                  |                 |  |                                      |  |  |                   |                      |  |  |
|                                                                                                    |                  |                 |  |                                      |  |  |                   |                      |  |  |
|                                                                                                    |                  |                 |  |                                      |  |  |                   |                      |  |  |
|                                                                                                    |                  |                 |  |                                      |  |  |                   | Cambio de Contraseña |  |  |
|                                                                                                    |                  |                 |  |                                      |  |  |                   |                      |  |  |
|                                                                                                    |                  |                 |  |                                      |  |  |                   |                      |  |  |
|                                                                                                    |                  |                 |  |                                      |  |  |                   |                      |  |  |
|                                                                                                    |                  |                 |  |                                      |  |  |                   |                      |  |  |
|                                                                                                    | <b>JEIVIO</b>    |                 |  |                                      |  |  |                   |                      |  |  |
|                                                                                                    | EMO              |                 |  |                                      |  |  |                   |                      |  |  |
|                                                                                                    | <b>DEMO</b>      |                 |  |                                      |  |  |                   |                      |  |  |
|                                                                                                    | ORMO             |                 |  |                                      |  |  |                   |                      |  |  |
|                                                                                                    | <b>DEMO</b>      |                 |  |                                      |  |  |                   |                      |  |  |
|                                                                                                    | DEMO             |                 |  |                                      |  |  |                   |                      |  |  |
|                                                                                                    | DEMO             |                 |  |                                      |  |  |                   |                      |  |  |
|                                                                                                    | DEMO             |                 |  |                                      |  |  |                   |                      |  |  |
|                                                                                                    | <b>DEIVIO</b>    |                 |  |                                      |  |  |                   |                      |  |  |
|                                                                                                    | DEMO<br>EMO      |                 |  |                                      |  |  |                   |                      |  |  |
|                                                                                                    |                  |                 |  |                                      |  |  |                   |                      |  |  |
|                                                                                                    |                  |                 |  |                                      |  |  |                   |                      |  |  |
|                                                                                                    |                  |                 |  |                                      |  |  |                   |                      |  |  |
| <b>Mi BancaNet</b><br>Avisos (0)<br>Contáctanos<br><b>Lo Nuevo</b><br><b>Tips</b><br>boveda.banamex.com.mx-ND002-MEX3980JARCB3-234<br>D.R. @ Copyright 2008, Derechos Reservados.                                                                                                    |                  |                 |  |                                      |  |  |                   |                      |  |  |

fig.10 Pantalla de notificaciones Banamex.
### **Menú de seguridad.**

En este menú se llevaran a cabo todas las operaciones que tengan que ver con las claves o pasword que se manejen en el portal o cualquier otro servicio de Banamex.

Aquí es donde podremos realizar el cambio del número secreto de bancanet a un pasword alfanumérico, que será con el que se podrán hacer operaciones dentro de la banca electrónica, además de poder hacer el cambio de pin de cualquiera de nuestras tarjetas Banamex. (Como se muestra en la fig.11)

|                                                                 | https://boveda.banamex.com.mx/scripts/cgicIntc2/LQQ8B1N8E6NLHUZC342PCUY2WJL/ND002___- Windows Internet Explorer                 |             |                                      |                    |                        |                               |                     |                                              |                          | $\Box$<br>- 1                |
|-----------------------------------------------------------------|----------------------------------------------------------------------------------------------------|-------------|--------------------------------------|--------------------|------------------------|-------------------------------|---------------------|----------------------------------------------|--------------------------|------------------------------|
|                                                                 | https://boveda.banamex.com.mx/scripts/cqiclntc2/LQQ8B1N8E6NLHUZC342PCUY2WJL/ND002 #                                             |             |                                      |                    |                        |                               |                     |                                              |                          | $\mathbf{r}$<br>$\checkmark$ |
|                                                                 |                                                                                                    |             |                                      |                    |                        |                               |                     |                                              |                          |                              |
| <b>BancaNet</b>                                                 |                                                                                                    |             | <b>Bienvenido: Jose Rivera Lopez</b> |                    |                        |                               |                     | 31/03/09 15:26:06                            |                          |                              |
| <b>Consultas</b>                                                | Administración de Cuentas                                                                                                    |             | <b>Depósitos y Pagos</b>             | <b>Inversiones</b> |                        | <b>Solicitud de Servicios</b> |                     | Seguridad                                    | <b>SALIR</b>             |                              |
| <b>Activación de Password</b>                                   |                                                                                                    |             |                                      |                    |                        |                               |                     | Activación de PASSWORD                       |                          |                              |
| Captura la información solicitada                               |                                                                                                    |             |                                      |                    |                        |                               |                     | Cambio de Número<br>Secreto o PASSWORD       |                          |                              |
|                                                                 | DЫ<br>DEM L                                                                                                    | D E MX      | DIEMO                                | D E MA             | DEM.                   | DEMO                          | U EI                |                                              | Cambio de PIN de Tarjeta |                              |
| DEMO.<br>MO                                                     | DEMO<br>DEMO<br>EL PASSWORD es personal y lo debe teclear usted mismo; NO permita ayuda al signarlo.                            | DEMO        | DEMO                                 | DEMO               | DEMO                   | DEMO<br>DEMO                  | DEM<br><b>IN ET</b> | de Débito o Crédito<br>Consulta del Contrato |                          |                              |
|                                                                 | Para poder generar y activar su PASSWORD, es necesario que haya ACEPTADO su Contrato del Servicio; si no lo l'Banca Electrónica |             |                                      |                    |                        |                               |                     |                                              |                          |                              |
|                                                                 | aplicación, vuelva a firmarse y acepte el contrato.                                                                             | ) EM O      | DEMO                                 | DEMO               | DEMO                   | DEMO                          | DEMO                | DEMO                                         | DEI                      |                              |
|                                                                 | El PASSWORD le permitirá tener mayor funcionalidad y beneficios, para generarlo proporcione la siguiente información:           |             |                                      |                    |                        |                               |                     | <b>DEMO</b>                                  | DEN                      |                              |
| DEMO<br>DEMO                                                    | DEMO<br>DEMO                                                                                                    | DEMO        | DEMO                                 | DEMO               | DEMO                   | DEMO                          | DEMO                | <b>DEMO</b>                                  | DEN                      |                              |
|                                                                 |                                                                                                    | <b>DEMO</b> | <b>DEMO</b>                          | DEMO               | DEMO                   | <b>DEMO</b>                   | DEMO                | <b>DEMO</b>                                  | DEN                      |                              |
|                                                                 | Digite su Número Secreto Actual (8 números)                                                                                     | DEMO        | DEMO                                 | DEMO               |                        | EMO                           | DEMO                | <b>DEMO</b>                                  | DEN                      |                              |
| DEMO<br>DEMO                                                    | DEMO<br>DEMO                                                                                                    | DEMO        | <b>DEMO</b>                          | DEMO               | DEMO<br>÷              | DEMO                          | DEMO                | <b>DEMO</b>                                  | DEN                      |                              |
|                                                                 | <b>BAC</b>                                                                                                    | DEMO        | DEMO                                 | DEMO               | <b>DEMO</b>            | DEMO                          | DEMO                | <b>DEMO</b>                                  | DEN                      |                              |
|                                                                 | Digite su CLAVE DE ACTIVACIÓN que recibió por correo (8 números y letras):                                                      |             |                                      |                    |                        | EMO                           | DEMO                | <b>DEMO</b>                                  | DER                      |                              |
| DEMO<br>DEMO                                                    | DEMO<br>DEMO                                                                                                    | DEMO        | DEMO                                 | DEMO               | вемо<br>$\blacksquare$ | DEMO                          | DEMO                | <b>DEMO</b>                                  | DEN                      |                              |
| <b>DEMO</b><br>DEMO<br>Asigne su PASSWORD (8 números y letras): | DEMO<br>DEMO                                                                                                    | DEMO        | DEMO                                 | DEMO               | DEMO<br>               | DEMO                          | DEMO                | <b>DEMO</b>                                  | DEN                      |                              |
|                                                                 |                                                                                                    | DEMO        | DEMO                                 | DEMO               |                        | EMO                           | DEMO                | DEMO                                         | DER                      |                              |
|                                                                 | Confirme su PASSWORD (8 números y letras):                                                                                      | DEMO        | DEMO                                 | DEMO               |                        | DEMO                          | DEMO                | DEMO                                         | DEI<br>DEN               |                              |
|                                                                 | Por su seguridad, es necesario que cambie su Número Secreto (8 números), el cuál será para uso exclusivo en Audiomático.        |             |                                      |                    |                        |                               |                     | DEMO                                         | DEN                      |                              |
|                                                                 | Asigne su nuevo Número Secreto (8 números):                                                                                     | МO          | DEMO                                 | DEM                |                        | EMO                           | <b>DEMO</b>         | DEMO                                         | DEN                      |                              |
|                                                                 | Confirme su nuevo Número Secreto (8 números):                                                                                   | EMO         | <b>DEMO</b>                          | DEMI               |                        | EMO                           | DEMO                | DEMO                                         | DEN                      |                              |
| DEMO<br>DEMO                                                    | DEMO<br>DEMO                                                                                                    | DEMK        | Continuar                            |                    | DEMO                   | DEMO                          | <b>DEMO</b>         | DEMO.                                        | DEN                      |                              |
| DEMO.<br>DEMO                                                   | <b>DEMO</b><br>DEMO                                                                                                    | DEM         |                                      |                    | DEMO                   | DEMO                          | <b>DEMO</b>         | DEMO                                         | DEI<br>⊩                 |                              |
|                                                                 |                                                                                                    |             |                                      |                    |                        |                               |                     |                                              |                          |                              |
| č                                                               | Da de alta tus tarjetas de                                                                                                    |             |                                      |                    |                        |                               |                     |                                              |                          |                              |
|                                                                 | crédito de otros bancos                                                                                                    |             |                                      | Lo Nuevo           | <b>Tips</b>            | <b>Mi BancaNet</b>            |                     | Avisos(0)                                    | Contáctanos              |                              |
|                                                                 |                                                                                                    |             |                                      |                    |                        |                               |                     | $L_2$ 2000 $R_2$                             |                          |                              |
| ≺                                                               |                                                                                                    |             |                                      |                    | <b>III</b>             |                               |                     |                                              |                          | $\rightarrow$                |

fig.11 Pantalla de cambio de clave en bancanet.

Estas serian las operaciones que se pueden realizar por bancanet, ya que está enfocado a un nivel de uso limitado puesto que no es lo mismo el movimiento que realizan las personas físicas en comparación con un ente económico.

## **DESCRIPCIÓN DEL PRODUCTO, BANCANET EMPRESARIAL.**

### ¿Cómo ingresar a bancanet empresarial?

Para poder ingresar a la banca electrónica es necesario contar con nuestro numero de cliente, la llamada firma digital y con el dispositivo llamado netkey, que es un aparato que arroja las llamadas claves dinámicas; En esta opción de la banca electrónica esta mas enfocada a clientes que tienen un mayor movimiento de valores o mayor numero de operaciones, como son las personas morales específicamente. (fig.12)

En la banca empresarial el sistema de acceso cambia un poco en relación al acceso en la banca personal, este sistema nos pide ingresar de primera cuenta el número de cliente y la firma digital la cual está conformada de la siguiente manera:

Los dos primeros caracteres son el numero de usuario o de representante posteriormente una letra y otros 5 caracteres más que pueden ser letra y números o solo números, con la restricción de que no debe de llevar números consecutivos , ni repetir un mismo carácter más de 2 ocasiones, resaltando que la banca empresarial permite crear más usuarios.

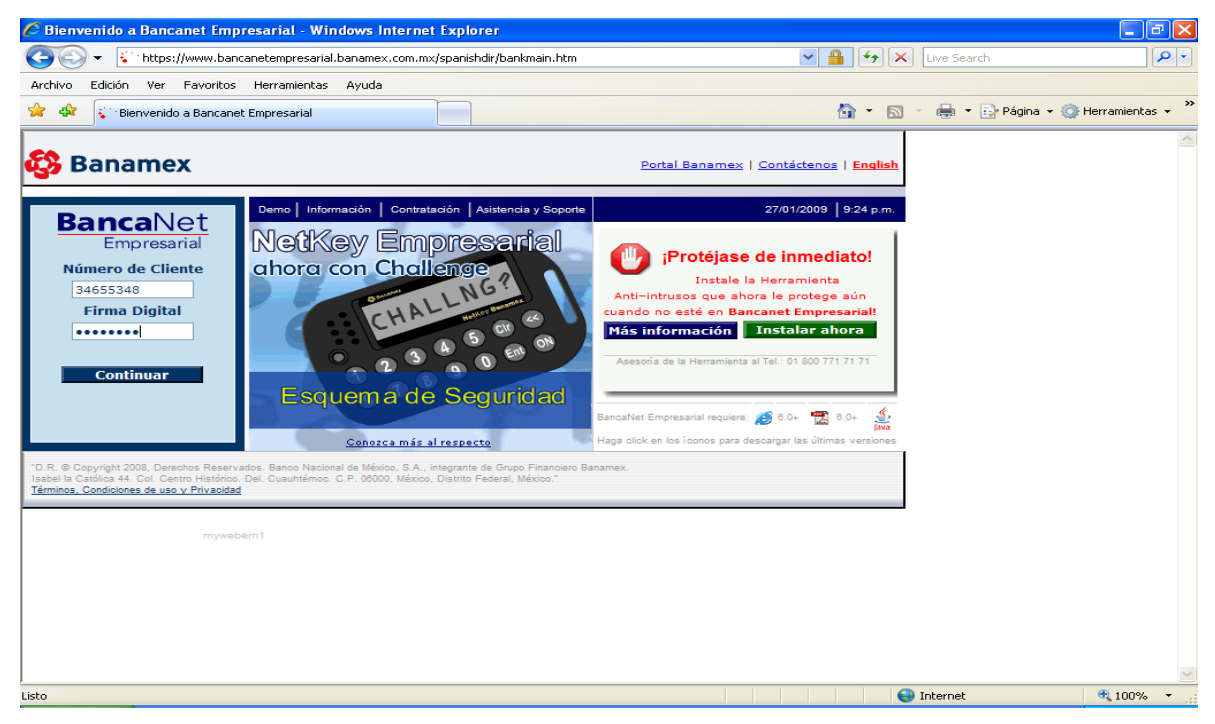

fig.12 Pantalla de acceso a bancnet empresarial.

El sistema de acceso con el netkey empresarial es l siguiente:

Se enciende el dispositivo netkey, posteriormente se ingresa el pin o clave del mismo, al aparecer host se oprime el número nueve, el netkey nos arrojara la leyenda CHALLNG<sup>5</sup>, en ese momento se deberá teclear en el dispositivo la clave challenge que nos arroja el sistema y podemos ubicar en nuestra pantalla de acceso, ya que ingresamos estos números se oprime la tecla enter del dispositivo y este nos mandara una clave dinámica alfanumérica la cual deberemos colocar en mayúsculas y dando prioridad a los números en el campo de clave dinámica. (Como se muestra en la fig.13)

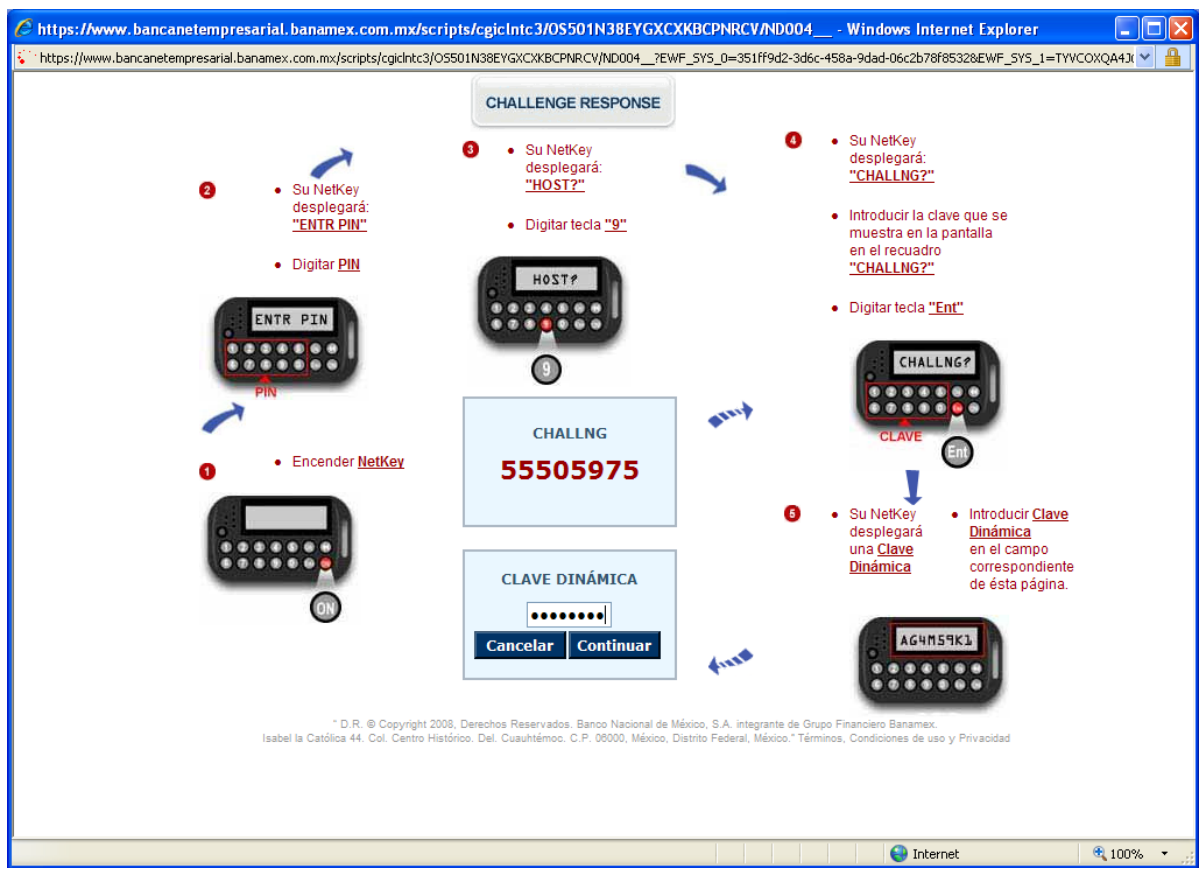

fig.13 Pantalla del procedimiento challeng.

 $\overline{a}$ 

<sup>&</sup>lt;sup>5</sup> CHALLENG. Es el sistema de seguridad que se utiliza para ingresar a banca empresarial, por medio de claves generadas aleatoriamente, por el sistema y el dispositivo netkey.

Al accesar a la banca empresarial nos mostrara el menú principal en la parte izquierda de la pagina, desde donde podremos operar, es necesario resaltar que este portal es más complejo que la banca personal, puesto que esa diseñado para satisfacer las necesidades de una persona moral con mayor cantidad de movimientos. (fig.14)

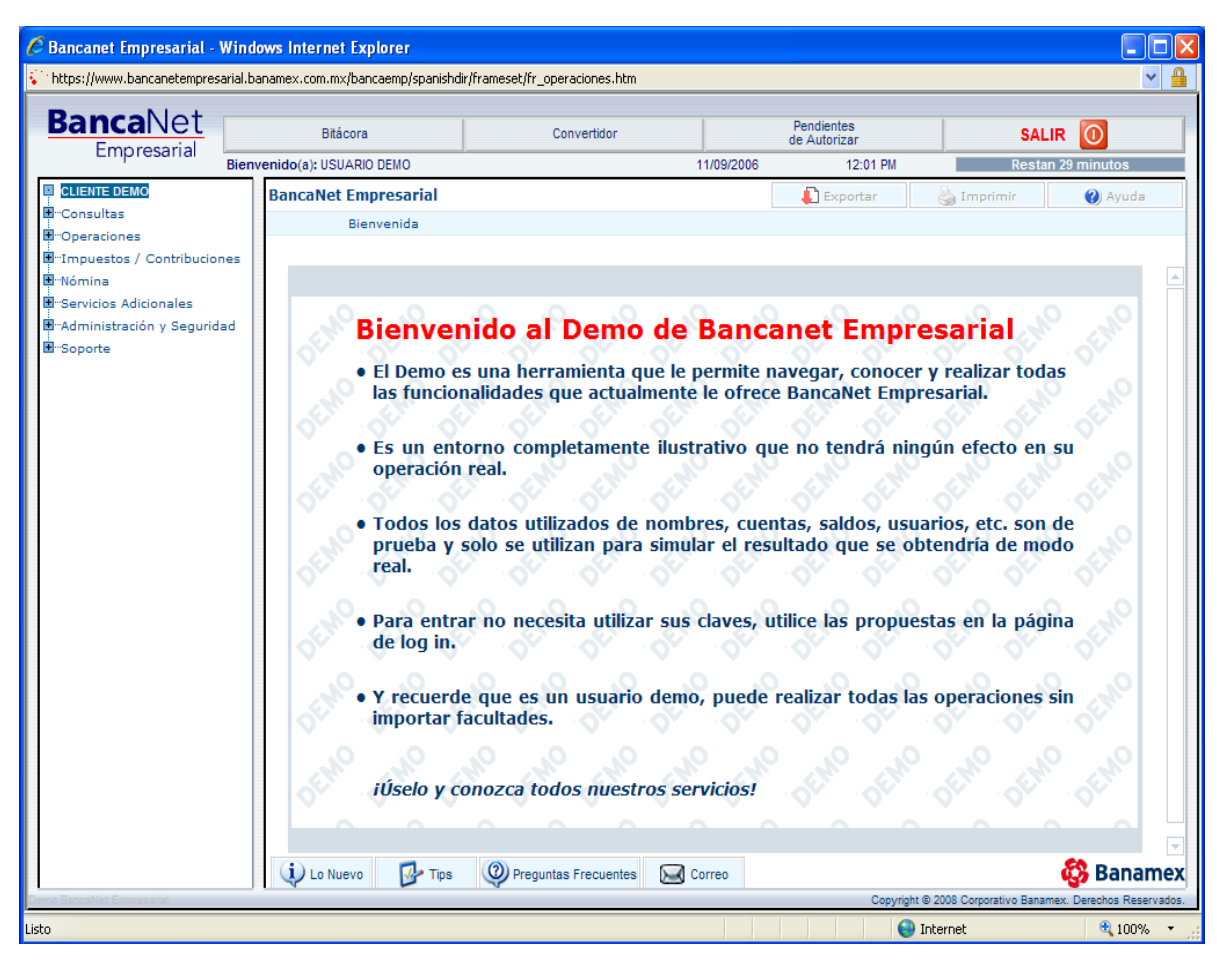

fig.14 Pantalla de inicio de bancanet empresarial.

#### **Menú consultas.**

En este menú podremos consultar saldos ya sea por una cuenta en específico o la diversidad de cuentas con las que cuente el usuario. (fig.15)

Además podremos consultar los estados de cuenta, los cuales llevan un desfase de un día, ya sea que se consulte en línea o que se solicite para que este se pueda convertir en un archivo ya sea en un formato Excel, Word etc., con el fin de tener un archivo el cual podremos modificar y utilizar la información que requiramos.

También podremos consultar los movimientos realizados dentro del portal, como por ejemplo, verificar el día, la hora y el estatus en el que esta la operación, ya sea por el submenú de movimientos o por medio del submenú de banca electrónica.

También se podrá consultar las facturas vencidas que o que estén por vencer, o mejor conocido como factoraje.

| C Bancanet Empresarial - Windows Internet Explorer                                              |              |                                                |                           |                                |                               |                                                  |                             |                                                                |                      |
|-------------------------------------------------------------------------------------------------|--------------|------------------------------------------------|---------------------------|--------------------------------|-------------------------------|--------------------------------------------------|-----------------------------|----------------------------------------------------------------|----------------------|
| https://www.bancanetempresarial.banamex.com.mx/bancaemp/spanishdir/frameset/fr_operaciones.html |              |                                                |                           |                                |                               |                                                  |                             |                                                                |                      |
| <b>BancaNet</b><br>Empresarial                                                                  |              | <b>Bitácora</b><br>Bienvenido(a): USUARIO DEMO |                           | Convertidor                    | 11/09/2006                    | Pendientes<br>de Autorizar<br>1:24 PM            |                             | $\bigcirc$<br><b>SALIR</b><br><b>Restan 29 minutos</b>         |                      |
| <b>ELIENTE DEMO</b>                                                                             |              | Estado de Cuenta en Línea                      |                           |                                |                               | $\blacksquare$ Exportar                          | Imprimir                    | (b) Ayuda                                                      |                      |
| <b>E</b> -Consultas                                                                             | Paso 3 :     | Para obtener su reporte, de clic en imprimir   |                           |                                |                               |                                                  |                             |                                                                | $(3)$ de $\bigoplus$ |
| Saldos<br>Multisaldos                                                                           |              |                                                |                           |                                |                               |                                                  |                             |                                                                |                      |
| ElliEstados de Cuenta                                                                           |              | Ciclo Actual                                   |                           |                                |                               |                                                  |                             |                                                                |                      |
| <b>Fn línea</b>                                                                                 |              |                                                | Tipo de Cuenta: Cheques   |                                |                               |                                                  |                             | Movimientos al 15/12/2006                                      |                      |
| Solicitud<br>E-Especializados                                                                   |              |                                                | No. Cuenta: 266/1519994   |                                |                               |                                                  |                             |                                                                |                      |
| E-Movimientos                                                                                   |              |                                                |                           |                                | <b>Resumen General</b>        |                                                  |                             |                                                                |                      |
| Banca Electrónica<br>"Cobranza / Informe                                                        |              |                                                |                           | Saldo Anterior                 |                               |                                                  | Saldo al: 15/12/2006        |                                                                |                      |
| Cobranza / Informe                                                                              |              |                                                |                           | 35.389.96                      |                               |                                                  | 31,109.44                   |                                                                |                      |
| E-Comprobantes                                                                                  |              |                                                |                           |                                |                               |                                                  |                             |                                                                |                      |
| <b>D</b> -Operaciones<br>E-Impuestos / Contribucio                                              |              |                                                |                           |                                |                               | Resumen del: 01/12/2006 al 15/12/2006            |                             |                                                                |                      |
| El Nómina                                                                                       |              | Saldo Anterior                                 |                           | 35.389.96                      |                               | Fecha último corte                               |                             | 30/11/2006                                                     |                      |
| -<br>El <sup></sup> Servicios Adicionales                                                       |              |                                                |                           |                                |                               | Fecha último mov.                                |                             | 08/12/2006                                                     |                      |
| <b>E</b> Administración y Seguri<br>E-Soporte                                                   |              |                                                | (+) 4 Depósitos           | 317,383,00                     |                               |                                                  |                             |                                                                |                      |
|                                                                                                 |              | $(-)$ 13 Retiros                               |                           | 321.663.52                     |                               | Importe Línea de crédito                         |                             | 0.00                                                           |                      |
|                                                                                                 |              |                                                | Saldo al 15/12/2006       | 31.109.44                      |                               | Saldo Línea de crédito<br>Disponible en Línea de |                             | 0.00                                                           |                      |
|                                                                                                 |              |                                                |                           |                                |                               | crédito                                          |                             | 0.00                                                           |                      |
|                                                                                                 |              |                                                |                           |                                |                               |                                                  |                             |                                                                |                      |
| Usted esá en el                                                                                 |              |                                                |                           |                                |                               |                                                  |                             |                                                                |                      |
| ۰<br>de                                                                                         |              |                                                |                           |                                | <b>Detalle del Movimiento</b> |                                                  |                             |                                                                |                      |
| <b>BancaNet</b>                                                                                 |              |                                                | Fecha $\uparrow \uparrow$ | P TER 0000041206 TRANSFERENCIA | Concepto $\uparrow \uparrow$  |                                                  | Retiros $\uparrow \uparrow$ | Depósitos ↑ ↓                                                  |                      |
| <b>Empresarial</b>                                                                              |              |                                                | 04/12/2006                | AUT.00036591                   |                               |                                                  | 22,000.00                   |                                                                |                      |
|                                                                                                 |              |                                                | 04/12/2006                | DEPOS 0000043816 IXE CB        |                               |                                                  |                             | 130,000.00                                                     |                      |
|                                                                                                 | (i) Lo Nuevo | $\nabla$ Tips                                  | 2) Preguntas Frecuentes   | Correo                         |                               |                                                  |                             | ය<br>Copyright @ 2008 Corporativo Banamex. Derechos Reservados | <b>Banamex</b>       |
|                                                                                                 |              |                                                |                           |                                |                               |                                                  | <b>O</b> Internet           |                                                                | $4100%$ $*$          |

fig.15 Pantalla de consulta de saldos.

En este menú encontramos el submenú comprobantes donde podremos recuperar los comprobantes únicamente de los pagos del sat.(se podrán consultar u obtener los comprobantes que tengan una antigüedad de hasta dos años anteriores a la fecha de consulta)(fig.16)

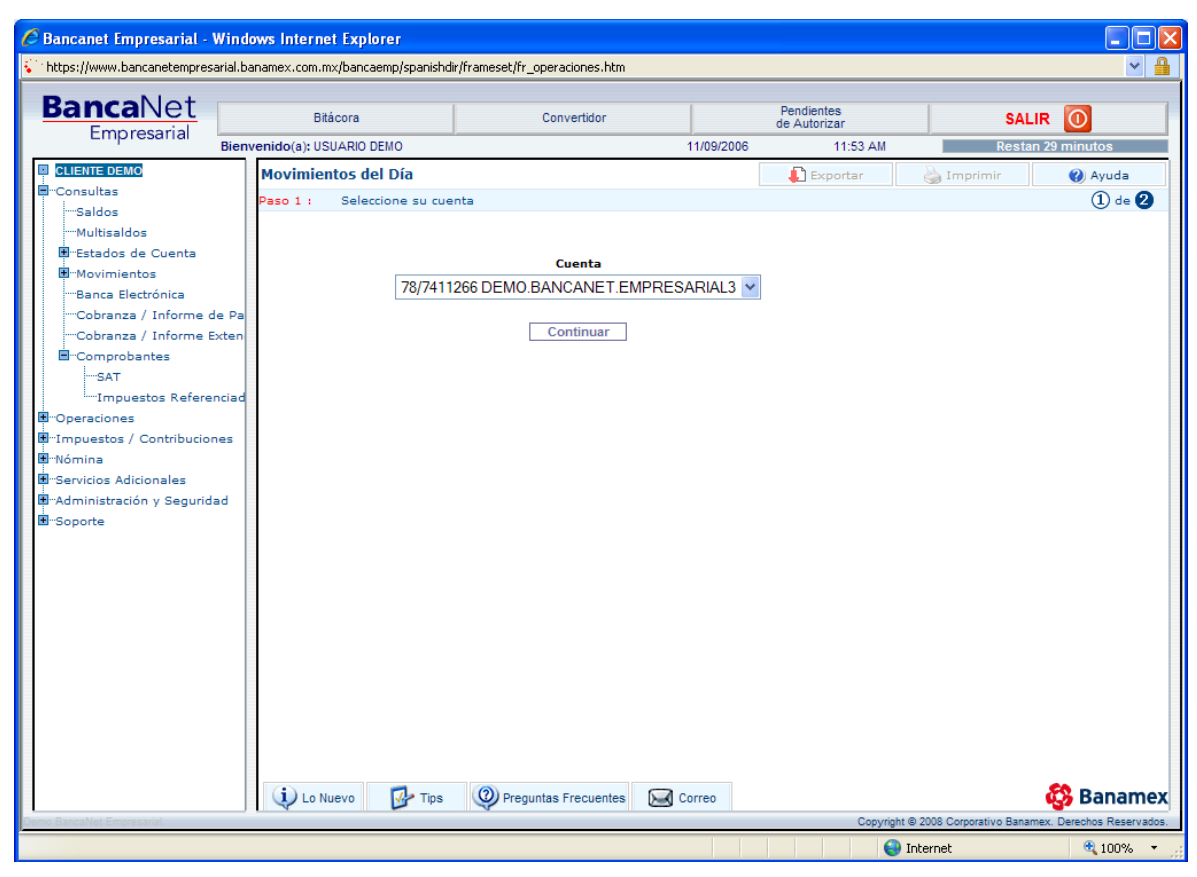

fig.16 Pantalla de consulta de movimientos.

### **Menú de operaciones.**

Este es el menú donde como su nombre lo dice se llevaran a cabo todas operaciones comúnmente conocidas como transferencias electrónicas.

En el submenú de traspasos y pagos se llevaran a cabo las operaciones a terceros que son otros cuenta habientes de Banamex, ya sea en moneda nacional o en dólares.

Pagos interbancarios que son otros cuenta habientes de otra institución financiera (otro banco), esta operación solo será posible hacerla en moneda nacional, para poder realizar un movimiento interbancario en dólares se tendrá que realizarse como una orden de pago internacional.

Órdenes de pago; en esta operación hay solo 2 opciones nacional e internacional, las órdenes de pago nacionales solo podrán ser depositadas o cobradas en cuentas y/o sucursales Banamex en el territorio nacional.

Las órdenes de pago internacional es necesario contar con una clave denominada swift, además de saber si se cuenta con el convenio internacional para poder realizar este tipo de transferencias, resaltando que Banamex tiene una gran gama de bancos con los cuales tiene convenios (principales bancos a nivel mundial).

También podremos operar con la opción conocida como pago de servicios en donde vamos a pagar servicios comunes como luz, agua teléfono, gas entre una gran diversidad de establecimientos que podrán ser pagados por el portal.

Finalmente en este menú se podrán domiciliar ciertos pagos como son el teléfono el agua etc., o sea que se tendrá un cargo automático a la cuenta seleccionada.

En el submenú de por archivo/masivo:

Aquí podremos realizar todas las operaciones antes mencionadas, con la diferencia de que en esta opción crearemos un archivo el cual contendrá diversas operaciones ya sean pagos a terceros, interbancarios, órdenes de pagos etc. Y todas pueden ir en un solo archivo el cual se puede programar para fecha futura, guardar como archivo pendiente de autorizar (se requiere de una segunda firma digital), o bien transmitir de inmediato.

En este submenú lo más atractivo es el poder realizar los archivos para el pago de nomina, llamados archivos TEF, que se almacenaran durante un lapso de un mes dentro de la banca electrónica lo cual implica que después de transferir el primer archivo no será necesario volver a capturar todos los datos de los empleados a los que se les realizara el pago.

Existen 2 modalidades para este tipo de pago que son nomina mismo día que se aplicara el mismo día que se transfiera el archivo con un horario de 8 am a 8 pm y nomina 24 horas esta debe transmitirse 24 horas antes de que se realice el pago con fecha de un día después al día de aplicación del mismo, con la condición que la fecha de aplicación y la que se coloque en el archivo sea un día hábil. Ejemplo (se transmite el lunes con fecha del miércoles para que se aplique el martes).

El submenú de chequera:

Podremos verificar en que estatus se encuentran los cheques que bien si ya fueron expedidos o no, se podrán liberar, desactivar y reportar cheques por medio de la banca electrónica. (fig17)

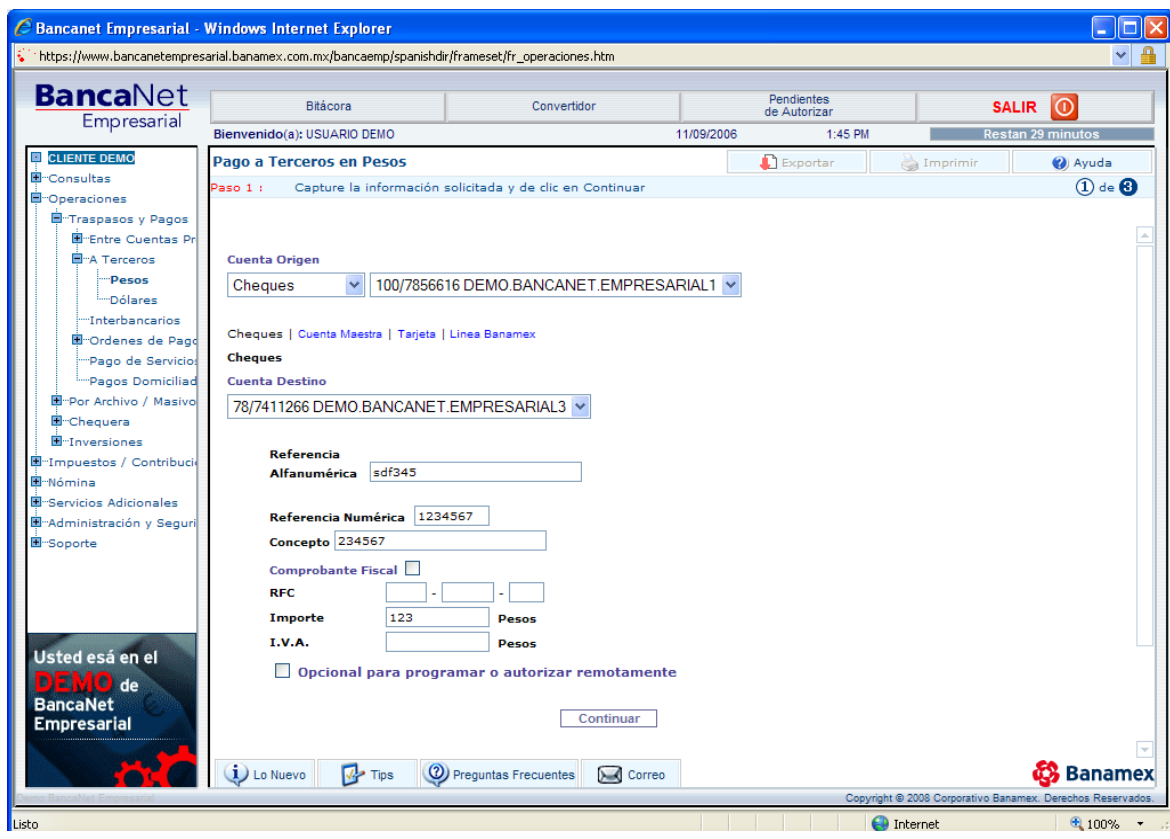

fig.17 Pantlla del submenú chequera protejida.

En lo referente a las inversiones se podrán realizar movimientos, ya sean a la vista o a plazo. (Importante recordar que la apertura de cualquier inversión debe de hacerse en sucursal además de que los movimientos de las inversiones a la vista son de 8 am a 3 pm, y de las inversiones a plazo será el día de su vencimiento hasta las 4 de la tarde) (fig.18)

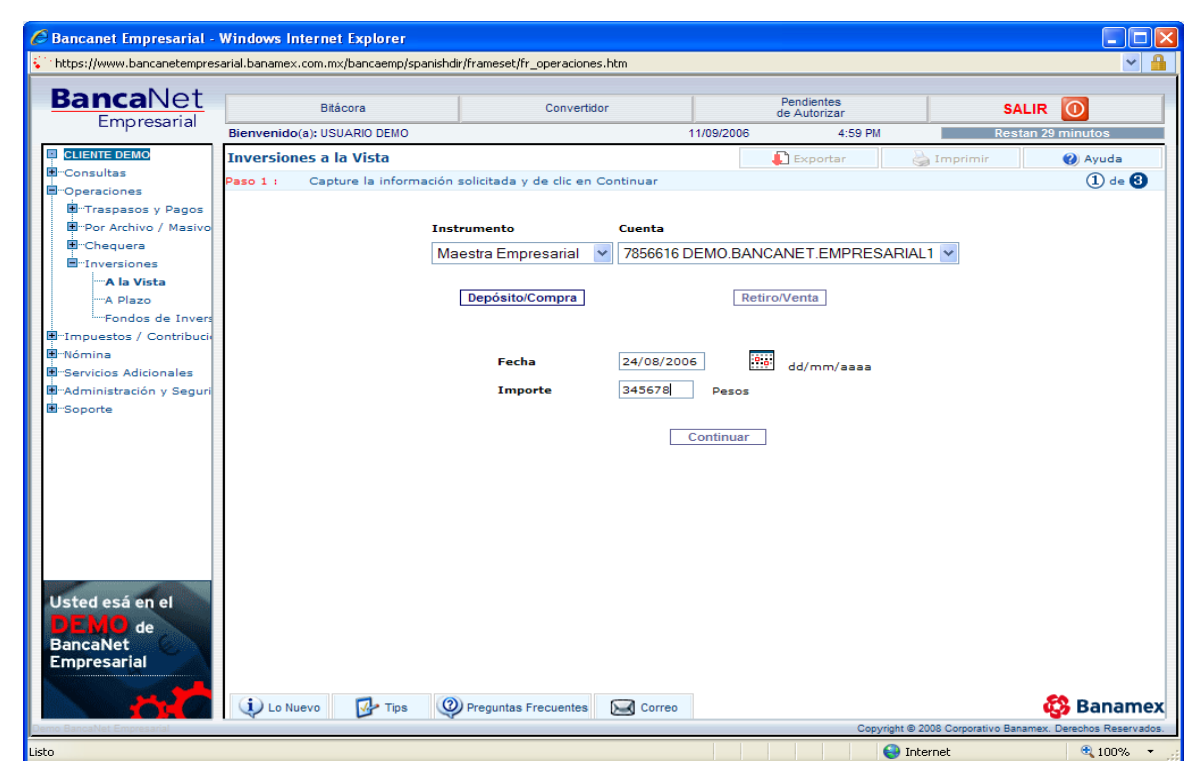

fig.18 Pantalla del submenú inversiones.

Dentro de la banca electrónica empresarial así como en la personal se podrá realizar el pago de impuestos, como son los provisionales, anuales, créditos fiscales etc. (ISR, IVA, IETU etc.), justo con el mismo formato que envía la secretaria de hacienda y crédito público, así como el poder realizar el pago al seguro social conocido como SUA. (fig.19)

Para que estos formatos puedan utilizarse sin ninguna complicación es necesario que si el equipo en el que se trabaja cuenta con internet Explorer versión 6.0 contar con la versión de java .4.2\_01 o 02 y si se cuenta con una versión de Explorer 7.0 contar con un java 6 up date 7. (Estas versiones están 100% probadas).

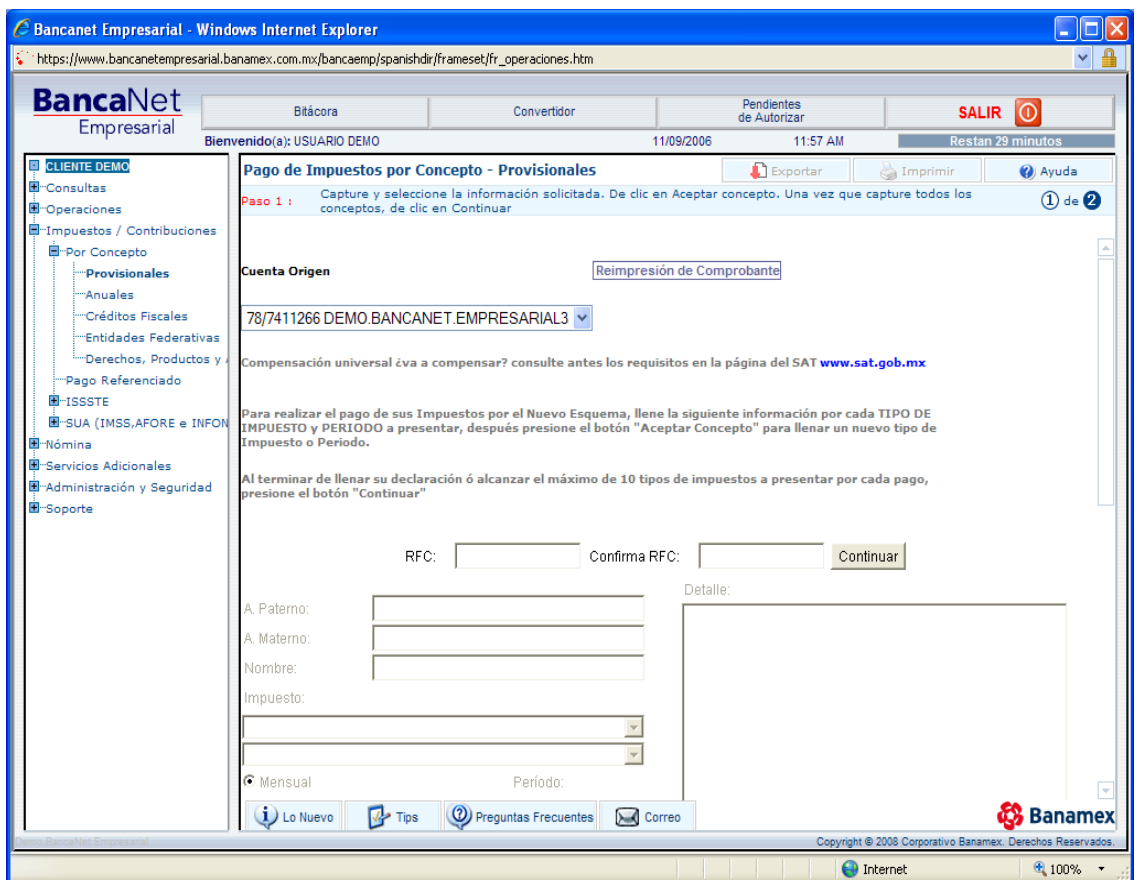

fig.19 Pantalla de pago de impuestos.

En el submenú nomina podremos crear el pago para los empleados, con la diferencia que en esta opción solo existe nomina mismo día, además de que el archivo si es creado dentro de la banca solo se guardara un lapso de 7 días naturales dentro del portal.

Hay un archivo llamado layout <sup>6</sup> que se envía a los clientes que tienen este servicio, no es más que un archivo de Excel al cual haya que habilitarle las macros para que funcione, este se proporciona a los clientes que darán de alta a mas de 10 trabajadores, lo que facilitara la captura que solo se realizara una sola vez, posteriormente solo se deberán cambiar los importes o los campos que se deseen modificar. (fig.20)

 $\overline{a}$  $^6$  LAYOUT. Archivo que se guarda con un formato especial en la banca, utilizando macros, el cual nos permitirá el capturar operaciones como el pago de nomina sin tener que volver a capturar los datos.

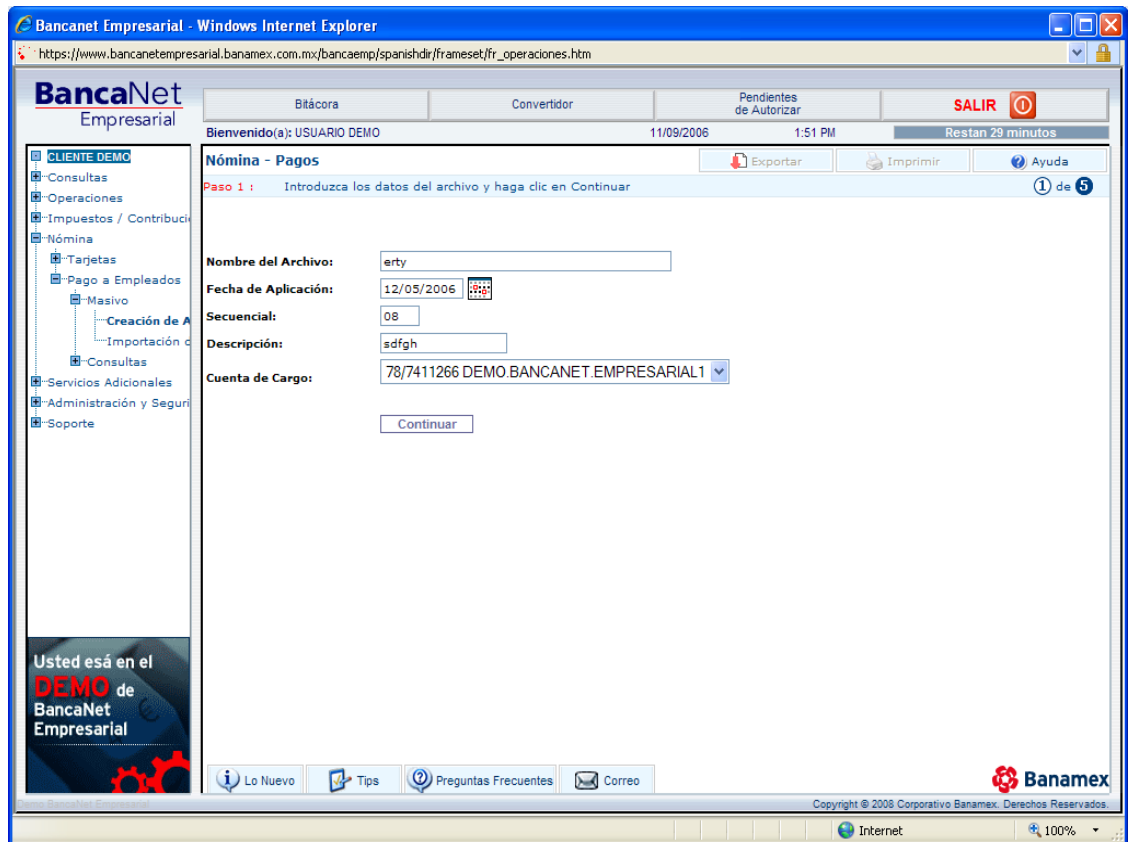

fig.20 Pantalla de creacion del archivo de nomina

### **Menú de administración y seguridad.**

Aquí podremos realizar todas aquellas operaciones relacionadas con el soporte y seguridad de la banca electrónica.

Cabe mencionar que solo habrá uno o máximo dos administradores o representantes legales dentro de la banca, que son las personas que contaran con facultades ilimitadas para poder realizar cualquier operación dentro de la banca, es el administrador el único con facultades para poder dar de alta cuentas, usuarios dentro del sistema así como el único que podrá facultar a todos los demás usuarios de la banca electrónica.

Cualquier usuario podrá realizar el cambio de su firma digital<sup>7</sup>, dentro de este submenú, de cualquier modo en el momento de dar de alta a un usuario se coloca un periodo ya sea diario mensual, bimestral o trimestral, en el que su firma o clave será válida al vencer este tiempo el mismo sistema al ingresar nos solicitara el cambio del clave.

El submenú de usuarios y representante

 $\overline{a}$ 

Es donde podremos ver, modificar y dar de alta/baja a otros usuarios.

Podremos desde dar de alta un usuario, asignarle sus claves, sus facultades, controlar en que lapso de tiempo le pedirá el sistema cambie su contraseña.

Así como llevar el control casi absoluto de que operaciones puede y debe realizar cierto usuario dentro de la banca.

Es un submenú que solo podrá ser visto por completo por el administrador o representante legal de la banca, que por lo regular es el usuario 01. (fig.21)

<sup>&</sup>lt;sup>7</sup> Firma digital es la clave que se usara en banca empresarial la cual tiene la característica de iniciar con el numero de representante con el que este dado de alta en la banca electrónica.

| <b>BancaNet</b><br>Empresarial                                      |                                  | Bitácora                     |            | Convertidor                    | Pendientes<br>de Autorizar |          | $\bigcirc$<br><b>SALIR</b> |
|---------------------------------------------------------------------|----------------------------------|------------------------------|------------|--------------------------------|----------------------------|----------|----------------------------|
|                                                                     | Bienvenido(a): USUARIO DEMO      |                              |            | 11/09/2006                     | 12:26 PM                   |          | <b>Restan 29 minutos</b>   |
| <b>ELIENTE DEMO</b>                                                 | <b>Usuarios / Representantes</b> |                              |            |                                | $\blacksquare$ Exportar    | Imprimir | <b>O</b> Ayuda             |
| <b>E</b> -Consultas<br><b>E</b> -Operaciones                        | Paso 1:                          | Seleccione la opción deseada |            |                                |                            |          | $\Omega$                   |
| E-Impuestos / Contribucio                                           |                                  |                              |            |                                |                            |          |                            |
| 图···Nómina                                                          |                                  |                              | 05         | + JOSE LUIS.MARTINEZ/ALBA      | Activo                     | 11/07/06 |                            |
| <b>E</b> -Servicios Adicionales<br><b>B</b> Administración y Seguri |                                  |                              | 06         | + NORMA E, DE LA ROCHA/LOZANO  | Activo                     | 11/07/06 |                            |
| Bitácora de Accesos                                                 |                                  |                              | 07         | + JESUS, MOLINA/RAMIREZ        | Vencido                    | 03/08/06 |                            |
| Cambiar Firma Digit                                                 |                                  |                              | 08         | + MA DE LOS ANGEL, SUAREZ/MEN  | Vencido                    | 30/04/04 |                            |
| Usuarios / Represer<br>Notificaciones Banar                         |                                  |                              | 09         | + JORGE E.FERNANDEZ/MORENO     | Vencido                    | 12/05/06 |                            |
| E-NetKey                                                            |                                  |                              | 10         | + ISABEL.GARCIA/OCAMPO         | Vencido                    | 12/05/06 |                            |
| 图 Cuentas                                                           |                                  |                              | 11         | + EVENESER, RIOS/FUENTES       | Vencido                    | 21/07/06 |                            |
| <b>E</b> -Personalizar<br>E-Soporte                                 |                                  |                              | 12         | + FABIOLA, MARGAIN/PAREDES     | Activo                     | 20/07/06 |                            |
|                                                                     |                                  |                              | 13         | + FATIMA.LERIN/SANCHEZ         | Vencido                    | 15/02/06 |                            |
|                                                                     |                                  |                              |            | + ISAAC, MATSUI/FLORES         |                            |          |                            |
|                                                                     |                                  |                              | 14         |                                | Vencido                    | 03/08/06 |                            |
|                                                                     |                                  |                              | 15         | + OSCAR.MONROY/S               | Activo                     | 10/07/06 |                            |
|                                                                     |                                  |                              | 16         | + SAUL.SANCHEZ/JAUREZ          | Activo                     | 03/08/06 |                            |
|                                                                     |                                  |                              | 17         | + PETER.SMITH/T                | Inactivo                   | 00/00/00 |                            |
|                                                                     |                                  |                              | 18         | + ELIZABETH.HERNANDEZ/RIOS     | Vencido                    | 07/03/06 |                            |
| Usted esá en el                                                     |                                  |                              | 19         | + EDWIN, MARQUEZ/MENDEZ        | Inactivo                   | 00/00/00 |                            |
| <b>D</b> de                                                         |                                  |                              | 20         | + FRANCISCO, HERNANDEZ/SALAS   | Inactivo                   | 00/00/00 |                            |
| <b>BancaNet</b><br><b>Empresarial</b>                               |                                  | <b>Modificar</b>             | Facultades | Permisos<br>Alta<br>Actualizar | Bloquear<br>Baja           | Activar  |                            |

fig.21 Pantalla del menu usuarios y rapresentantes.

Hay un submenú denominado notificaciones, el cual nos servirá para registrar nuestros datos y recibir todas las notificaciones que se requieran como el alta de un usuario, el pago a cierta cuenta, el alta de una orden de pago etc.

### **Menú de netkey.**

Podremos asignar o desactivar los netkey a los usuarios, puesto que para que un usuario pueda entrar al sistema es necesario que cuente con un dispositivo exclusivamente para ese número de usuario en especifico.

En el menú de netkey solicitud es donde se van a solicitar los dispositivos que se requieran para cada usuario es necesario que este dado de alta el usuario y este movimiento solo lo puede hacer el administrador o representante legal de la banca.

En el menú de netkey mantenimiento podremos hacer la asignación del dispositivo a los usuarios así como reasignar y dar de baja los dispositivos. (fig.22)

Hay que resaltar que para que el usuario tenga acceso a la banca debe de tener un estatus de activo tanto en el menú de netkey como en el de administración y seguridad.

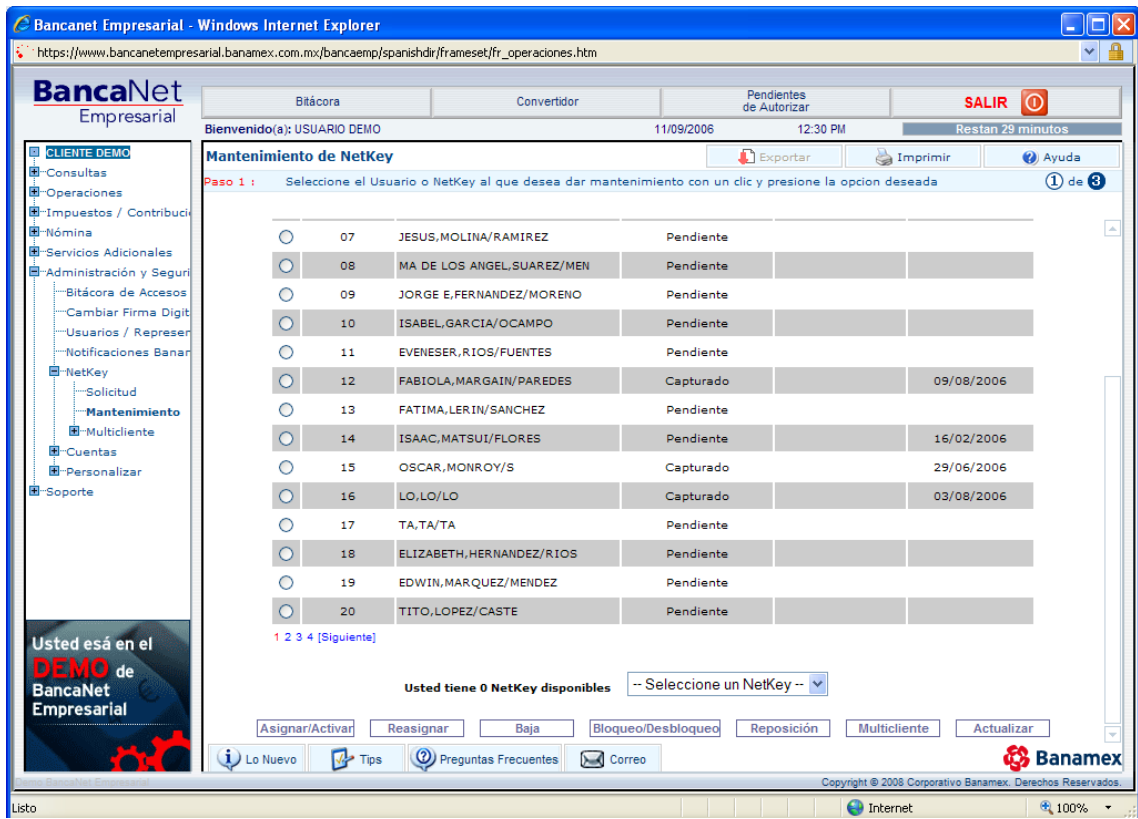

fig.22 Pantalla del menú netkey.

En el menú de cuentas.

Es en donde podremos verificar todas las cuentas que tengamos.

En cuentas propias podremos ver todas las cuentas que estén ligadas a el número de cliente (cuentas de cheques, de debito, inversiones, créditos etc.; es importante resaltar que las cuentas propias solo se pueden dar de alta en sucursal) (fig.23)

| $\checkmark$<br>https://www.bancanetempresarial.banamex.com.mx/bancaemp/spanishdir/frameset/fr operaciones.htm<br><b>BancaNet</b><br>Pendientes<br>$\odot$<br><b>Bitácora</b><br>Convertidor<br><b>SALIR</b><br>de Autorizar<br>Empresarial<br>Bienvenido(a): USUARIO DEMO<br>11/09/2006<br>12:01 PM<br><b>Restan 29 minutos</b><br><b>E CLIENTE DEMO</b><br><b>Cuentas Propias</b><br>$\blacksquare$ Exportar<br><sup>2</sup> Ayuda<br>Imprimir<br><b>E</b> Consultas<br>Para dar de baja alguna(s)cuenta(s),selecciónela(s) y de clic en Baja<br>Paso 1:<br><b>E</b> Operaciones<br>E Impuestos / Contribucio<br>国··· Nómina<br>E-Servicios Adicionales<br>Nombre de la Cuenta $\uparrow \downarrow$<br>Descripción $\uparrow \, \downarrow$<br>Tipo $\uparrow \psi$<br>Inst $\uparrow$ $\downarrow$<br>Suc 4<br>$\downarrow$ Cuenta $\uparrow$<br>Moneda 个<br>J.<br>Madministración y Seguri<br>"Bitácora de Accesos<br>Pagare<br>"Cambiar Firma Digit<br><b>INVERSIONES A</b><br>Moneda<br>117896028<br>DEMOBNET, BBSACCOUNT/UNO<br>DEMOBNET, BBSACCOUNT/UNO<br>Pesos<br>Nacional<br><b>PLAZO</b><br>"Usuarios / Represen<br>(Contrato)<br>Notificaciones Banar<br>Pagare<br>E-NetKey<br><b>INVERSIONES A</b><br>Moneda<br>DEMOBNET, BBSACCOUNT/TRES<br>128277016<br>DEMOBNET, BBSACCOUNT/TRES<br>Pesos<br><b>PLAZO</b><br>Nacional<br>E-Cuentas<br>(Contrato)<br><b>Propias</b><br><b>INVERSIONES A</b><br><b>Integral A</b><br>136572<br>DEMOBNET, BBSACCOUNT/TRECE<br>DEMOBNET, BBSACCOUNT/TRECE<br>Pesos<br>"Terceros / Otros<br><b>LA VISTA</b><br>Ordenes de Pago<br>Pagare<br><b>INVERSIONES A</b><br>Moneda<br>Configuración pa<br>DEMOBNET, BBSACCOUNT/CUATRO DEMOBNET, BBSACCOUNT/CUATRO<br>136726016<br>Pesos<br>Nacional<br><b>PLAZO</b><br>E-Personalizar<br>(Contrato) |           | Bancanet Empresarial - Windows Internet Explorer |  |  | о<br>$\blacksquare$    |
|----------------------------------------------------------------------------------------------------|-----------|--------------------------------------------------|--|--|------------------------|
|                                                                                                    |           |                                                  |  |  |                        |
|                                                                                                    |           |                                                  |  |  |                        |
|                                                                                                    |           |                                                  |  |  |                        |
|                                                                                                    |           |                                                  |  |  | $(1)$ de $\bigoplus$   |
|                                                                                                    |           |                                                  |  |  |                        |
|                                                                                                    |           |                                                  |  |  | Fecha<br><b>Inicio</b> |
|                                                                                                    |           |                                                  |  |  | 21/05                  |
|                                                                                                    |           |                                                  |  |  | 21/05                  |
|                                                                                                    |           |                                                  |  |  | 21/05                  |
|                                                                                                    |           |                                                  |  |  | 21/05                  |
| <b>CHEQUES</b><br>Cheques<br>870<br>13953<br>LINEA EMPRESARIAL<br>LINEA EMPRESARIAL<br>Pesos<br>Productiva                                                                                                    | E Soporte | Cuenta de                                        |  |  | 17/05                  |
| <b>CUENTA</b><br>16<br>DEMOBNET, BBSACCOUNT/CINCO<br>19528105001<br><b>DEMOBNET BBSCO</b><br>Pesos<br><b>INTERNACIONAL</b>                                                                                                    |           |                                                  |  |  | 28/05                  |
| Inversiones<br><b>CUENTA</b><br>a Plazo<br>DEMOBNET, BBSACCOUNT/DOCE<br>19528105002<br><b>DEMOBNET BBSCO</b><br>Pesos<br><b>INTERNACIONAL</b><br>Internacional                                                                                                    |           |                                                  |  |  | 28/05                  |
| Usted esá en el<br>de<br>Actualizar<br>Baja<br><b>BancaNet</b><br><b>Empresarial</b>                                                                                                    |           |                                                  |  |  |                        |
| $\circledR$<br>ஈ<br>Lo Nuevo<br>⊢<br><b>Preguntas Frecuentes</b><br>Correo<br><b>Tips</b>                                                                                                    |           |                                                  |  |  | D.<br><b>Banamex</b>   |
| Copyright @ 2008 Corporativo Banamex. Derechos Reservados<br>$+100%$<br>$\bigoplus$ Internet                                                                                                    |           |                                                  |  |  |                        |

fig.23 Pantalla del submenú cuentas.

En el submenú terceros/otros bancos, podremos verificar las cuentas de terceros e interbancarias que tengamos dadas de alta, así como dar de alta y de baja este tipo de cuentas.

Lo mismo haremos en los submenús de órdenes de pago (nacional internacional) y el de tarjetas de crédito o departamentales.

Es importante contar con la información que nos solicita la banca para poder dar de alta las cuentas con las que se requiera operar.

En el menú de personalizar, es más un menú de estética sobre el color y acomodo de los menús de la banca electrónica, el poder elegir el formato deseado para la exportación de archivos, como estados de cuenta, bitácoras, movimientos entre otros.

En el ultimo menú que es el de soporte:

Es en donde podremos verifiar las tarifas por transaccion que se realizan cotidianamente dentro de la banca, verificar los bancos con los que hay convenio, los codigos de las transaccciones, los cuales nos hayudaran a detectar mas facilmente a que corresponde cada tipo de pago en el estado de cuenta.(fig.24)

Tambien nos brinda asesoria sobre como crear layouts para poder realizar ya sea pagos de nomina o pagos por archivo masivo etc.

| C Bancanet Empresarial - Windows Internet Explorer                                                                                                    |                                         |                        |                                                 |            |                                       |                                                            |                |
|----------------------------------------------------------------------------------------------------|-----------------------------------------|------------------------|-------------------------------------------------|------------|---------------------------------------|------------------------------------------------------------|----------------|
| https://www.bancanetempresarial.banamex.com.mx/bancaemp/spanishdir/frameset/fr_operaciones.htm                                                                                   |                                         |                        |                                                 |            |                                       |                                                            |                |
| <b>BancaNet</b><br>Empresarial                                                                                                    | Bitácora<br>Bienvenido(a): USUARIO DEMO |                        | Convertidor                                     | 11/09/2006 | Pendientes<br>de Autorizar<br>4:51 PM | <b>SALIR</b><br><b>Restan 27 minutos</b>                   | $\bigcirc$     |
| <b>E CLIENTE DEMO</b><br><b>E</b> Consultas                                                                                                    | <b>BancaNet Empresarial</b>             |                        |                                                 |            | $\Gamma$ Exportar                     | Imprimir                                                   | <b>O</b> Ayuda |
| E-Operaciones<br><b>E</b> Impuestos / Contribuciones<br>E-Nómina<br><b>E</b> Servicios Adicionales<br><b>B</b> Administración y Seguridad<br><sup><br/><sup>-</sup>Soporte</sup> | <b>Bancos</b>                           |                        |                                                 |            |                                       |                                                            | 昌              |
| <b>D</b> -Catálogos<br><b>Bancos</b>                                                                                                    | Código<br>3                             | <b>Banco</b><br>Serfin | Banca Serfin S.A.                               |            | <b>Nombre Completo</b>                |                                                            |                |
| Código de Transaccione<br>"Estados y Ciudades                                                                                                    | 6                                       | Bancomext              | Banco Nacional de Comercio Exterior SNC         |            |                                       |                                                            |                |
| -Horarios                                                                                                    | $\overline{7}$                          | City Bank              | City Bank S.A.                                  |            |                                       |                                                            |                |
| -Tarifas<br>-Sucursales                                                                                                    | 8                                       | Unión                  | Banco Unión S.A.                                |            |                                       |                                                            |                |
| Demo                                                                                                    | 9                                       | <b>Banobras</b>        | Banco Nacional de Obras y Servicios Pub.        |            |                                       |                                                            |                |
| Digitem                                                                                                    | 11                                      | Confia                 | Banca Confía S.A.                               |            |                                       |                                                            |                |
| "Formatos / Layouts<br>"Manual de Usuario                                                                                                    | 12                                      | <b>BBVA Bancomer</b>   | Banco Bilbao Vizcaya Argentaria - Bancomer S.A. |            |                                       |                                                            |                |
| E-Solicitudes                                                                                                    | 13                                      | Industrial             | Banco Industrial S.A.                           |            |                                       |                                                            |                |
|                                                                                                    | 14                                      | Mexicano               | Banco Mexicano S.A.                             |            |                                       |                                                            |                |
|                                                                                                    | 16                                      | Interbanco             | Interbanco S.A.                                 |            |                                       |                                                            |                |
|                                                                                                    | 19                                      | Banjercito             | Banco Nacional del Ejercito F. Aerea y Ar       |            |                                       |                                                            |                |
|                                                                                                    | 21                                      | Internacional          | Banco Internacional S.A.                        |            |                                       |                                                            |                |
|                                                                                                    | 22                                      | Alianza                | Banco Alianza S.A.                              |            |                                       |                                                            |                |
|                                                                                                    | 25                                      | Sureste                | Banco del Sureste S.A.                          |            |                                       |                                                            |                |
|                                                                                                    | 26                                      | <b>BNCI</b>            | Banco Nacional de Comercio Interior SNC         |            |                                       |                                                            |                |
|                                                                                                    | 28                                      | Capital                | Banco Capital S.A.                              |            |                                       |                                                            |                |
|                                                                                                    | $\mathbf i$ Lo Nuevo                    | <b>Tips</b>            | 2) Preguntas Frecuentes<br>Correo               |            |                                       |                                                            | යි Banamex     |
|                                                                                                    |                                         |                        |                                                 |            |                                       | Copyright @ 2008 Corporativo Banamex. Derechos Reservados. |                |
|                                                                                                    |                                         |                        |                                                 |            | <b>O</b> Internet                     |                                                            | ● 100% ▼       |

fig.24 Pantalla del submenú soporte.

### **DESCRIPCIÓN DEL PRODUCTO, HERRAMIENTA ANTI INTRUSOS.**

Esta herramienta es creada por la compañía AHNLAB  $^{8}$ , con el fin de proteger a todos los usuarios de la banca electrónica de Banamex, de los bien conocidos como fraudes cibernéticos.

Los fraudes cibernéticos, son ocasionados en la mayoría de las veces por el descuido de los usuarios en el momento de ingresar a la banca, además de abrir correos electrónicos teniendo la instrucción de que el banco no manda este tipo de información vía e-mail.

¿Qué es la herramienta anti intrusos?

 $\overline{a}$ 

La herramienta es un software anti espías, lo que en realidad hace es detectar posibles intrusos dentro de nuestro sistema examina la pagina web a la que nos estamos conectados, al verificar que es un portal seguro de Banamex nos permitirá firmarnos para ingresar a la banca.

Es importante resaltar que la herramienta no es un anti virus esta solo detectara posibles intrusos, mas no tendrá las funciones del antivirus.

El proceso de instalación de esta herramienta es muy sencillo, se podrá instalar de dos maneras.

La instalación por el CD que se entrega en sucursal o al llegar el paquete de banca al domicilio, el cual al ingresarlo te va indicando en donde dar clic para instalar la herramienta, cabe mencionar que por este medio no hay una asesoría por si hay que realizar alguna configuración en el equipo de computo.

La instalación desde la página de internet, es la forma más rápida de instalar el software, para esto debemos:

Colocarnos inicialmente en la página de bancanet ya sea personal o empresarial, de ambas se podrá descargara la herramienta anti intrusos, nos aparecerá el icono con la

 $^8$  ANHLAB es la empresa dedicada a crear software's anti espías, creadora y proveedora de la llamada herramienta anti-intrusos.

leyenda "protégete de inmediato instala la nueva herramienta anti intrusos" en la parte inferior de este recuadro nos dirá instalar ahora en donde daremos clic para iniciar la descarga de la herramienta.

Posteriormente nos aparecerá una nueva pantalla la cual nos mostrara características especiales con las que debe contar nuestro equipo de cómputo para que se pueda descargar correctamente el software, daremos clic en continuar. (fig.25)

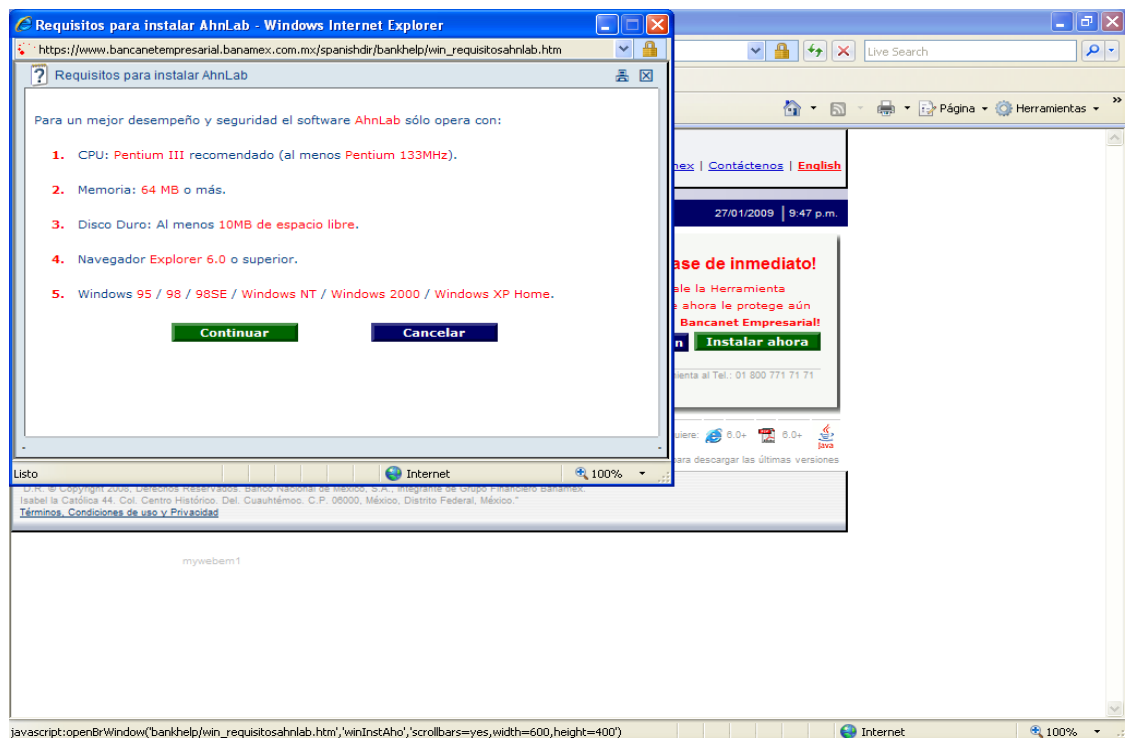

fig.25 Pantalla de la instalación de la herramienta.

Como todo software nos aparecerá la licencia del mismo solo hay que aceptar los términos para que este comience la descarga del mismo, dependiendo de la capacidad y velocidad del equipo de cómputo, será el tiempo que tardara en descargar la herramienta.(fig.26)

Después de unos minutos la herramienta estará instalada y nos deberá mostrar un mensaje similar a este "esta PC cuenta con la nueva herramienta anti intrusos instalada" o bien "protégete aun mas ", si nos llega a aparecer este segundo mensaje es solo para

instalar el más reciente complemento de la herramienta llamado SPEED UP <sup>9</sup>, el cual nos protegerá dentro y fuera de la banca electrónica y en otras bancas, y se verá reflejado con un icono de una jeringa en el escritorio.

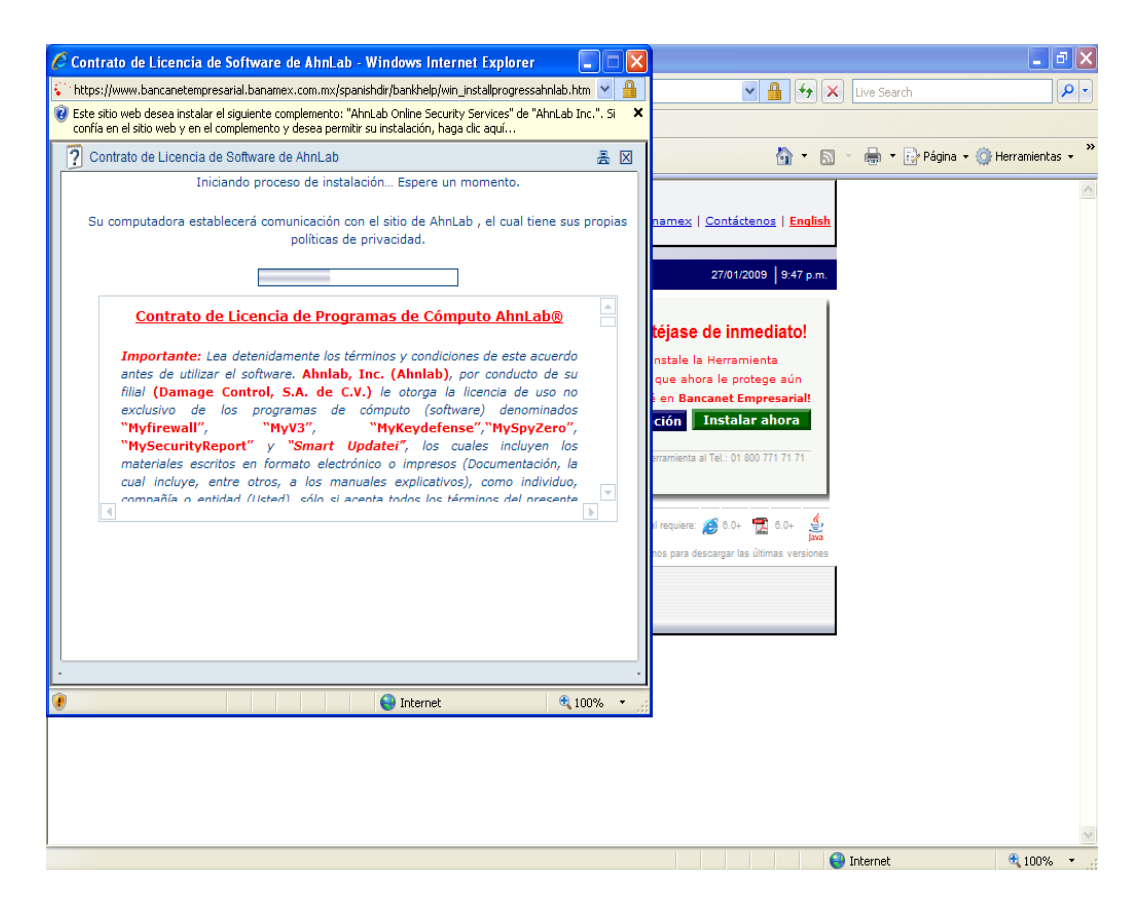

fig.26 Pantalla del contrato de la herramienta.

 $\overline{a}$ 

<sup>&</sup>lt;sup>9</sup> SPEDD UP es un nuevo complemento de la herramienta el cual brindara protección al usuario dentro y fuera de su sesión de banca electrónica.

# **ASPECTOS DE EVALUACIÓN DE BANCA ELECTRÓNICA.**

Aparte de dominar la información antes mencionada, es necesario conocer también la forma en la que estábamos siendo evaluados, de parte del departamento de calidad, los exámenes acerca del producto, ya la eficiencia que identificaba el sistema.

Por parte del área de calidad existen los llamados ejecutivos de calidad, que son los encargados e monitorear el desarrollo de la llamada de cada ejecutivo telefónico, dentro de la campaña "Shared de Banamex", hay 4 ejecutivos de calidad, a cada uno le corresponde monitorear aun staff.

El área de calidad de te asigna una calificación la cual impactara en el pago del bono, pues si la calificación no llega a un 97% no hay derecho al porcentaje correspondiente de tu bonificación, se evaluaba en base a los siguientes criterios que nos eren proporcionados en el siguiente formato:

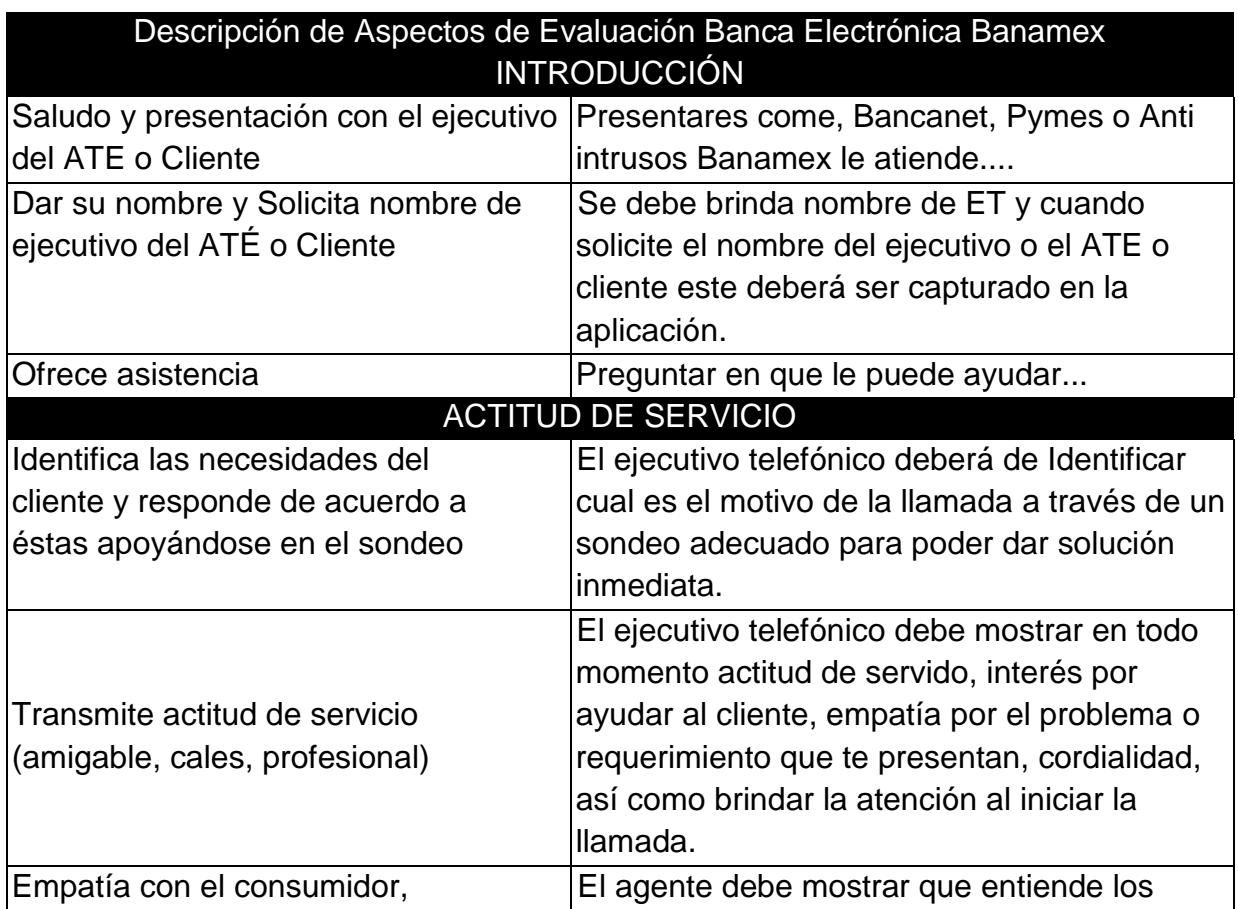

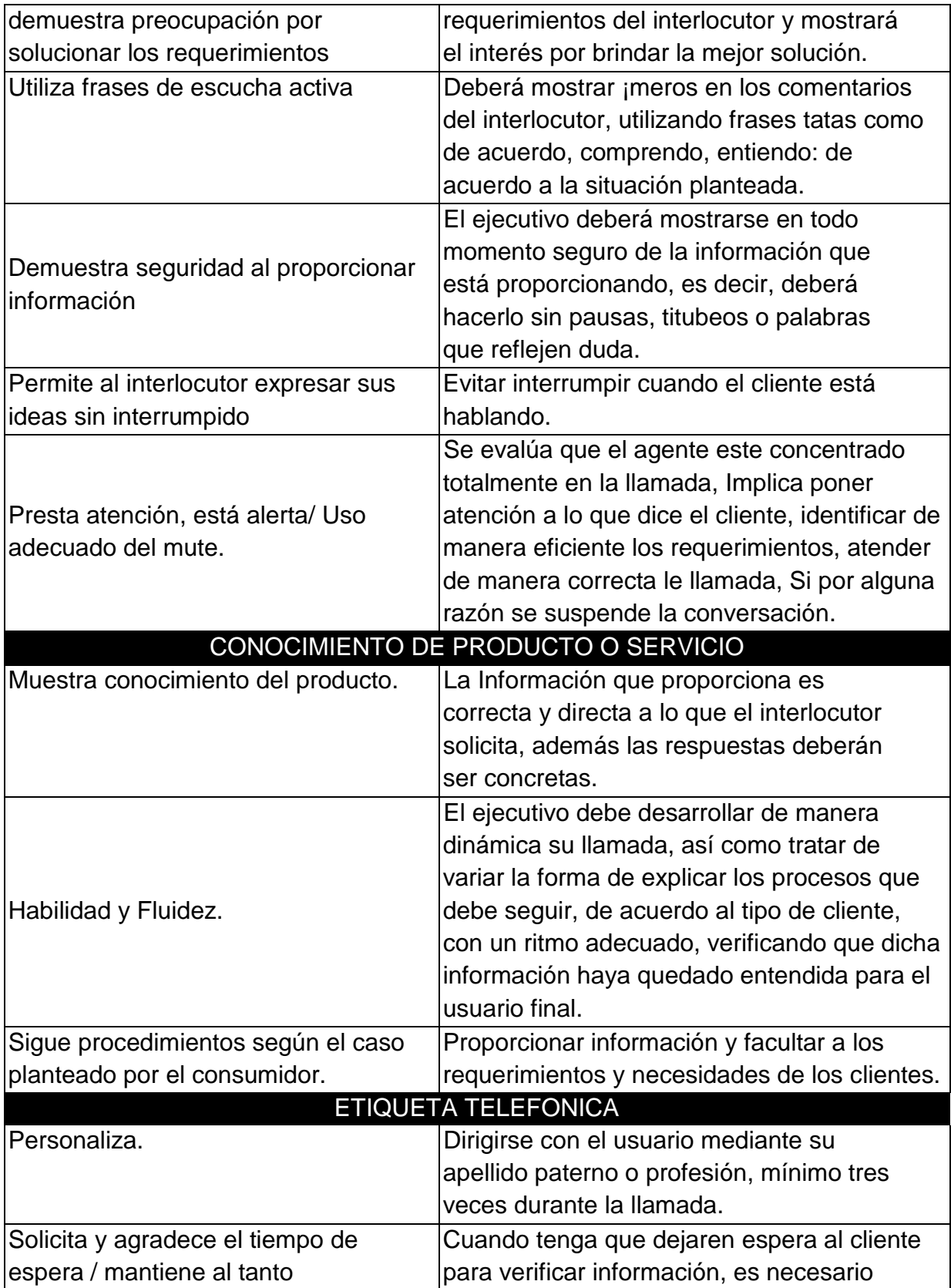

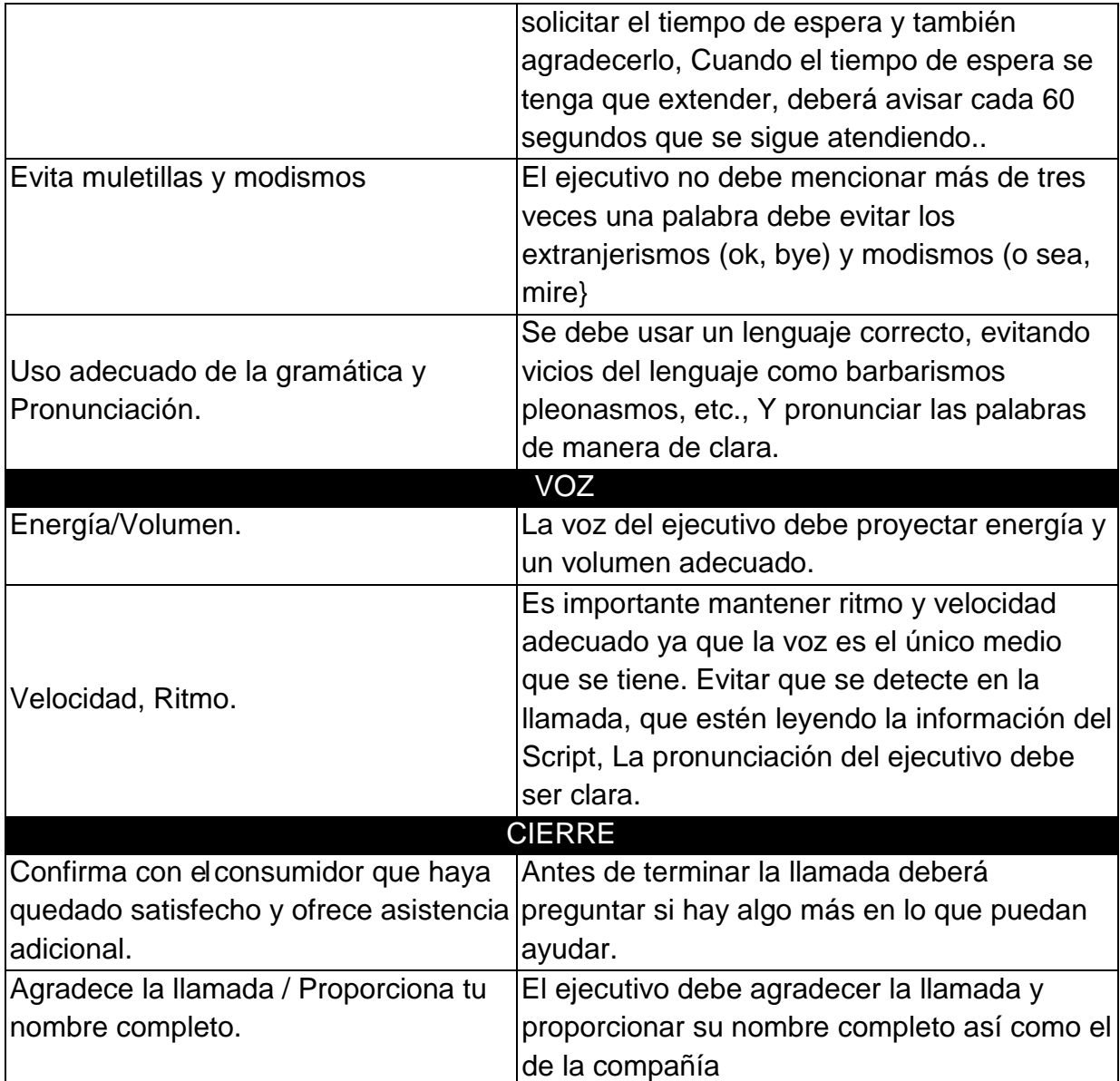

Por parte de los supervisores se realiza un examen mensual escrito, para detectar las áreas de oportunidad que se tenían con respecto al producto, en estos exámenes la calificación mínima para tener derecho al porcentaje que significaba el examen en tu bono mensual debía ser de 9.5, lo cual no es difícil de obtener pues es la información que se maneja día con día.

Por su parte en el sistema toma en cuenta todas las faltas, retardos, tiempo de break, tiempo de personal, el tiempo real disponible e indisponible, lo que al sacar el promedio debías de estar por lo menos 4 horas y media para que te contara como día laborado, además de dar un servicio efectivo, ágil y conciso, estamos hablando que una llamada en promedio debe durar un lapso aproximado de 5 a 10 min según sea el caso.

# **CASO PRÁCTICO # 1.**

Ya conociendo las formas en las que es evaluado el ejecutivo telefónico, y la información sobre el producto que se requiere conocer, se presentaran a continuación un par de casos prácticos con el fin de entender mejor la función que se lleva a cabo.

Caso 1: ¿Cómo realizar una nomina por medio de Bancanet empresarial?

Ejecutivo: Buenos días gracias por llamar a Banamex le atiende nombre del ejecutivo que atenderá esta llamada, ¿con quién tengo el gusto?

Cliente: Sr. Nombre del cliente que llama.

Ejecutivo: En que le puedo ayudar.

Cliente: Es que deseo hacer una nomina.

Ejecutivo: Correcto Sr. Nombre del cliente, me puede indicar si es la primera vez que va a realizar esta operación.

Cliente: Si efectivamente.

Ejecutivo: De acuerdo es muy importante que me indique si cuenta con la versión de java adecuada, si usted cuenta con Windows 93 a vista y la versión de internet Explorer 6.0, es necesario que tengamos la versión 1.4.2\_01 o \_02, si se cuenta con una versión de internet Explorer 7.0, es recomendable tener instalada la versión 5 up date 6 o 6 up date 7 de java.

Cliente: ok joven, pero por que es necesario estas versiones.

Ejecutivo: Esto Sr. Nombre del cliente, es para que al momento de que estemos realizando la operación no se nos presente ningún problema, puesto que estas versiones ya están probadas con la banca electrónica, esto por que en ocasiones el programa java choca o interfiere con el funcionamiento de banca, además ya instalada la versión adecuada de este programa, también nos será de utilidad para realizar otro tipo de operaciones, como el pago de impuestos, pago de servicios entre otros.

Es muy importante que solo tenga instalada 1 sola versión del programa java puesto que existe la posibilidad de que choquen las diversas versiones de este programa entre sí.

Cliente: Si está bien, pero en donde verifico la versión de internet y la versión del java.

Ejecutivo: La versión de internet, vamos por favor a cualquier página de internet Explorer, en la barra de herramientas de clic al menú de ayuda, posteriormente seleccione acerca de internet Explorer y le indicara la versión de internet con la que cuenta.

Para la versión de java demos clic en el botan de inicio que se encuentra en la parte inferior izquierda de nuestra pantalla, posteriormente demos clic en el icono de panel de control, y buscamos el icono que nos diga agregar y quitar programa, en donde se nos desplegara la lista en orden alfabético de todos los programas instalados en nuestra PC, ahí verificaremos la versión de java.

Cliente: está bien joven ya verifique y si tengo las versiones adecuadas que es lo que debo de hacer.

Ejecutivo: Ingrese por favor a su sesión de Bancanet empresarial, y en el menú principal que se encuentra del lado izquierdo demos clic en la palabra nomina, que está ubicada debajo de impuestos y contribuciones, daremos clic en pago a empleados, luego la opción de masivo y por ultimo creación de archivo. (fig.27)

Cliente: Si está bien.

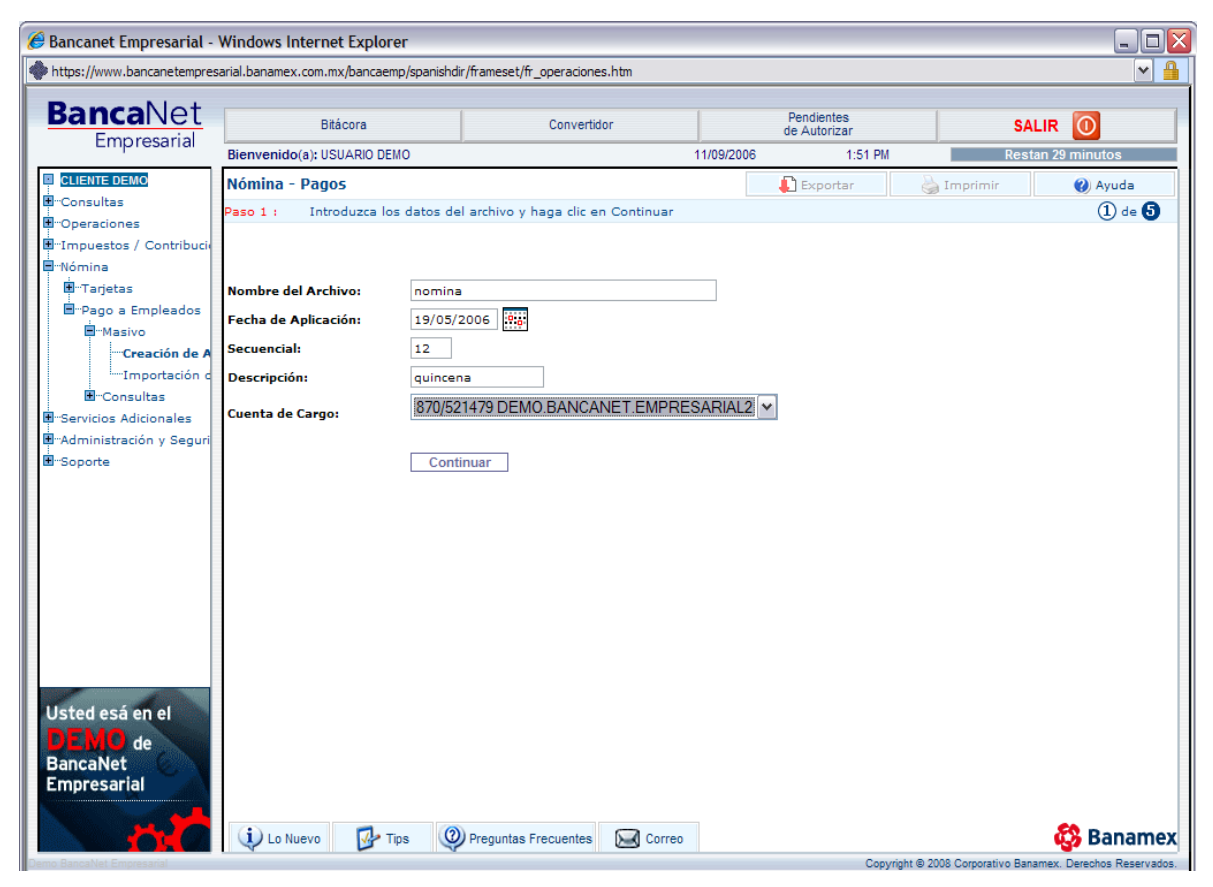

fig.27 Pantalla de creación del archivo de nomina.

Ejecutivo: De acuerdo ahora nos aparece una pantalla donde nos pide dar un nombre, la fecha, el secuencial, la descripción y el número de cuenta a la cual se realizara el cargo de la nomina del archivo que vamos a crear para realizar la nomina, asigne un nombre a su archivo y después de clic en continuar por favor.

Cliente: Muy bien ya quedo joven que es lo que sigue.

Ejecutivo: Ahora Sr. Nombre del cliente, capturaremos los datos de los empleados a los cuales deseamos realizar una transferencia de nomina.

En esta pantalla nos pedirá llenar los siguientes campos:

- El método de pago: seleccionaremos si es un pago a Banamex, un pago interbancario o una orden de pago.
- En tipo de pago: seleccionaremos la opción nomina.
- Moneda: por de faul nos aparecerá pesos.
- El importe del pago: colocaremos la cantidad a depositar al trabajador
- Tipo de cuenta de abono: en este campo seleccionaremos la opción tarjeta si la cuenta es de debito, cheques si es cuenta de cheques y CLABE si es cuenta de otro banco.
- Cuenta de abono: colocaremos el numero de la tarjeta si es cuenta de debito(16 dígitos), numero de sucursal y cuenta si es cuenta de cheques (11 dígitos) y la cuenta CLABE si es pago interbancario(18 dígitos).
- Referencia del pago: aquí colocaremos cualquier referencia la cual nos ayudara para detectar con mayor facilidad el pago.
- Nombre del beneficiario: aquí colocaremos el nombre de la persona a la que se le transferirán los fondos, con el siguiente formato: NOMBRE,A.PATERNO/A.MATERNO

Si desea colocar mas referencias lo puede hacer aunque el sistema no lo detecta como campo obligatorio.

Para capturar a mas empleados de clic en el renglón inferior y seleccione copiar anterior y solo cambie los datos necesarios, así lo haremos hasta tener a todos los empleados capturados. (fig. 28)

Posteriormente daremos clic en continuar. ¿Tiene alguna duda?

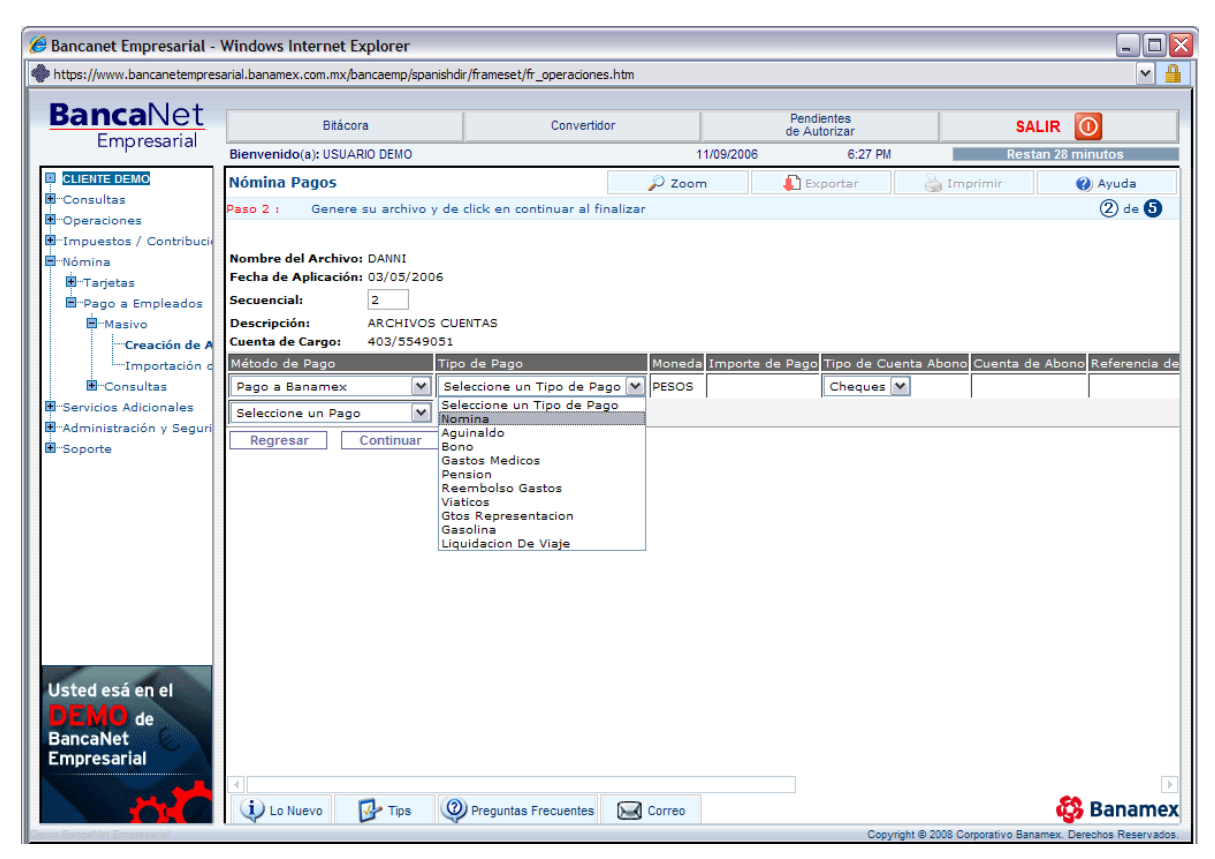

fig.28 Pantalla de captura de empleados.

Cliente: No ninguna, ahora ¿cuál es el siguiente paso?

Ejecutivo: Nos aparecerá una nueva pantalla donde verificaremos el importe a transferir si son correctos los datos daremos clic en transferir. (fig. 29)

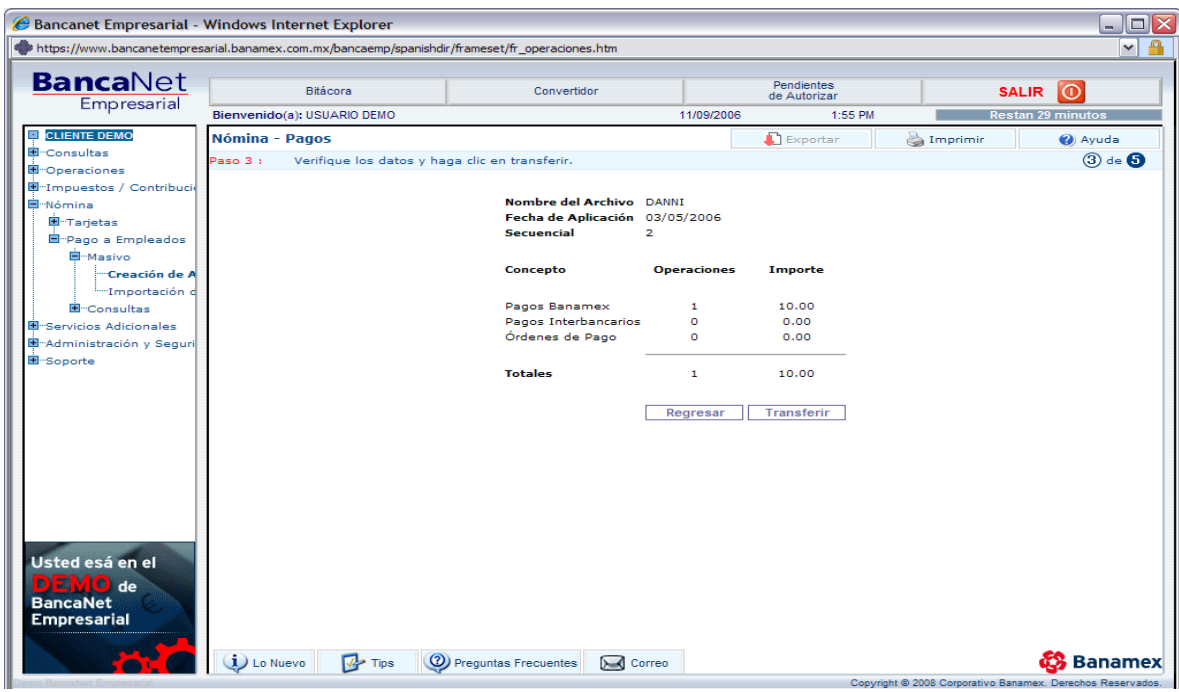

fig.29 Pantalla de transferencia de archivo.

Cliente: Disculpe me aparece una nueva pantalla y me pide un archivo, de donde obtengo este archivo. (fig.30)

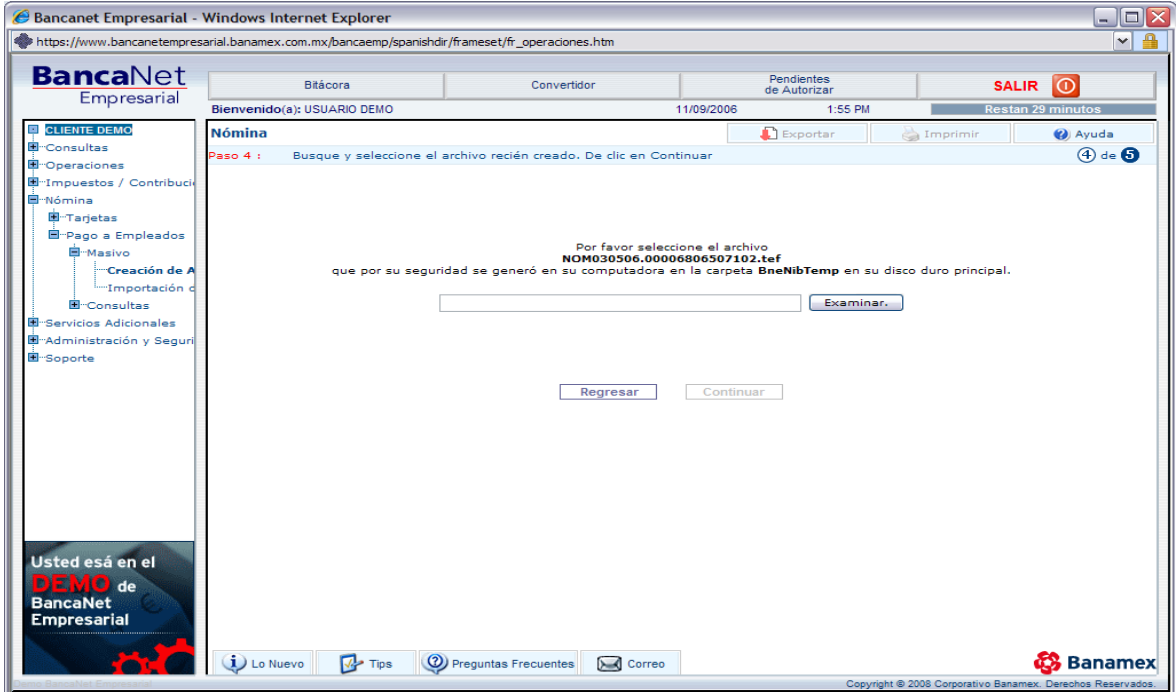

fig.30 Pantalla de solicitud del archivo creado.

Ejecutivo: Si de acuerdo, este es un archivo que el mismo sistema crea, el cual será almacenado en una carpeta llamada BneNibTemp, que esta entro de disco local C:/ en la carpeta de archivos de programa. (fig.31)

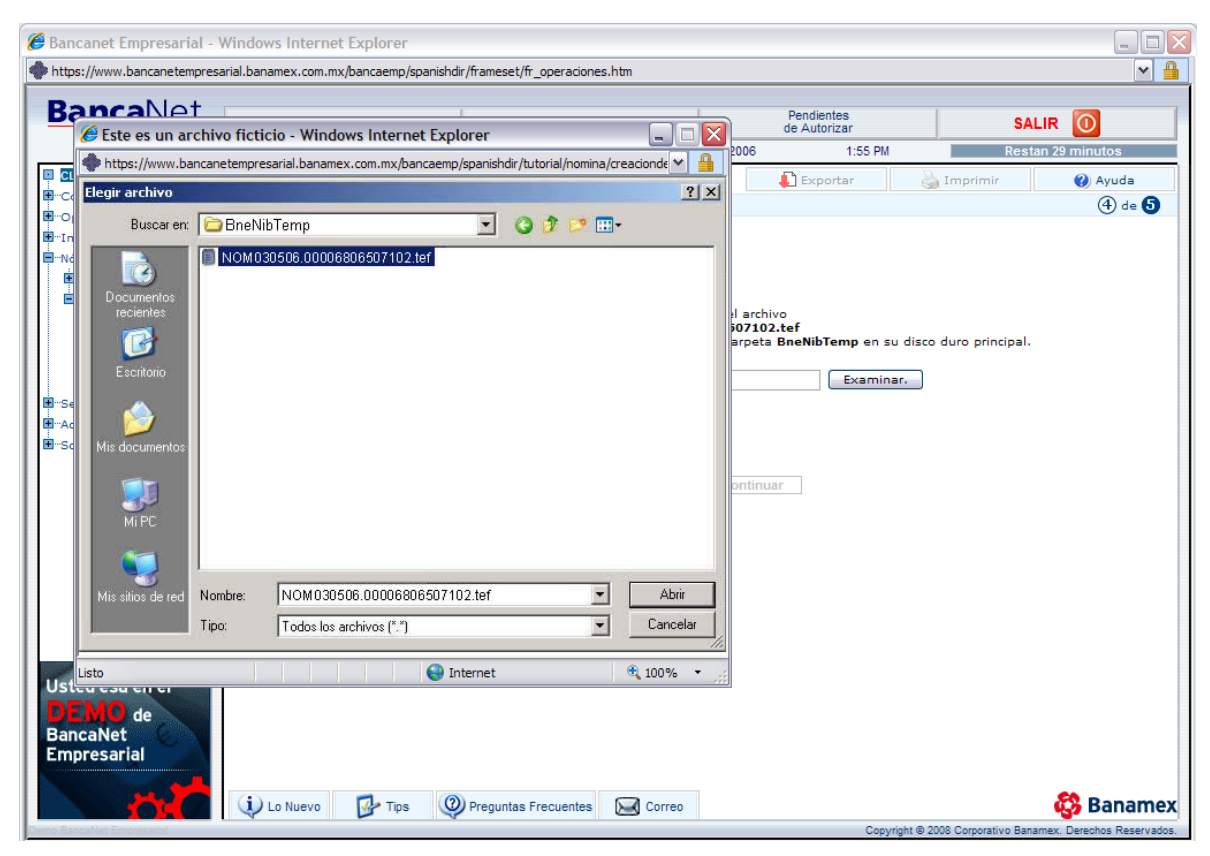

fig.31 Pantalla de extracción del archivo creado por el sistema.

Ahí seleccionara el nombre del archivo que el sistema nos pide y nos muestra en pantalla, daremos clic en abrir y el nombre del archivo se colocara en la barra de la, y daremos clic en continuar.

Posteriormente nos aparecerá la leyenda transfiriendo archivo, espere un momento por favor.

La siguiente pantalla nos mostrara la leyenda archivo transmitido y el importe del archivo, y de esta manera terminaríamos el proceso de transferencia de nomina, solo hay que esperar un lapso de una hora en lo que el sistema aplica su operación. (fig.32)

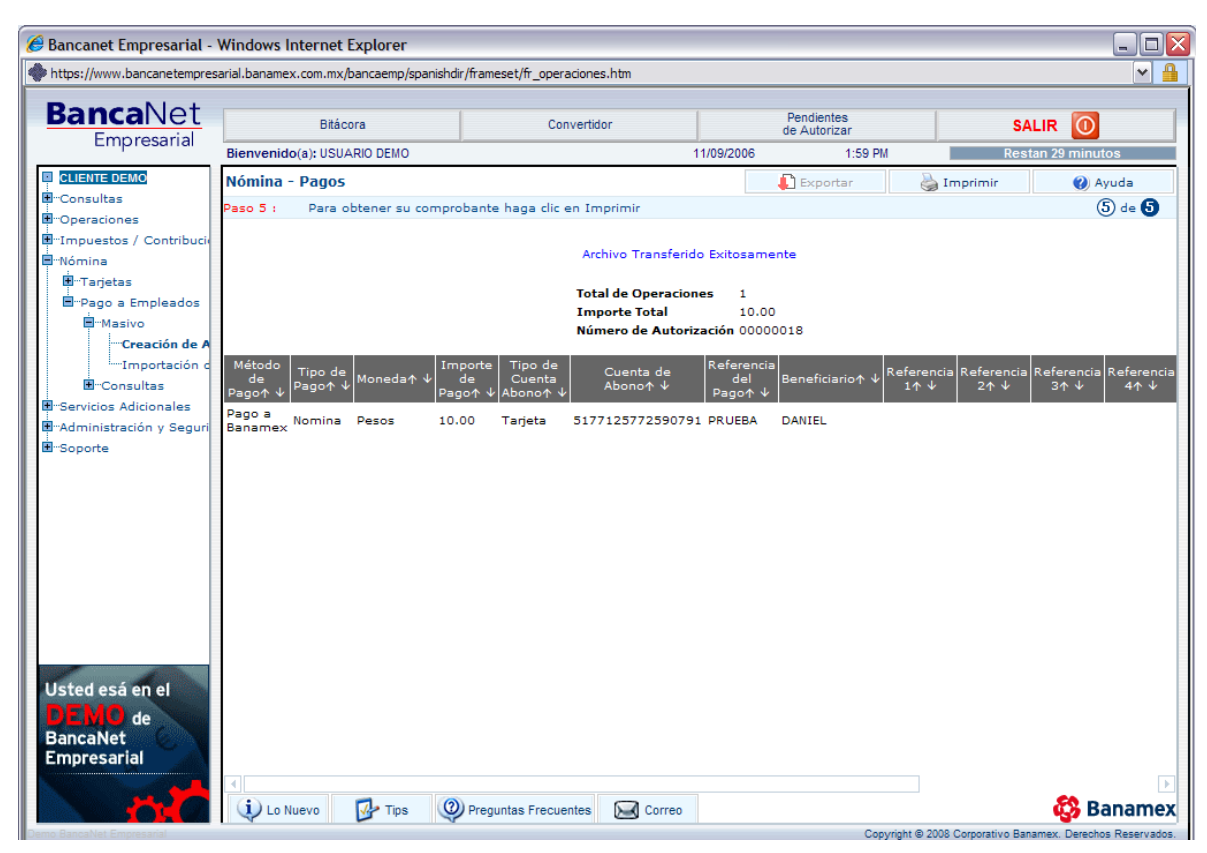

fig.32 Pantalla de confirmación del envió del archivo.

#### Cliente: De acuerdo

Ejecutivo: Algo mas en lo que le pueda ayudar Sr. Nombre del cliente.

Cliente: No, eso sería todo, gracias.

Ejecutivo: Le reitero mi nombre (nombre del ejecutivo que atendió) de Banamex que tenga un excelente día, hasta luego.

## **CASO PRÁCTICO # 2.**

Caso 2: ¿Cómo realizar un pago interbancario por medio de la Bancanet?

Ejecutivo: Buenos días gracias por llamar a Banamex le atiende nombre del ejecutivo que atenderá esta llamada, ¿con quién tengo el gusto?

Cliente: Sr. Nombre del cliente que llama.

Ejecutivo: En que le puedo ayudar.

Cliente: Deseo hacer una transferencia a otro banco.

Ejecutivo: Correcto Sr. Nombre del cliente, me puede indicar si es la primera vez que va a realizar esta operación.

Cliente: Si efectivamente.

Ejecutivo: Me podría indicar si es que ya dio de alta la cuenta a la cual desea transferir los fondos.

Cliente: No, me puede indicar como dar de alta la cuenta.

Ejecutivo: De acuerdo, debe contar con el número de cuenta si es cuenta de debito requerimos de los 16 dígitos de la tarjeta, si es cuenta de cheques requerimos de la cuenta CLABE que consta de 18 dígitos.

Cliente: Si cuento con ese dato.

Ejecutivo: Bien, le pido por favor ingrese a su sesión de Bancanet, y comencemos por dar de alta la cuenta, de clic en el menú administración de cuentas, luego en incorporación de cuantas y finalmente en alta/modificación de cuentas, de acuerdo.(fig.33)

|                    | https://boveda.banamex.com.mx/scripts/cqiclntc7/NO5XI5785ZAMPLKN98LLCDAJR9/ND004    |                                      |                         |                        |                   |                           |              | ٧ |
|--------------------|-------------------------------------------------------------------------------------|--------------------------------------|-------------------------|------------------------|-------------------|---------------------------|--------------|---|
| <b>BancaNet</b>    |                                                                                     | <b>Bienvenido: Jose Rivera Lopez</b> |                         |                        | 29/04/09 18:18:02 |                           |              |   |
| <b>Consultas</b>   | Administración de Cuentas                                                           | Depósitos y Pagos                    | Inversiones             | Solicitud de Servicios |                   | Seguridad                 | <b>SALIR</b> |   |
| <b>Multisaldo:</b> | <b>Renombrar Cuentas</b><br>Propias "Alias"                                         |                                      |                         |                        | Ayuda             |                           | Imprimir     |   |
| Consulta tus       | Ocultar / Mostrar Cuentas<br>Propias                                                |                                      |                         | DEMI                   | DEMO              | Paso $(1)$ de $(1)$<br>DЕ |              |   |
| DEMO               | Incorporación de Cuentas                                                            | Alta / Modificación de               |                         | DEMO                   | DEMO              | DEMO.                     | DEI          |   |
| DEMO.              | Chequeras                                                                           | Cuentas                              |                         | DEMO                   | DEMO              | <b>DEMO</b>               | DEI          |   |
| DEMO               | Tarjetas                                                                            | Baja de Cuentas                      |                         | DEMO                   | <b>DEMO</b>       | <b>DEMO</b>               | DEI          |   |
| DEMO               | Afore                                                                               | DEMO                                 | DEMO<br>DEMO            | <b>DEMO</b>            | DEMO.             | DEMO                      | DEI          |   |
|                    |                                                                                     | <b>Número</b>                        | DEMO                    | DEMO                   | DEMO.             | DEMO.                     | DEI          |   |
|                    | <b>Tipo de Cuenta</b><br><b>Nombre del Producto</b>                                 | de Cuenta                            | Saldo<br>DEMO           | DEMO                   | DEMO.             | DEMO                      | DEI          |   |
|                    |                                                                                     |                                      |                         |                        | MО                | <b>DEMO</b>               | DEI          |   |
|                    | <b>CHEQUES</b><br>CHEQUES M.N.                                                      | 155                                  | $+ $482.42$             | Mas informacion        |                   | <b>DEMO</b>               | DEN          |   |
|                    | Dep SBC= \$0.00, Dep Pend= \$0.00, Movs en el Día= 0000, Línea de Sobregiro= \$0.00 |                                      |                         |                        |                   | <b>DEMO</b>               | DEN          |   |
|                    | <b>CHEQUES</b><br>CHEQUES M.N.                                                      | 358                                  | $-0.00$                 | Mas informacion        | ИO                | DEMO                      | DEN          |   |
|                    | Dep SBC= \$0.00, Dep Pend= \$0.00, Movs en el Día= 0000, Línea de Sobregiro= \$0.00 |                                      |                         |                        | MO                | DEMO                      | DEI          |   |
|                    |                                                                                     |                                      |                         |                        | ИΟ                | DEMO                      | DEN          |   |
|                    | <b>CHEQUES</b><br>CHEQUES M.N.                                                      | 974                                  | $+$ \$38,273,24         | Mas informacion        | ИO                | DEMO                      | DEN          |   |
|                    | Dep SBC= \$0.00, Dep Pend= \$0.00, Movs en el Día= 0000, Línea de Sobregiro= \$0.00 |                                      |                         |                        |                   | DEMO                      | DEN          |   |
|                    | <b>CHEQUES</b><br>CHEQUES M.N.                                                      | 490                                  | $+ $0.77$               | Mas informacion        | ИO                | <b>DEMO</b>               | DEN          |   |
|                    | Dep SBC= \$0.00, Dep Pend= \$0.00, Movs en el Día= 0000, Línea de Sobregiro= \$0.00 |                                      |                         |                        |                   | <b>DEMO</b>               | DEN          |   |
|                    |                                                                                     |                                      |                         |                        | 40                | DEMO                      | DEN          |   |
|                    | <b>CUENTAS MAESTRAS O</b><br><b>CONTRATO</b>                                        | 793                                  | $+ $576.58$             | Mas informacion        | МO                | DEMO                      | DEN          |   |
|                    | <b>PRODUCTOS PERFILES</b>                                                           |                                      |                         |                        | ИO                | DEMO                      | DEN          |   |
|                    | Saldo Disponible= \$576.58, Depósitos en el Día= \$0.00, Retiros en el Día= \$0.00  |                                      |                         |                        | ИO                | DEMO                      | DEN          |   |
|                    | OUTMITAG MATCHDAGO<br>y colabora con nosotros<br>en la protección y cuidado         |                                      |                         |                        | МO                | DEMO                      | DEI<br>⊩     |   |
|                    |                                                                                     |                                      |                         |                        |                   |                           |              |   |
|                    | de miles de árboles                                                                 |                                      | Lo Nuevo<br><b>Tips</b> | <b>Mi BancaNet</b>     | Avisos(0)         |                           | Contáctanos  |   |

fig.33 Pantalla de alta de cuenta interbancaria.

Cliente: Ok, después que sigue.

Ejecutivo: Nos aparecerá una pantalla en donde elegiremos alta de cuenta, y en el combo desplegable, seleccionamos interbancarios, posteriormente daremos clic en continuar.

Cliente: Me solicita datos, ¿Qué debo poner?

Ejecutivo: de acuerdo los datos que le requiere la banca son los datos del propietario de la cuenta a la que se va a realizar la transferencia, datos como el nombre o razón social del beneficiario, el tipo de cuenta si es CLABE o tarjeta de debito, nos pide el número de cuenta, se pide asignar un alias o sobrenombre con la que se denominara a la cuenta, y el monto máximo a transferir por operación.

Ya que lleno todos los campos daremos clic en continuar y nos mostrara que y está dada de alta la cuenta. (fig.34)

|                         |                      |                                                                                    |       |                      |                               |                                         |                           | https://boveda.banamex.com.mx/scripts/cgicIntc7/N05X15785ZAMPLKN98LLCDAJR9/ND004__- Windows Internet Explorer   |                       |                                  |                                | - 1 |
|-------------------------|----------------------|------------------------------------------------------------------------------------|-------|----------------------|-------------------------------|-----------------------------------------|---------------------------|----------------------------------------------------------------------------------------------------|-----------------------|----------------------------------|--------------------------------|-----|
|                         |                      | https://boveda.banamex.com.mx/scripts/cqiclntc7/NO5XI5785ZAMPLKN98LLCDAJR9/ND004 # |       |                      |                               |                                         |                           |                                                                                                    |                       |                                  |                                |     |
| ்                       |                      |                                                                                    |       |                      |                               |                                         |                           | Elemento emergente blogueado. Para ver este elemento emergente o consultar opciones adicionales, haga clic aguí |                       |                                  |                                |     |
|                         |                      |                                                                                    |       |                      |                               |                                         |                           |                                                                                                    |                       |                                  |                                |     |
| <b>BancaNet</b>         |                      |                                                                                    |       |                      | Bienvenido: Jose Rivera Lopez |                                         |                           |                                                                                                    |                       | 29/04/09 18:25:57                |                                |     |
| <b>Consultas</b>        |                      | Administración de Cuentas                                                          |       |                      | Depósitos y Pagos             | <b>Inversiones</b>                      |                           | Solicitud de Servicios                                                                                          |                       | Seguridad                        | <b>SALIR</b>                   |     |
| Alta General de Cuentas |                      |                                                                                    |       |                      |                               |                                         |                           |                                                                                                    |                       | Ayuda                            | Imprimir                       |     |
|                         |                      | Captura la información solicitada                                                  |       |                      |                               |                                         |                           |                                                                                                    |                       | Paso $\bigoplus$ de $\bigotimes$ |                                |     |
|                         | D E MA               | DЫ                                                                                 | вари  | DEMO                 | DEMO                          | DE MA                                   | DEMU                      | DEMO                                                                                                    | DEMO                  | DEMA                             | υr                             |     |
| DEMO                    | DEMO                 | DEMO                                                                               | DEMO  | DEMO                 | DEMO                          | DEMO                                    | DEMO                      | DEMO                                                                                                    | DEMO                  | DEMO                             | DEN                            |     |
|                         |                      | <b>Tipo de Pago: INTERBANCARIOS</b>                                                | 100   | DEMO                 | DEMO                          | Tipo de Persona:                        |                           | <b>PERSONA FISICA</b>                                                                                           | $\blacktriangledown$  | DEMO                             | DEN                            |     |
| DEMO                    | DEMO                 | DEMO                                                                               | DEMO  | DEMO                 | DEMO                          | DEMO                                    | D E VIO                   | DEM                                                                                                    | DEMO                  | DEMO                             | DEN                            |     |
| DEMO                    | Nombre (s):          | DEMO                                                                               | DEMO  | Apellido Paterno:    |                               | DEMO                                    | DE                        | Apellido Materno:                                                                                               | DEMO                  | DEMO                             | DEN                            |     |
| <b>RAUL</b>             |                      |                                                                                    | PEREZ |                      |                               |                                         | PEREZ                     |                                                                                                    |                       | DEMO                             | DEN                            |     |
|                         | DEMO                 | DEMO                                                                               | ремо  | DEMO                 | DEMO                          | DEM:                                    | D. 2 M U                  | DEMO                                                                                                    | DEMO                  | DEMO                             | DEN                            |     |
| Tipo de Cuenta:         | DEMO                 | DEMC<br>Cuenta CLABE                                                               | DEMO  | DEMO                 | DEMO.                         | DEMO                                    | DEM<br>Alias:             | DEMO<br>papa                                                                                                    | DEMO                  | DEMO                             | DEN                            |     |
|                         |                      | ◯ Tarjeta de Débito                                                                |       | DEMO                 | DEMO                          | DEMO                                    |                           |                                                                                                    |                       | DEMO                             | DEN                            |     |
| DEMO                    | DEMO                 |                                                                                    |       | DEMO                 | DEMO                          | DEMO                                    | DEMO                      | DEMO                                                                                                    | DEMO                  | DEMO                             | DEN                            |     |
| DEMO                    | <b>DEMO</b>          | DEMO                                                                               | DEMO  | DEMO                 | DEMO                          | DEMO                                    | DEMO                      | DEMO                                                                                                    | DEMO                  | DEMO                             | DEN                            |     |
| Banco:                  | <b>BBVA BANCOMER</b> |                                                                                    |       |                      | $\checkmark$                  | DEMO<br>ĎË                              | No. de<br>Cuenta/Tarjeta: | 467902100237891256                                                                                              |                       | DEMO<br>DEMO                     | DEN<br>DEN                     |     |
| DEMO                    | DEMO                 | DEMO                                                                               | DEMO  | MEINN<br><b>DEMO</b> | REMO<br>DEMO                  | DEMO                                    | DEMO                      | DEMO                                                                                                    | DEMO                  | DEMO                             | DEN                            |     |
| DEMO                    | DEMO                 | DEMO                                                                               | DEMO  | DEMO                 |                               |                                         |                           |                                                                                                    |                       | DEMO                             | DEN                            |     |
| DEMO                    | <b>DEMO</b>          | DEMO                                                                               | DEMO  | DEMO                 | DEMO                          | Monto Máximo por Pago \$: 12389<br>DEMO | DEMO                      | DEMO                                                                                                    | DEMO                  | DEMO                             | DEN                            |     |
| DEMO                    | DEMO                 | DEMO                                                                               | DEMO  | DEMO                 | <b>DEMO</b>                   | DEMO                                    | DEMO                      | DEMO                                                                                                    | DEMO                  | DEMO                             | DEN                            |     |
| Datos                   |                      | del Beneficiario (Opcionales):                                                     |       | DEMO                 | DEMO                          | DEMO                                    | DEMO                      | DEMO                                                                                                    | DEMO                  | DEMO                             | DEN                            |     |
| DEMO                    | DEMO                 | DEMO                                                                               | DE 50 | DEMO                 | DEMO                          | DEMO                                    | DEMO                      | DEMO                                                                                                    | DEMO                  | DEMO                             | DEN                            |     |
| DEMO                    | DEMO                 | RFC/CURP:                                                                          |       |                      | MO                            | DEMO                                    | DEMO                      | DEMO                                                                                                    | DEMO                  | DEMO                             | DEN                            |     |
| DEMO                    |                      |                                                                                    |       |                      |                               |                                         | i.                        | DEMO                                                                                                    | DEMO                  | DEMO                             | DEN                            |     |
| DEMO                    |                      | Correo Electrónico:                                                                |       |                      | $^{\circ}$                    |                                         | uran U                    | DEMO                                                                                                    | DEMO                  | DEMO                             | DEI<br>$\overline{\mathbf{r}}$ |     |
|                         |                      | Inscríbete a nuestro programa de                                                   |       |                      |                               |                                         |                           |                                                                                                    |                       |                                  |                                |     |
|                         |                      |                                                                                    |       |                      |                               |                                         |                           |                                                                                                    | <b>Resta 1 minuto</b> |                                  |                                |     |
| т                       |                      | Estado de Cuenta<br><b>Electrónico Banamex</b>                                     |       |                      |                               | <b>Lo Mulation</b>                      |                           | Mi Rancallot                                                                                                    |                       | AvionolAt                        | Conténtenne                    |     |
| ∥≺                      |                      |                                                                                    |       |                      |                               |                                         | Ш                         |                                                                                                    |                       |                                  |                                |     |

fig.34 Pantalla del formato de alta de cuentas

Cliente: Y con esto ya está hecha mi operación.

Ejecutivo: No Sr. Nombre del cliente, con este procedimiento solo dimos de lata la cuenta, para hacer la transferencia es necesario dar clic en el menú depósitos y pagos y seleccionamos interbancarios. (fig.35)

| <b>BancaNet</b>                   |                     |                           | https://boveda.banamex.com.mx/scripts/cqiclntc6/LZV2R9RKRI2JP6VN9EGBCB/ND002 # |                |                                                        |                    |                     |                               |                             |                           |                                  |  |
|-----------------------------------|---------------------|---------------------------|--------------------------------------------------------------------------------|----------------|--------------------------------------------------------|--------------------|---------------------|-------------------------------|-----------------------------|---------------------------|----------------------------------|--|
|                                   |                     |                           |                                                                                |                | <b>Bienvenido: Jose Rivera Lopez</b>                   |                    |                     |                               |                             | 29/04/09 22:52:24         |                                  |  |
| <b>Consultas</b>                  |                     | Administración de Cuentas |                                                                                |                | Depósitos y Pagos                                      | <b>Inversiones</b> |                     | <b>Solicitud de Servicios</b> |                             | Seguridad                 | <b>SALIR</b>                     |  |
| Pago Interbancario                |                     |                           |                                                                                |                | Operaciones Frecuentes<br><b>Entre Cuentas Propias</b> |                    |                     | <b>Actualizar Cuentas</b>     |                             | Ayuda                     | Imprimir                         |  |
| Captura la información solicitada |                     |                           |                                                                                | A Terceros     |                                                        |                    |                     |                               |                             |                           | Paso $(1)$ de $\bigoplus$        |  |
| DEMO                              | DEMO                | υы<br>DEMO                | DEMU<br>DEMO                                                                   |                | Con Cuentas de Diferente<br>Moneda (MN/Dls)            |                    | EMO                 | LЛЕ                           | <b>DEMS</b><br>DEMO         | IJΕ<br>DEMO               | DEMO                             |  |
| <b>Cuenta Origen:</b>             |                     | DEMO                      | DEMO                                                                           | Servicios      |                                                        |                    | EMO                 |                               | <b>Opciones Adicionales</b> |                           | DEMO                             |  |
| - Por Seleccionar -               |                     |                           |                                                                                | Tarjetas       |                                                        |                    | EMO                 |                               | Fechas de aplicación        | DEMO                      | DEMO                             |  |
| Pago a:                           |                     | DEMO                      | D 3 5 0                                                                        | Interbancarios |                                                        |                    | EMO                 |                               |                             | DEMO                      | DEMO                             |  |
|                                   | - Por Seleccionar - |                           | NESSO                                                                          | Impuestos      | Órdenes de Pago                                        |                    | EMO<br>EMO          | $\Box$                        | Referencias                 | DEMO<br>DEMO              | DEMO<br>DEMO                     |  |
| DEMO                              | DEMO                | DEMO                      | DEMO                                                                           | Créditos       |                                                        |                    | EMO                 |                               |                             | Notificar al beneficiario | DEMO                             |  |
| DEMO                              | DEMO                | DEMO                      | DEMO                                                                           | DEMO           | DEMO                                                   | DEMO               | DEMO                |                               |                             |                           | Guardar como operación frecuente |  |
| <b>RFC/CURP:</b>                  |                     |                           |                                                                                | DEMO           | Importe: \$                                            |                    | мо                  | мx                            |                             | DEM (                     | DEMI                             |  |
|                                   |                     | DEMO                      | DEML                                                                           | DEMO           |                                                        | 以目的に               | DEMO                | DEMO                          | DEMO                        | DEMO                      | DEMO                             |  |
|                                   |                     | DEMC                      | Selecciona el plazo en que deseas se realice tu pago:                          | DEMO           | DEMO                                                   | DEMO               | <b>DEMO</b>         | <b>DEMO</b>                   | DEMO                        | DEMO                      | DEMO                             |  |
| DEMO                              | DEMO                | DEM                       |                                                                                |                |                                                        | DEMO<br>DEMO       | <b>DEMO</b><br>DEMO | DEMO<br><b>DEMO</b>           | DEMO<br>DEMO                | DEMO<br>DEMO              | DEMO<br>DEMO                     |  |
| DEMO                              | DEMO                | DEMO                      | ◉ Mismo día<br>D 3 5 0                                                         | DEMO           | $\bigcirc$ 24 Hrs.<br>DEMO                             | DEMO               | DEMO                | <b>DEMO</b>                   | DEMO                        | DEMO                      | DEMO                             |  |
| DEMO                              | DEMO                | DEMO                      | DEMO                                                                           | DEMO           | DEMO                                                   | DEMO               | DEMO                | <b>DEMO</b>                   | DEMO                        | DEMO                      | DEMO                             |  |
| DEMO                              | DEMO                | DEMO                      | Continuar                                                                      |                | DEMO                                                   | DEMO               | DEMO                | <b>DEMO</b>                   | DEMO                        | DEMO                      | DEMO                             |  |
| DEMO                              | DEMO                | <b>DEMO</b>               | DEMO                                                                           | DEMO           | DEMO                                                   | DEMO               | DEMO                | <b>DEMO</b>                   | DEMO                        | DEMO                      | DEMO                             |  |
| DEMO                              | DEMO                | DEMO                      | DEMO                                                                           | DEMO           | DEMO                                                   | DEMO               | DEMO                | DEMO                          | DEMO                        | DEMO                      | DEMO                             |  |
| DEMO                              | DEMO                | DEMO                      | DEMO                                                                           | DEMO           | DEMO                                                   | DEMO               | DEMO                | DEMO                          | DEMO                        | DEMO                      | DEMO                             |  |
|                                   | DEMO                | DEMO                      | DEMO                                                                           | DEMO           | DEMO                                                   | DEMO               | DEMO                | DEMO                          | DEMO                        | DEMO                      | DEMO                             |  |

fig.35 Pantalla del menú depósitos y pagos.

Cliente: Y que datos van en la pantalla que me aparece.

Ejecutivo: Correcto en el campo de cuenta origen seleccionara la cuenta de la cual desea retirar los fondos para hacer la transferencia, en el campo que dice "pago a" se elegirá la cuenta a la que se desea transferir los fondos, solo resta colocar el importe a transferir y seleccionar el plazo de pago si es mismo día o24 horas.

Posteriormente de clic en continuar. (fig.36)
|                                               |                                                                                |                      |                                                |                     |                                   |                                     | https://boveda.banamex.com.mx/scripts/cgicIntc6/LZV2R9RKRI2JP6VN9EGBCB/ND002__- Windows Internet Explorer |                                        |                               |                          |  | o<br>- 1     |
|-----------------------------------------------|--------------------------------------------------------------------------------|----------------------|------------------------------------------------|---------------------|-----------------------------------|-------------------------------------|----------------------------------------------------------------------------------------------------|----------------------------------------|-------------------------------|--------------------------|--|--------------|
|                                               | https://boveda.banamex.com.mx/scripts/cgiclntc6/LZV2R9RKRI2JP6VN9EGBCB/ND002_# |                      |                                                |                     |                                   |                                     |                                                                                                    |                                        |                               |                          |  | $\checkmark$ |
| <b>Banca</b> Net                              |                                                                                |                      | <b>Bienvenido: Jose Rivera Lopez</b>           |                     |                                   |                                     |                                                                                                    |                                        | 29/04/09 22:53:13             |                          |  |              |
| Administración de Cuentas<br><b>Consultas</b> |                                                                                |                      | <b>Depósitos y Pagos</b><br><b>Inversiones</b> |                     |                                   | Solicitud de Servicios<br>Seguridad |                                                                                                    |                                        | <b>SALIR</b>                  |                          |  |              |
| rago interpantano                             |                                                                                |                      |                                                |                     | <b>ALLUGHLAI LUCHLAS</b>          |                                     | nvuua                                                                                                    | <b>Attiprising</b><br>$\blacktriangle$ |                               |                          |  |              |
|                                               | Captura la información solicitada                                              | u e m                | <b>PIRINK</b>                                  | <b>PIRTURE</b>      | <b>PJ RIVER</b>                   | LA ETRITU                           |                                                                                                    | <b>DEM</b>                             | ыs                            | Paso $(1)$ de $\bigodot$ |  |              |
| OEMO                                          | DEMO<br>DEMO                                                                   | DEMO                 | DEMO                                           | DEMO                | DEMO                              | DEMO                                |                                                                                                    | DEMO                                   | DEMO                          | DE                       |  |              |
| <b>Cuenta Origen:</b>                         | DEMO                                                                           | DEMO                 | DEMO                                           | DEMO                | DEMO                              | DEMO                                |                                                                                                    | <b>Opciones Adicionales</b>            |                               | DEI                      |  |              |
|                                               | Cheques M.N - 002 - ALIAS2                                                     |                      |                                                |                     | $\checkmark$                      | DEMO                                |                                                                                                    |                                        | DEMO                          | DEI                      |  |              |
|                                               | DEMO                                                                           | DEMO                 | DEMO                                           | DEMO                | DEMO                              | DEMO                                |                                                                                                    | Fechas de aplicación                   | DEMO                          | DEI                      |  |              |
| Pago a:                                       |                                                                                |                      |                                                |                     | <b>Photos Call</b>                | DEMO                                |                                                                                                    | Referencias                            | DEMO                          | DEI                      |  |              |
|                                               | BBVA BANCOMER TDD M.N.                                                         |                      | 9217 - Burger King cambio                      |                     | $\checkmark$                      | DEMO                                | □                                                                                                    |                                        | DEMO                          | DEI                      |  |              |
| TM O                                          | DEMO<br><b>DEMO</b>                                                            | рнио                 | DEMO                                           | DEMO                | DEMO                              | DEMO                                |                                                                                                    |                                        | Notificar al beneficiario     | DEI                      |  |              |
|                                               | <b>Banco: BBVA BANCOMER</b>                                                    | DEMO                 | DE                                             |                     | Tipo de Cuenta: Tarjeta de Débito |                                     |                                                                                                    |                                        | Guardar como operación frecue |                          |  |              |
|                                               | DEMO                                                                           | DEMO                 | DEMO                                           | DEMO                | DEMO                              | DEMO                                |                                                                                                    |                                        | DEI                           |                          |  |              |
| Razón Social:                                 | DEMO                                                                           | DEMO                 | DEMO                                           | DEMO                | DEMO                              | DEMO                                | DIEMO                                                                                                    | <b>DEMO</b>                            | DEMO                          | DEI                      |  |              |
| <b>BURGER KING</b>                            | DEMO                                                                           | DEMO                 | DEMO                                           | DEMO                | DEMO                              | DEMO                                | DEMO                                                                                                    | <b>DEMO</b>                            | DEMO                          | DEI                      |  |              |
| EMO                                           | DEMO<br>DEMO                                                                   | DEMO                 | DEMO                                           | DEMO                | DEMO                              | DEMO                                | <b>DEMO</b>                                                                                               | <b>DEMO</b>                            | DEMO                          | DEF                      |  |              |
|                                               | DEMO<br>RFC/CURP: CET880301SC5                                                 | DEMO                 | DEMO                                           | DEMO<br>Importe: \$ | DEMO                              | DEMO                                | DEMO                                                                                                    | DEMO                                   | DEMO                          | DEF                      |  |              |
|                                               |                                                                                |                      | DEMO                                           |                     | 5678                              | vio                                 | DEMO                                                                                                    | <b>DEMO</b>                            | DEMO                          | DEI                      |  |              |
| DEMO                                          | DEMO<br>DEMO                                                                   | DEMO                 | DEMO                                           | DEMO                | DEMO                              | DEMO                                | DEMO                                                                                                    | <b>DEMO</b>                            | DEMO                          | DEI                      |  |              |
|                                               | Selecciona el plazo en que deseas se realice tu pago:                          |                      |                                                |                     | DEMO                              | DEMO                                | DEMO                                                                                                    | <b>DEMO</b>                            | DEMO                          | DEI                      |  |              |
| DEMO                                          | DEMO<br>DEM                                                                    | $\odot$<br>Mismo día | ◠                                              | 24 Hrs.             | DEMO                              | DEMO                                | DEMO                                                                                                    | <b>DEMO</b>                            | DEMO                          | DEI                      |  |              |
| DEMO                                          | DEMO<br>DEMC                                                                   |                      | <b>MENTO</b>                                   | <b>PARTITIO</b>     | DEMO                              | DEMO                                | <b>DEMO</b>                                                                                               | DEMO                                   | DEMO                          | DEI                      |  |              |
| DEMO                                          | DEMO<br>DEMO                                                                   | онло                 | DEMO                                           | DEMO                | DEMO                              | DEMO                                | <b>DEMO</b>                                                                                               | DEMO                                   | DEMO                          | DEI                      |  |              |
| DEMO                                          | DEMO<br>DEMO                                                                   | Continuar            |                                                | DEMO                | DEMO                              | DEMO                                | <b>DEMO</b>                                                                                               | DEMO                                   | DEMO                          | DEI                      |  |              |
| FMO<br><b>x</b>                               | DEMO<br>DEMO                                                                   |                      |                                                | DEMO                | DEMO.                             | DEMO                                | DEMO                                                                                                    | DEMO                                   | DEMO                          | n e<br>l El              |  |              |

fig.36 Pantalla del llenado de datos para pago.

Cliente: Esta bien, ahora me aparece una pantalla que me muestra los datos de mi operación.

Ejecutivo: Efectivamente si son correctos los datos de clic en continuar, posteriormente le aparecerá la pantalla donde podrá imprimir su comprobante de pago. (fig.38)

| <b>Banca</b> Net                       |            |             |                                        | <b>Bienvenido: Jose Rivera Lopez</b>       |             |             |                        | 29/04/09 22:55:59 |                          |                                 |  |
|----------------------------------------|------------|-------------|----------------------------------------|--------------------------------------------|-------------|-------------|------------------------|-------------------|--------------------------|---------------------------------|--|
| <b>Consultas</b>                       |            |             | Administración de Cuentas              | Depósitos y Pagos                          | Inversiones |             | Solicitud de Servicios |                   | Seguridad                | <b>SALIR</b>                    |  |
| <b>Pago Interbancario</b>              |            |             |                                        |                                            |             |             |                        | Ayuda             | <b>Imprimir Recibo</b>   |                                 |  |
| Obten tu recibo dando clic en Imprimir |            |             |                                        |                                            |             |             |                        |                   | Paso (3) de <sup>O</sup> |                                 |  |
|                                        |            |             |                                        | DERIC                                      | DEMO        | DEMU        | DEMO                   | DEMO              |                          | u r                             |  |
| DEMO                                   | DEMO       | <b>DEMO</b> | <b>DEMO</b>                            | DEMO<br><b>DEMO</b>                        | DEMO        | DEMO        | DEMO                   | <b>DEMO</b>       | DEMO                     | DER                             |  |
| DEMO                                   | DEMO       | <b>DEMO</b> |                                        | Pago Interbancario con Cheques             | DEMO        | DEMO        | DEMO                   | <b>DEMO</b>       | DEMO                     | DEN                             |  |
| DEMO                                   | DEMO       | <b>DEMO</b> |                                        | <b>Extransacción Aplicada</b>              | <b>DEMO</b> | DEMO        | DEMO                   | <b>DEMO</b>       | <b>DEMO</b>              | DEN                             |  |
| DEMO                                   | DEMO       |             |                                        | No. DE INSTRUCCIÓN: 254600<br>10           | DEMO        | <b>DEMO</b> | DEMO                   | <b>DEMO</b>       | DEMO                     | DEN                             |  |
| DEMO                                   | DEMO       |             |                                        | <b>CLAVE DE RASTREO: 6000115</b>           | DEMO        | DEMO        | DEMO                   | <b>DEMO</b>       | DEMO                     | DEN                             |  |
| DEMO                                   | DEMO       | DEMO        |                                        | DEMO                                       | DEMO        | DEMO        | DEMO                   | <b>DEMO</b>       | DEMO                     | DEN                             |  |
| DEMO                                   | DEMO       | <b>DEMO</b> | DEMO                                   | DEMO<br>DEMO                               | DEMO        |             | Tu Saldo Actualizado   | DEMO              | DEMO                     | DEN                             |  |
| <b>DEMO</b>                            | DEMO       |             |                                        | Cuenta Origen: Cheques M.N - 002 ALIAS2    |             |             | $+ $250.00$            | DEMO              | <b>DEMO</b>              | DEN                             |  |
| DEMO                                   | DEMO       |             |                                        | <b>Cuenta Destino: Banco:</b>              |             |             | <b>BANORTE</b>         | DEMO              | <b>DEMO</b>              | DEN                             |  |
| DEMO                                   | DEMO       |             |                                        | Tipo de Cuenta: Cheques                    |             |             |                        | DEMO              | DEMO                     | DEN                             |  |
| DEMO                                   | DEMO       |             |                                        | Número de Cuenta/CLABE: 072580001450035224 |             | DEMO        | DEMO                   | DEMO              | DEMO                     | DEN                             |  |
| DEMO                                   | DEMO       |             |                                        | Plazo: Mismo Día                           |             | озио        | DEMO                   | DEMO              | DEMO                     | DEN                             |  |
| DEMO                                   | DEMO       |             |                                        | Tipo de Beneficiario: Persona Física       |             | DEMO        | DEMO                   | DEMO              | DEMO                     | DEN                             |  |
| DEMO                                   | DEMO       | DEMO        |                                        | Beneficiario: ROSA MARIA ROMERO GUTIERREZ  |             |             | DEMO                   | DEMO              | DEMO                     | DEN                             |  |
| DEMO                                   | DEMO       |             | Referencia Numérica:                   |                                            |             |             | DEMO                   | DEMO              | DEMO                     | DEN                             |  |
| DEMO                                   |            |             | Descripción / Referencia Alfanumérica: | <b>DEMO</b>                                | DEMO        | DEMO        | DEMO                   | DEMO              | DEMO                     | DEN                             |  |
| DEMO                                   | DEMO       |             |                                        | ИO<br>Importe: $$9.00$                     | DEMO        | DEMO        | DEMO                   | DEMO              | DEMO                     | DEN                             |  |
| DEMO                                   | DEMO       | DEMO        |                                        | RFC/CURP: MEGJ581111J63                    | EMO         | DEMO        | DEMO                   | DEMO              | DEMO                     | DEN                             |  |
| DEMO                                   | <b>DEM</b> |             | Correo Electrónico del Beneficiario:   | DEMO                                       | DEMO        | DEMO        | DEMO                   | DEMO              | DEMO                     | DEN                             |  |
| DEMO                                   | DEMO       | DEMO        | <b>Teléfono Celular:</b>               | DEMO                                       | DEMO        | DEMO        | DEMO                   | DEMO              | DEMO                     | DEN                             |  |
|                                        | DEMO       | DEMO        | Compañía Celular:                      | <b>DEMO</b>                                | DEMO        | DEMO        | DEMO                   | DEMO              | DEMO                     | DEN<br>$\overline{\phantom{a}}$ |  |

fig.37 Pantalla del comprobante del pago.

Cliente: De acuerdo

Ejecutivo: Algo mas en lo que le pueda ayudar Sr. Nombre del cliente.

Cliente: No, eso sería todo, gracias.

Ejecutivo: Le reitero mi nombre (nombre del ejecutivo que atendió) de Banamex que tenga un excelente día, hasta luego.

## **ANÁLISIS Y RECOMENDACIONES.**

Basándonos en el tiempo laborado dentro de PROPESA, bajo la denominación de Teleperformance México se detectaron los siguientes puntos.

Dentro de Teleperformance, en la campaña de servicio al cliente de Banamex, observamos la importancia del rol que juega el outsourcing y el telemarketing, para poder llegar al consumidor final.

El hecho de que Banamex utilice el outsourcing como una herramienta para brindar sus servicios, significa una baja en los gastos de personal de aproximadamente un 40 %, lo cual es muy atractivo para cualquier compañía.

Además que se liberan de la carga de trabajo en relación al reclutamiento, adiestramiento y capacitación del personal.

Básicamente Teleperformance, brinda a Banamex, el servicio del departamento de recursos humanos, con todas las responsabilidades que el brindar este servicio implica.

Teleperformance cuenta con el área de capacitación, la cual se encarga de dar a conocer el producto o productos que se manejaran dentro del proyecto asignado, lo cual me parece maravilloso, un área específica para brindar capacitación, departamento con el que no todas las empresas cuentan.

El área de recursos humanos, el encargado de reclutar a todo el personal que requerirá la empresa para sus diferentes proyectos (según lo solicite el cliente, en este caso Banamex), es importante aclarar que esta área es una de las que más carga de trabajo tiene, debido al alto índice de rotación de personal dentro de la organización.

El área de operaciones que es básicamente en donde se lleva acabo específicamente el trato directo con cliente de la empresa que contrato el servicio de Teleperformance.

Dentro del área de operaciones, es curioso el tener que utilizar dos camisetas, una la de Teleperformance que es la empresa que contrato y la otra la de Banamex, que es la organización a la cual se representa, por la cuestión de que como empleado de

Teleperformance, tienes dos clientes uno que es Banamex y el otro que son los clientes de Banamex, institución a la que estas representando.

En general Teleprformance es una empresa muy bien organizada.

Adentrándonos un poco más en el análisis y lo vivido en el mundo laboral, sugeriría, al departamento de operaciones, que es en el cual se llevo a cabo el desempeño profesional lo siguiente.

Hace mucha falta una verdadera capacitación en respecto al conocimiento del producto, pues la que se brinda no es suficiente para poder llevar a cabo las asesorías que brindaras a los clientes, si enseñan lo básico (como la navegación del portal, posibles complicaciones con el mismo, etc.), pero no es lo suficientemente claro como para brindar un servicio de buena calidad.

Para poder tener un mejor conocimiento del producto, se considera que con una semana de capacitación un ejecutivo estará realmente preparado para entrar en operación.

## ¿Cómo hacer esto?

Además de que los clientes Banamex brinden su capacitación, se complementara con ejecutivos que tienen experiencia y dominio del producto, poner casos prácticos, con grabaciones que se cuentan y así poder hondar un poco más en las problemáticas frecuentes que se presentan, además de brindar cada semana capacitaciones de recopilación de dudas que irán surgiendo en base a lo experimentado.

Aclarando que no es que el área de capacitación este funcionando mal, pero al momento de llegar a la operación observamos que no hay un conocimiento real del producto.

Si es muy cierto que no hay como el estar ahí y aprender en base a la experiencia, quizá no se lleve a cabo por que esto significa gastos, tanto para Banamex como para Teleperformance, pero más que un gasto se tendría que ver como una buena inversión, porque hay que considerar que serás la imagen que se llevara el cliente de la organización a la que representas, en el caso una de las instituciones financieras más importantes de México (Banamex).

También es importante el que definan, que las personas que se encuentran dentro del área de operaciones, pero que dependen directamente de Banamex son clientes de Teleperformance y no jefes directos de los ejecutivos.

¿Por qué es importante definir esto? Es de suma importancia definir esta situación puesto que llega a haber una pérdida de autoridad tanto para los supervisores como para los jefes de piso, ya que los implants (personas de Banamex), están ahí para verificar que su proyecto esté funcionando correctamente y brindar asesoría en caso de que surgieran dudas con respecto a su producto, mas no para supervisar el trabajo de los ejecutivos.

En este caso si se detecta alguna anomalía con alguno de los ejecutivos, deberán acudir con el supervisor o jefe de piso correspondientes para que se tomen las medidas necesarias, o que caso tendría el haber creado esos puestos si no será tomados en cuenta.

Suena un poco ilógico el que al tener una duda acudas con u supervisor y este a su vez acuda con el implant (cliente Banamex), puesto que esta prohibido acudir, pero que cuando se comete un error este acuda directo a ti y no a tus superiores directos.

En cuestión a la rotación del personal, este es un punto el cual ningún ente económico puede evitar, hay organizaciones en donde este índice sea bajo o alto, desafortunadamente en Teleperformance este índice es muy alto, puesto que la mayoría de personas que ingresan específicamente al área de operaciones lo ven como un trabajo eventual.

## ¿Cómo hacer que no se considere un trabajo eventual?

Indiscutiblemente lo más importante es el salario, hay que ofrecer un salario competitivo, para que la gente sienta una seguridad económica dentro de la organización que labora.

Hay una cuestión muy importante respecto al horario de trabajo, hay tres tipos de horario, matutino, vespertino, y completo, por lo regular el completo es de lunes a viernes durante ocho horas diarias, matutino y vespertino es de lunes a sábado una jornada de seis horas y media por día, hoy en día la gran parte de empresa laboran los sábados esta no es su excepción.

Por esta cuestión es que se encuentra un poco de inconformidad dentro del área de operaciones y no es el hecho de tener que trabajar los días sábados, sino el hacer ir al personal y que no tenga nada que hacer, esto se considera una pérdida de tiempo y sobretodo de dinero.

Una manera sencilla de darle solución a esta inconformidad, es el realizar una planeación correcta a los horarios, de acuerdo a los requerimientos del cliente, existe la posibilidad de dividir a todo el staf en dos o hasta en tres partes, para así por terciar los días sábados (un sábado si acudes y al siguiente no), que es cuando el movimiento que se registra es mínimo.

Pero desafortunadamente lo más sencillo es hacer ir a todos, al parecer es por falta de inteligencia de parte de las personas en puestos superiores (específicamente jefe de piso), pues tienen una mentalidad pobre, pues tienen la idea errónea de que si no asistes no hay pago, a final de cuentas hay que cumplir con el horario, algo que se respeta, pero no es productivo el tener a la mitad del staf, trabajando y la otra mitad solo perdiendo el tiempo para cumplir con su horario, el simple hecho de terciar los sábados, sería una de las mejores formas de incentivar a los ejecutivos a cumplir.

Dar prioridad a los ejecutivos de la campaña para llegar a un puesto más alto, ya que llegan supervisores de otras campañas los cuales no conocen el producto y esto genera molestia entre el personal.

Falta de apoyo a los supervisores y back up, con respecto a este punto, hace mucha falta respaldo, ya que al desarrollarse en el área de operaciones como back up, estar al frente de un staf, nos percatamos del hecho que no hay el suficiente apoyo del jefe de piso, es como el decir estas a cargo, pero hazle como puedas.

Se tenía más apoyo de los supervisores o de personas del staf, en ocasiones no se contaba con el material necesario para que los ejecutivos operaran correctamente (diademas, equipos de computo, etc.), así que era problema del supervisor o del back up el poder proporcionarle las herramientas necesarias a los ejecutivos, para que pudiese llevar a cabo sus labores y no se viese afectado el proyecto.

Desafortunadamente el jefe de piso veía en los supervisores y en los back up's un rival y no una fuerza de trabajo dirigida por él.

La comunicación interna es un poco lenta, es entendible que cada empresa tiene sus  $\bullet$ procedimientos, pero en ocasiones en vez de agilizar los trámites solo los retrasan, como el hecho de tener que estar mandando correos electrónicos al jefe de piso y al Acount, para poder autorizar, un permiso, una falta , un retardo , el bono, etc.

Si es importante el que sepan de estos movimientos pero si se delegaran mejor estas funciones seria mas practico y más productivo hasta para ellos mismos.

## **CONCLUSIONES**.

Finalmente como conclusión queda una experiencia grata en donde al tener la fortuna de iniciar en el ámbito laboral y de tratar con infinidad de personas, desde el inicio con los clientes que llamaban para pedir a asesoría, los cuales si al resolverle su problemática, podías ser el mejor asesor, o viceversa si no lograbas resolver la duda de incompetente no te bajaban.

Ya como back up, el poder estar al frente de un grupo de personas no es nada fácil, hay que dar la cara puesto que eres el responsable, además de que es muy difícil de que las personas, con mayor tiempo en la organización o de mayor edad acepten que estas a cargo, llegan a poner trabas de las cuales aprendes a sortearlas, además del apoyo que se recibes de parte de los de mas compañeros.

El ser tomado en cuenta para la toma de decisiones pero sobretodo el ser reconocido por la misma gente que está a tu alrededor (específicamente, supervisores e integrantes del staf del que estas a cargo) es un gran aliciente, aunque esto conlleve también más responsabilidad.

La preparación que se recibe en la FES C, da las bases pero no es suficiente para poder desarrollarte en el campo real, puesto que hay situaciones que se dificultan más en la práctica.

Algo muy importante es que en la FES C la mayoría de profesores imparten clases compartiendo la experiencia que han tenido, logrando hacer mas practicas las cátedras y con mayor facilidad de entender la teoría.

Al concluir con este trabajo, se entiende que hace falta mucho camino que recorrer, hay demasiadas circunstancias pero sobretodo personas, de las cuales podre seguir aprendiendo, con el fin de obtener un buen desarrollo en el ámbito profesional.

Además de la importancia que tiene el Administrador y las herramientas de las cuales este se vale (outsourcing y telemarketing) para poder brindar el mejor producto y servicio adicional que este conlleve, en este caso la asesoría a la banca electrónica, pues en la

actualidad todos los ámbitos están demasiado competidos, así que no es suficiente el ofrecer un buen producto o servicio, sino que hay que ofrecer un plus el cual te haga más atractivo para obtener la preferencia del consumidor, esto lo conocemos el poder brindar un servicio post-venta el cual debe de ser igual o de mayor calidad al del producto o servicio que se oferta.